# Gebruikershandleiding PowerMaster-10/30 G2 Versie 18

# Inhoudsopgave

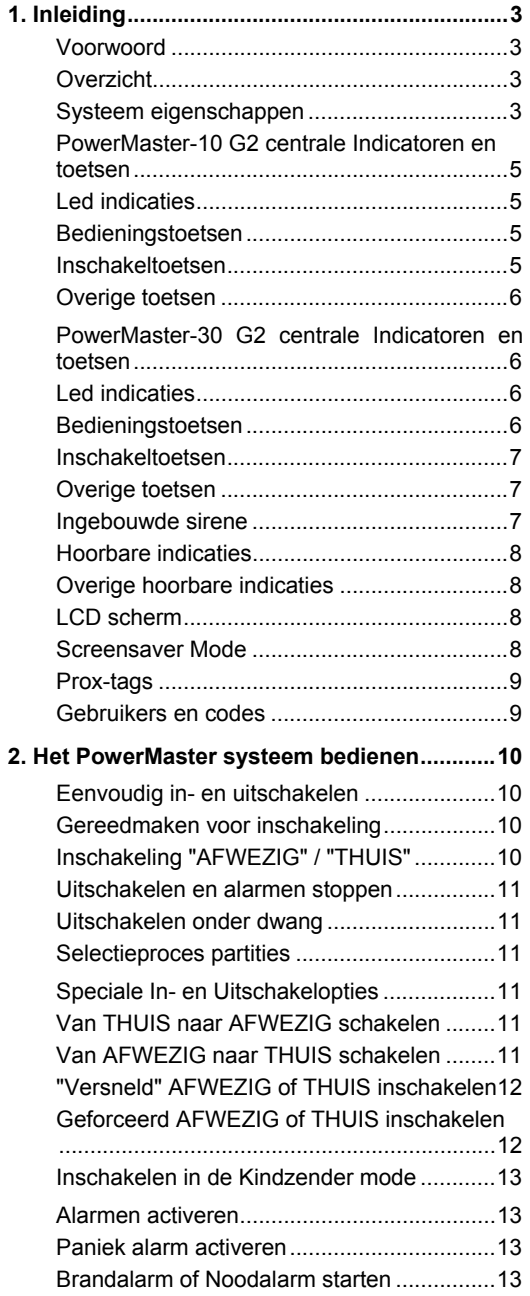

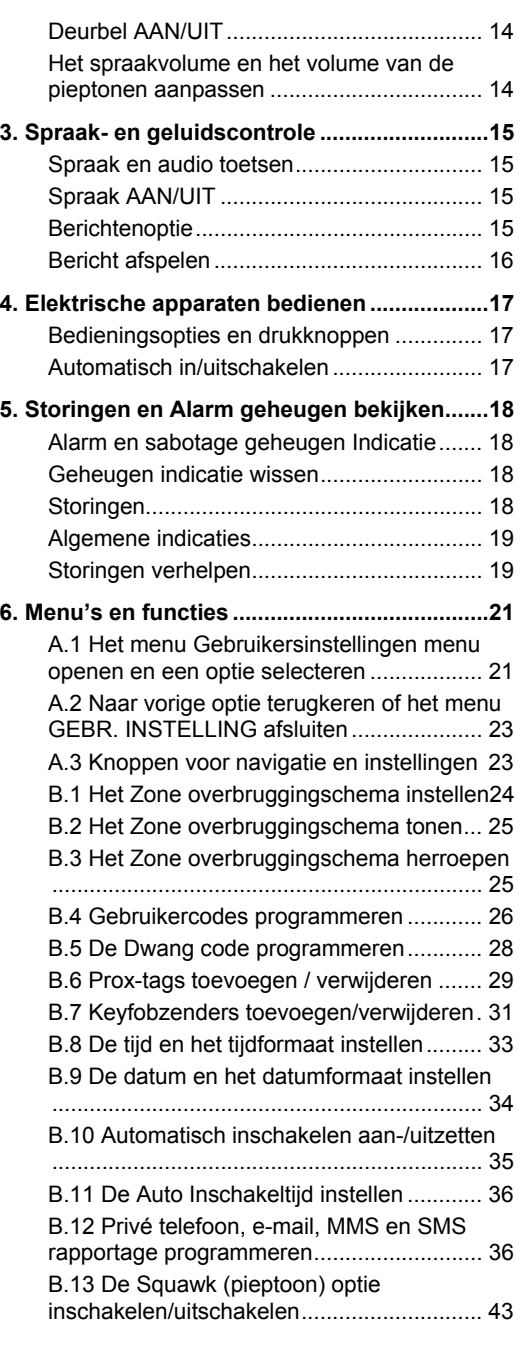

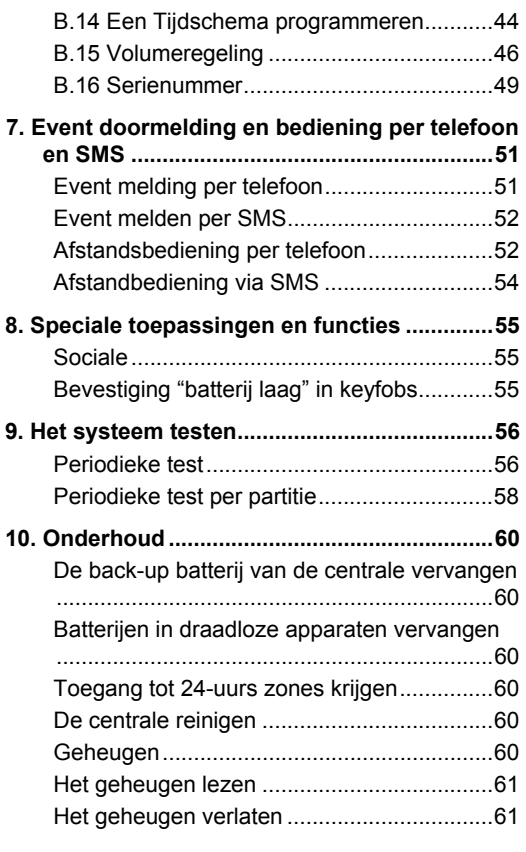

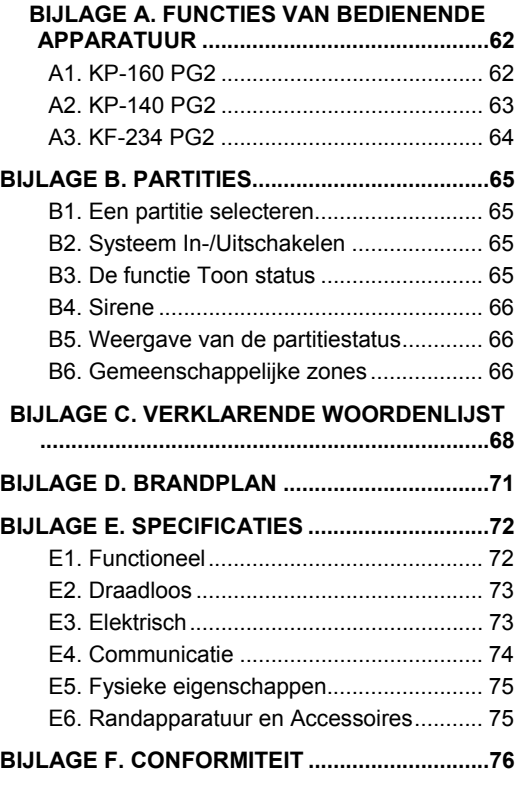

# 1. Inleiding

### Voorwoord

De PowerMaster-10/30 G2 is een zeer geavanceerd draadloos alarmsysteem geproduceerd door Visonic Ltd.

**Opmerking:** Zorg ervoor dat u de naam en het telefoonnummer van de meldkamer, waar de meldingen van uw systeem naartoe gestuurd worden altijd bij de hand heb. Wanneer u de meldkamer belt, wordt door de medewerker gevraagd naar uw "AANSLUITNUMMER" dat wordt gebruikt om de identiteit van uw alarmsysteem aan de meldkamer te bevestigen. Schrijf deze informatie op wanneer dit wordt verstrekt door uw monteur bij oplevering. *Opmerking: "Pmaster" wordt als afkorting van "PowerMaster" gebruikt.* 

# Overzicht

De PowerMaster is een draadloos alarmsysteem voor het detecteren en alarmeren van inbraak, brand en vele andere beveiliging en veiligheidsgevaren. Het kan daarbij gebruikt worden voor het waarnemen van de activiteit van thuiswonende invalide en oudere mensen. Statusinformatie van het systeem wordt visueel en verbaal gepresenteerd<sup>1</sup>, en in de meeste gevallen zal een eerder opgenomen stem u de juiste actie doen nemen. Het systeem bevat een optionele partitie functie (voor een beschrijving van deze functie, zie Bijlage B).

De PowerMaster wordt bestuurd door centrale (Figuur 1a en Figuur 1b) die is ontworpen voor de gegevensverzameling van de verschillende sensoren in en om het beveiligde pand.

Het alarmsysteem kan in- of uitgeschakeld worden door verschillende keyfobs en keypads met speciale codes. In de **uitgeschakelde staat** geeft het systeem u visuele statusinformatie en slaat alarm bij de detectie van rook of bij verstoring van de 24-uur zone (een zone die 24-uur per dag actief is).

In de **ingeschakelde staat** slaat dit alarm bij detectie van overtreding in één van de beveiligde zones. Gebruikers kunnen met prox-tags toegang tot de beveiligde gebieden krijgen.

Het systeem identificeert diverse events – alarmeringen, pogingen tot sabotage van sensoren en vele typen storingen. Events worden automatisch via PSTN (telefoonlijn) of optionele GSM communicatie gemeld aan meldkamers (in digitale vorm of via IP) en aan privé telefoonnummers (met tonen en/of SMS berichten). Van de persoon die dergelijke berichten ontvangt wordt verwacht dat hij/zij het event onderzoekt en overeenkomstig handelt.

*BELANGRIJK! Alles wat u dient te weten om uw eigendom te beveiligen wordt in de Hoofdstukken 2 en 3 van deze handleiding beschreven.* 

Indien u niet vertrouwd bent met sommige van de hier gebruikte termen verwijzen wij u naar Bijlage C aan het einde van deze handleiding.

*Opmerking: Dit systeem moet ten minste eenmaal per jaar door een gekwalificeerde technicus worden gecontroleerd.* 

### Systeem eigenschappen

Uw PowerMaster heeft een groot aantal unieke eigenschappen:

- **Hoofdgebruiker / Gebruiker instellingen:** Twee gebruikersniveaus zorgen voor verschillende toegangstypen (zie Hoofdstuk 6, Menu's en functies, sectie B.4 Gebruikercodes programmeren).
- **30 detectiezones (PowerMaster-10 G2) / 64 detectiezones (PowerMaster)-30 G2):** Elke detectiezone wordt met een zonenummer en een zonenaam (locatie) geïdentificeerd.
- **Meerdere inschakel mogelijkheden:** AFWEZIG, THUIS, AFWEZIG-VERSNELD, THUIS-VERSNELD, KINDZENDER en OVERBRUGGEN.
- **Liquid crystal display (LCD):** Status informatie en vragen worden in duidelijke taal in grote letters op het voorpaneel getoond.
- **Real-time klok:** De huidige tijd wordt op het scherm getoond. De datum en tijd worden ook gebruikt voor het geheugen.
- **Verschillende melding bestemmingen:** Events kunnen automatisch aan meldkamers, privé telefoonnummers en mobiele telefoonnummers worden gemeld, en zelfs per SMS indien een GSM module is geïnstalleerd (zie Hoofdstuk 6, Menu's en functies).
- **Selectief melden:** Uw beveiligingsmonteur kan bepalen welk type events naar welke bestemming worden gestuurd.

l

<sup>&</sup>lt;sup>1</sup> Alleen van toepassing op PowerMaster-30 G2 met spraakoptie

D-305384 Gebruikershandleiding PowerMaster-10/30 G2 33

- **Kindzender modus:** Als het systeem door een "Kindzender" gebruiker (bijv. een jongere gezinslid) wordt uitgeschakeld wordt automatisch een bericht naar een privé nummer gestuurd. (Zie Hoofdstuk 2.)
- **Gesproken berichten en instructies<sup>1</sup>:** Het systeem assisteert middels de ingebouwde luidspreker met gesproken teksten de gebruiker (indien Spraakopties ingeschakeld is, zie Hoofdstuk 3).
- **Berichtendienst1 :** U kunt voordat u vertrekt, korte berichten inspreken voor de overige gebruikers van het systeem. Als zij dan thuis komen, kunnen ze uw bericht beluisteren en berichten voor u inspreken.
- **Toegang op afstand vanaf een telefoon:** U kunt de PowerMaster op afstand bedienen met een telefoon en het systeem In-/Uitschakelen of statusinformatie ontvangen (zie Hoofdstuk 7).
- **Numerieke toetsen zijn tevens functie toetsen:** Wanneer het systeem uitgeschakeld is, worden de numerieke toetsen ook gebruikt voor het beheersen van diverse systeemfuncties. Een eenvoudig icoon op elke toets geeft de taak van de toets aan.
- **Gegevens ophalen:** U kunt statusinformatie, storing informatie en opgeslagen alarm events op het scherm bekijken (zie Hoofdstuk 5).
- **Geheugen:** De meest recente events, elk met de tijd en de dag van het event, worden in een geheugen opgeslagen. Indien nodig, zoals na een inbraak, hebt u toegang tot dit geheugen en kunt u de afgelopen events bekijken (zie Hoofdstuk 10. Onderhoud).
- **Voor ouderen, lichamelijk gehandicapt en zieke personen zorgen:** Het systeem kan geprogrammeerd worden om de activiteit van mensen binnen het beschermde gebied te volgen en een alarmeringsbericht te versturen als gedurende een vooraf gedefinieerde periode geen enkele beweging is waargenomen (Zie Hoofdstuk 6, Menu's en functies).
- **Noodoproepen:** Keyfobs kunnen worden gebruikt om deze functie te activeren door tegelijkertijd op twee knoppen te drukken.
- **Onder dwang uitschakelen:** Als een gebruiker wordt gedwongen om het systeem uit te schakelen, kan een speciale code ("Dwang code") worden gebruikt die het systeem schijnbaar als gewoon uitzet, maar tegelijk een stil alarm naar de meldkamer verstuurd (zie Hoofdstuk 2. Het PowerMaster systeem bedienen).
- **Systeem supervisie:** Alle draadloze randapparatuur in het beveiligde gebied zenden periodiek een supervisie melding. Als dit bericht niet op tijd binnenkomt, toont de PowerMaster een "supervisie" storingbericht. Indien gewenst kan uw monteur deze eigenschap uitschakelen.
- **Batterij supervisie:** De PowerMaster houdt voortdurend de conditie van de batterijen van de sensoren en apparaten in het systeem in de gaten en toont een "Batterij laag" bericht. De batterij dient binnen maximaal 30 dagen vervangen te worden. Draadloze sirenes kunnen, voordat de sirene helemaal inactief wordt, nog 2 keer alarm geven.

*Opmerking: Wanneer het bericht "Batterij laag" wordt ontvangen, dient de batterij binnen 7 dagen vervangen te worden.* 

### **PowerMaster-10 G2 centrale Indicatoren en toetsen**

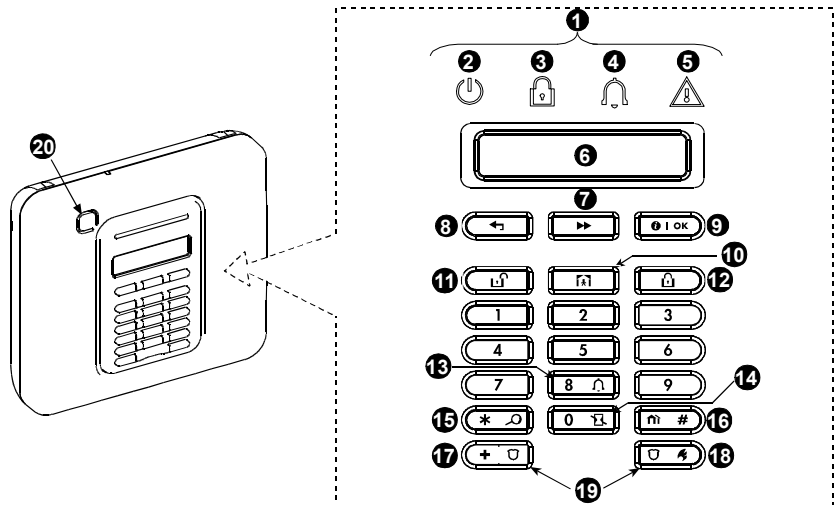

*Figuur 1a. PowerMaster-10 G2 Toetsen en indicatoren*

# Led indicaties

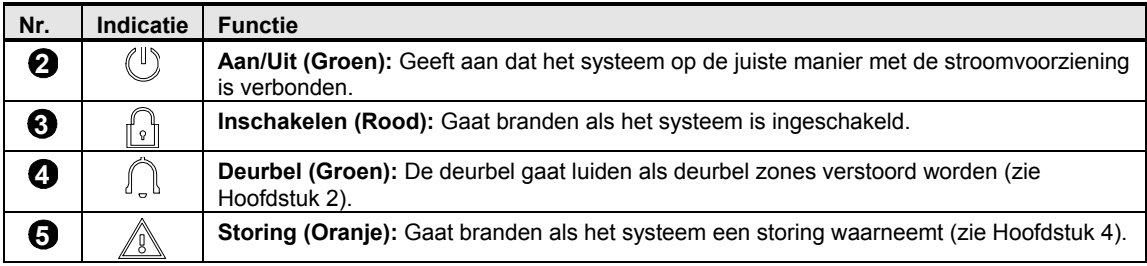

# Bedieningstoetsen

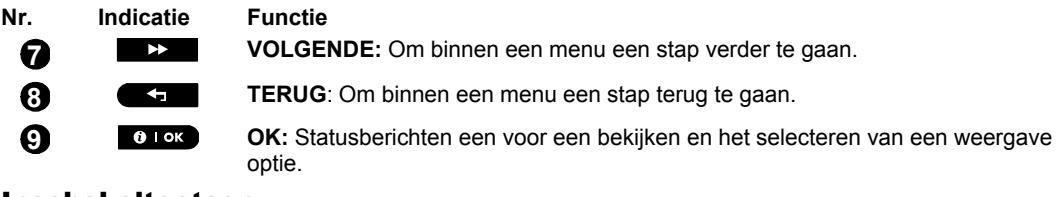

#### Inschakeltoetsen

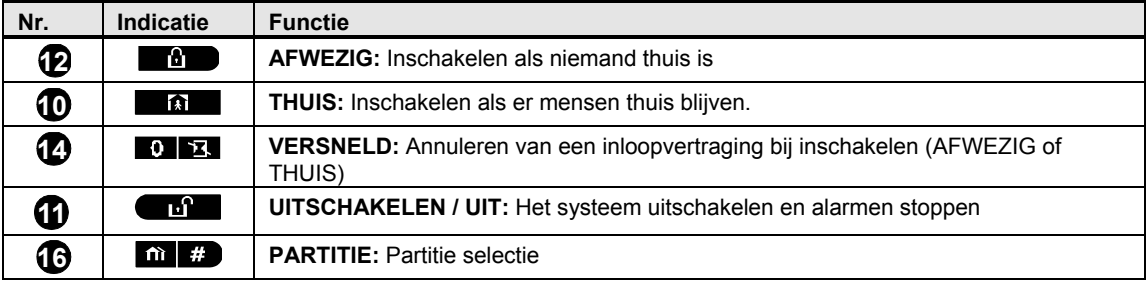

# Overige toetsen

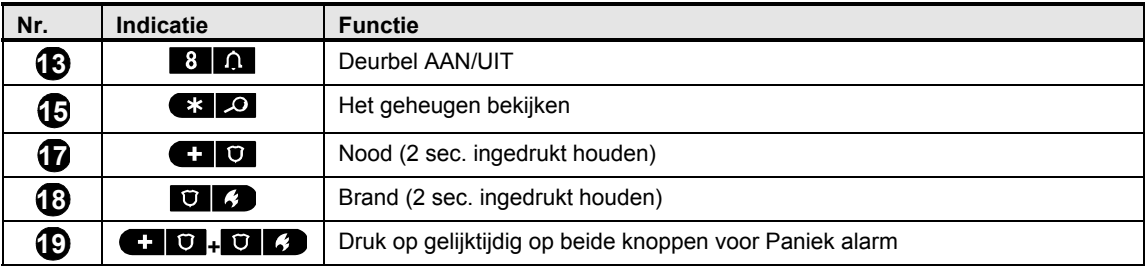

# PowerMaster-30 G2 centrale Indicatoren en toetsen

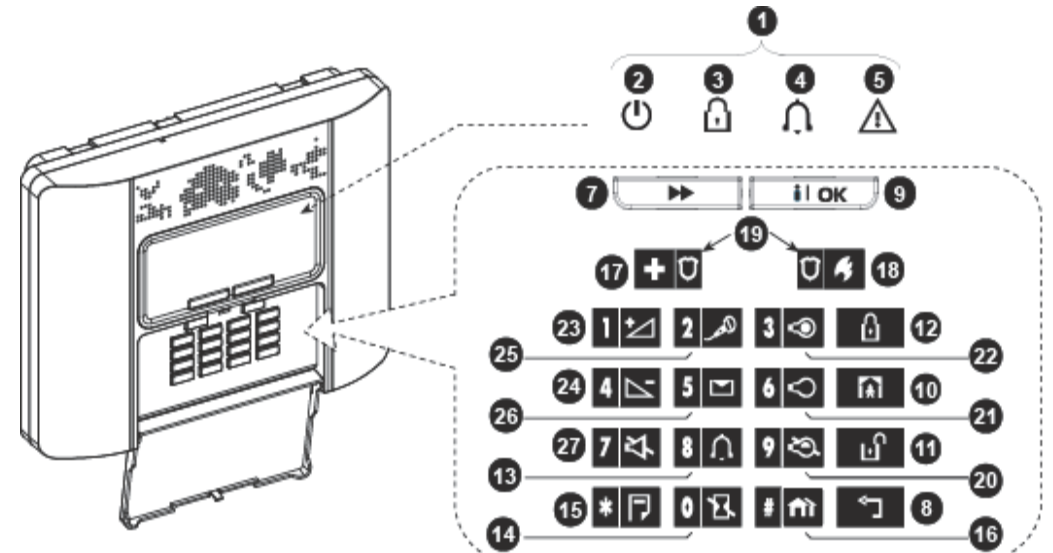

*Figuur 1b. PowerMaster-30 G2 Toetsen en indicatoren*

# Led indicaties

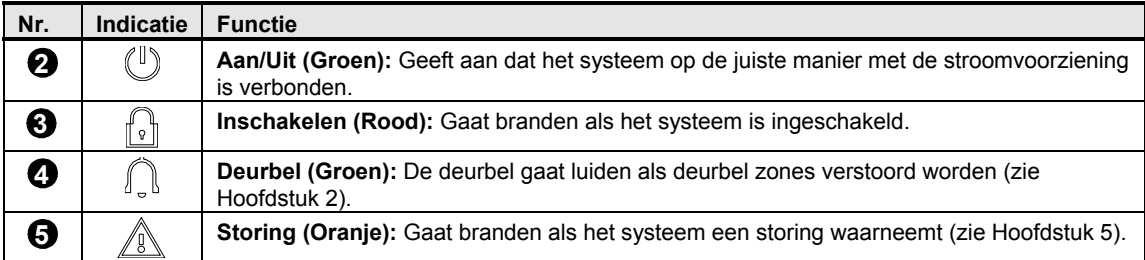

### Bedieningstoetsen

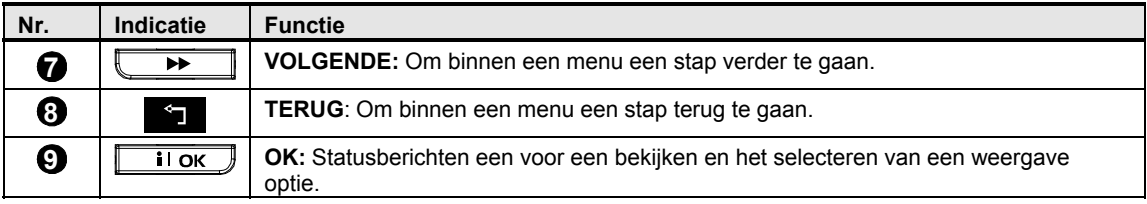

### Inschakeltoetsen

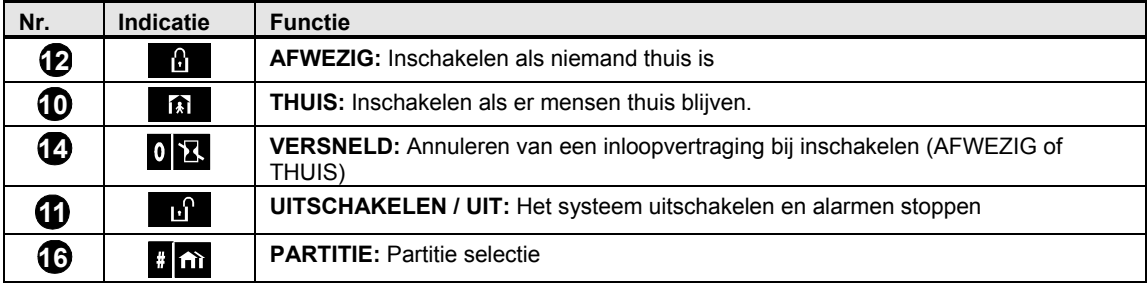

#### Overige toetsen

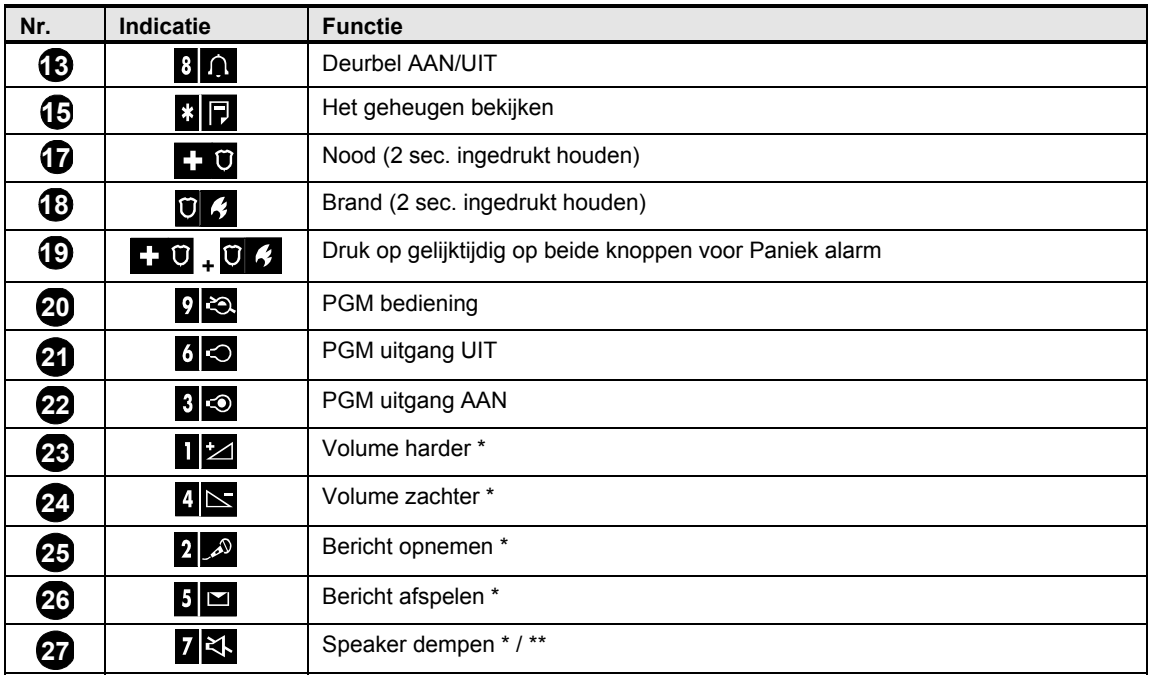

*\* Deze functie is niet beschikbaar op alle PowerMaster-30 G2 versies.*

*\*\* De toets Speaker dempen werkt alleen als "Spraakopties" ingeschakeld is (Hoofdstuk 6, sectie B.14). 1*

#### Ingebouwde sirene

l

De PowerMaster centrale heeft een ingebouwde sirene met een hoog vermogen. Bij een alarm kan het geluid indringers afschrikken en hulp inroepen.

De maximale tijd dat een sirene werkzaam zijn wordt door de installateur overeenkomstig de lokale regelgeving geconfigureerd.

**Continu AAN** als door een inbraakzone of een 24-uur zone wordt veroorzaakt of als een gebruiker een "paniekalarm" genereert.

Als het alarm door een brand zone wordt veroorzaakt (er wordt rook waargenomen) **AAN – AAN – AAN – pauze – AAN – AAN – AAN – pauze -....** enz.

Als niemand aanwezig is om het alarm uit te schakelen, zal de sirene gedurende een door de monteur vastgestelde tijd luiden – daarna stoppen. Indien ingeschakeld zal het flitslicht zal blijven flitsen totdat het systeem is uitgeschakeld of totdat de sirene stopt, in overeenstemming met de configuratie door de installateur.

<sup>&</sup>lt;sup>1</sup> Alleen van toepassing op PowerMaster-30 G2 met spraakoptie

D-305384 Gebruikershandleiding PowerMaster-10/30 G2 7

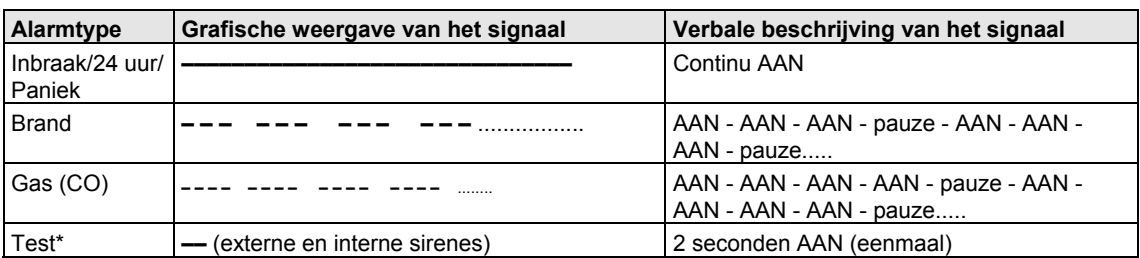

*\* Niet bij alle modellen* 

### Hoorbare indicaties

U hoort tijdens het gebruik van deze alarmcentrale de volgende geluiden:

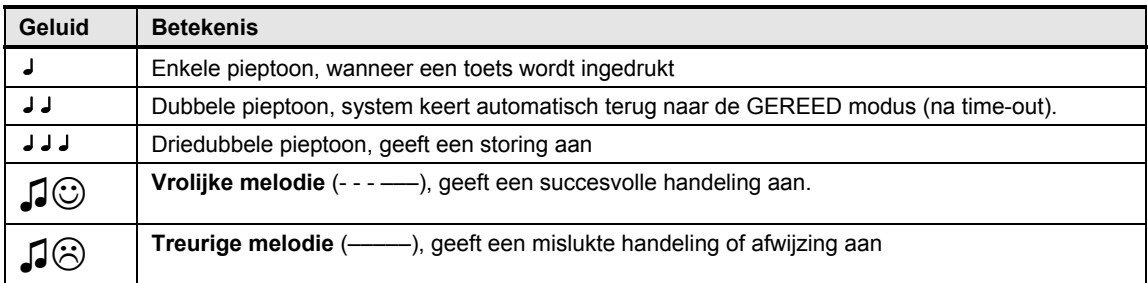

### Overige hoorbare indicaties<sup>1</sup>

Het systeem reageert met gesproken berichten op de commando's en vertelt u welke volgende actie van u verwacht wordt. De gesproken teksten geven ook de alarmen en storingen aan en vertellen u waar de melding vandaan komt.

# LCD scherm

 Het scherm is een enkele regel LCD van 16 tekens met backlight, die gebruikt wordt voor het tonen van de systeemstatus en events, de tijd en de datum, programmeer instructies en een geheugen met de datum en tijd van elk event. Het normale scherm wisselt af met de tijd en de systeem status, bijvoorbeeld:

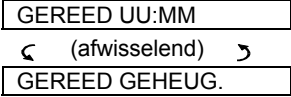

### Screensaver Mode

Om veiligheidsredenen wordt soms vereist de status indicatie (LCD en LED display) voor een mogelijke indringer te verbergen. Als de Screensaver optie door de monteur is ingeschakeld, dan zal op het scherm, nadat 30 seconden geen toets is ingedrukt, te zien zijn "PowerMaster-30" en de leds zullen geen status aangeven. Het drukken op een willekeurige toets toont weer de normale status. Het drukken op de Brand of Nood toetsen initieert ook het Brand of Noodalarm.

Indien door de monteur voor extra beveiliging geconfigureerd, zal het systeem u ook vragen uw gebruikercode in te voeren, voordat het normale scherm getoond wordt.

Zodra de partitie is ingeschakeld, kan de installateur het systeem zo configureren dat indien er gedurende langer dan 30 seconden geen toets wordt ingedrukt, de datum en tijd zullen worden getoond op het scherm.

<sup>&</sup>lt;sup>1</sup> Alleen van toepassing op PowerMaster-30 G2 met spraakoptie

### Prox-tags

Uw systeem reageert ook op geldige prox-tags. De prox-tag zorgt ervoor dat u een aantal functies kunt uitvoeren zonder de gebruikscode in te voeren, bijvoorbeeld inschakelen, uitschakelen, het geheugen lezen, etc. Zodra de gebruikercode is vereist, kunt u simpelweg een geldige prox-tag tonen en de gewenste handeling uitvoeren zonder uw gebruikercode in te moeten voeren.

Indien het systeem is uitgeschakeld en u toont een geldige prox-tag, dan verschijnt het bericht "<OK = AFW" op het scherm. Drukt u nu op de **to tot blokets**, dan schakelt het systeem direct in, als u niets doet schakelt het systeem automatisch na drie seconden in (het bericht "Verlaat het pand" verschijnt). Door nogmaals de prox-tag te tonen, schakelt u het systeem UIT.

In plaats van op de  $\bullet$  lox boets te drukken (zie hierboven), kunt u ook een of tweemaal op de  $\bullet$  toets drukken (eenmaal voor "<OK = THUIS>", tweemaal voor "<OK = UIT>", gevolgd door de  $\theta$  l  $\theta$  toets, om THUIS in te schakelen of UIT te schakelen.

#### Gebruikers en codes

Als een Hoofdgebruiker (Gebruiker nr. 1) hebt u een 4-cijferige beveiligingscode nodig voor het bedienen van het systeem (code 0000 is niet toegestaan). U kunt ook 7 andere personen (PoweMaster-10 G2) / 47 andere personen (PowerMaster-30 G2) toestemming geven het systeem te gebruiken door hen een eigen beveiligingscode te geven (zie Hoofdstuk 6, B.4 Gebruikercodes programmeren).

Beveiligingscodes worden voornamelijk gebruikt om het systeem in en uit te schakelen of om informatie te verkrijgen welke alleen aan geautoriseerde gebruikers voorbehouden is (zie Hoofdstuk 6, B.4 Gebruikercodes programmeren).

Hiernaast kunt u 8 (PowerMaster-10 G2) /32 (PowerMaster-30 G2)multifunctionele draagbare keyfobs verkrijgen, waardoor u en andere gebruikers het systeem ook buiten het terrein eenvoudig kunnen inschakelen, uitschakelen en besturen zonder toegang tot de centrale zelf (zie Hoofdstuk 2 en 6, B.7 Keyfobzenders toevoegen/verwijderen).

De dwangcode geeft u de mogelijkheid het systeem uit te schakelen met een speciale code die een alarm naar de meldkamer stuurt (zie Hoofdstuk 2).

# 2. Het PowerMaster systeem bedienen

Voor meer informatie over de in dit hoofdstuk gebruikte termen, zie BIJLAGE C. VERKLARENDE WOORDENLIJST.

# Eenvoudig in- en uitschakelen

Onderstaand volgen de procedures voor het eenvoudig in en uitschakelen van het alarmsysteem.

# Gereedmaken voor inschakeling

Controleer dat GEREED wordt getoond voordat u gaat inschakelen.

**GEREED UU:MM** Dit geeft aan dat alle zones beveiligd zijn en dat u het systeem indien gewenst kunt inschakelen.

Als ten minste één zone open (verstoord) is, zal het scherm tonen:

**NIET GEREED UU:MM** Dit geeft aan dat het systeem niet klaar is om ingeschakeld te worden en dat één of meerdere zones niet beveiligd zijn. Dit kan echter ook betekenen dat, afhankelijk van de configuratie van het systeem, een onopgeloste zaak aanwezig is, zoals een bepaalde probleemconditie, blokkering, etc.

Voor het bekijken van de open zones klik op <sup>000</sup>. De details en de locatie van de eerste open zone detector (gewoonlijk een open deur of venster sensor) wordt getoond. Voor het herstellen van de open zone moet de sensor worden gevonden en deze beveiligd worden (sluit de deur of het venster) – zie hieronder "Apparaat vinden". Elke klik op **O** L<sup>ok</sup> toont een andere open zone of storing indicatie. Aanbevolen wordt om de open zone(s) te herstellen, zodat het systeem gereed is voor de status "gereed voor inschakeling". Als dit niet lukt, raadpleegt u uw monteur.

*Opmerking: Om te verlaten en terug te keren naar het scherm "GEREED" , klikt u op .*

**Apparaat vinden:** Het PowerMaster systeem heeft een apparaatlokaliseerder die u helpt open of verstoorde apparaten te identificeren, welke worden aangegeven op het LCD display. Als het LCD display een open of verstoord apparaat aangeeft, gaat de led op het betreffende apparaat knipperen om aan te geven "**ik ben het**". De "**ik ben het**" indicatie zal gedurende max. 16 seconden worden getoond op het apparaat en zal aanhouden zo lang de LCD het apparaat weergeeft.

# Inschakeling "AFWEZIG" / "THUIS"

Indien het systeem **GEREED** is en/of Geforceerd Inschakelen is ingeschakeld, gaat u als volgt verder. Zie voor meer informatie over Geforceerd Inschakelen "Geforceerd Inschakelen AFWEZIG of THUIS" hieronder. Indien het systeem **NIET GEREED** is en Geforceerd Inschakelen is niet toegestaan, controleert u elke open zone detector om ze te sluiten.

Indien u wilt inschakelen met partities, zie "Selectieproces partities"<sup>1</sup> en ga verder als hieronder weergegeven. Indien de gebruiker de staat van het systeem vanuit een hoog beveiligde modus heeft veranderd in een lager beveiligde modus, m.a.w. van INSCHAKELEN naar UITSCHAKELEN of vanuit INSCHAKELEN naar THUIS, zal de gebruiker worden gevraagd de gebruikercode in te voeren zodat de optie SNEL INSCHAKELEN wordt overbrugd.

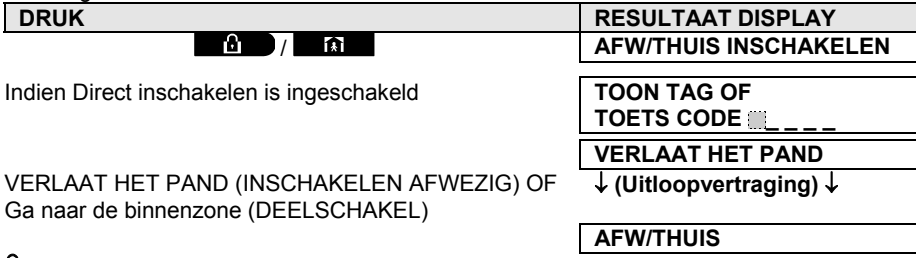

**INSCHAKELEN indicator** brandt continu in de ingeschakelde status.

<sup>&</sup>lt;sup>1</sup> Alleen van toepassing op de PowerMaster-30

#### Uitschakelen en alarmen stoppen

Betreed het beveiligde pand via een vertraagde zone. Bij het waarnemen dat u binnenkomt, begint het systeem de inloopvertragingstonen te laten horen, waardoor u geattendeerd wordt het systeem uit te schakelen voordat de inloopvertraging eindigt.

Na uitschakeling kunnen verschillende meldingen verschijnen die aangeven dat het systeem zich in een status van alarm **GEHEUGEN** bevindt. Het bericht **GEHEUGEN** verdwijnt alleen als het systeem weer opnieuw wordt ingeschakeld. Ga voor het uitschakelen van het systeem als volgt te werk:

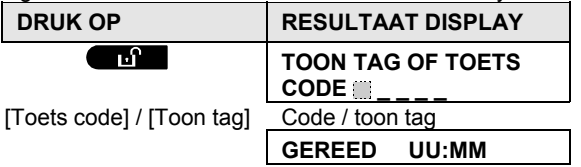

**INSCHAKELING indicator** schakelt het knipperen uit in de uitgeschakelde status. Door het uitschakelen van het systeem stopt ook het sirene alarm, onafhankelijk of het alarm is gestart in de ingeschakelde of uitgeschakelde staat.

### Uitschakelen onder dwang

Als u het systeem onder dwang moet uitschakelen voert u de dwangcode (standaard: 2580) in, of een andere code die door de monteur is ingesteld. Het systeem wordt gewoon uitgeschakeld, maar er wordt wel een stil alarm naar de meldkamer gestuurd.

#### Selectieproces partities

Een bepaalde partitie in- of uitschakelen wordt gedaan met een geautoriseerde gebruikercode of prox-tag. Het is niet mogelijk om het INSTALLATIEMODE menu te openen als een of meerdere secties in de THUIS of AFWEZIG stand zijn ingeschakeld.

Het selecteren van een partitie met een gebruikercode of prox-tag gaat als volgt:

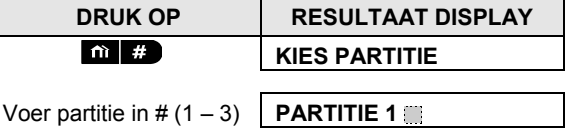

*Opmerking: De "treurige melodie" klinkt als een partitie wordt geselecteerd waar geen componenten aan toegewezen zijn.* 

# Speciale In- en Uitschakelopties

In aanvulling op de eenvoudige in- en uitschakelopties, biedt PowerMaster diverse geavanceerde inschakel en uitschakel opties:

### Van THUIS naar AFWEZIG schakelen

U hoeft het systeem niet uit te schakelen, maar alleen op **the dige** te drukken. Het antwoord zal hetzelfde zijn als bij AFWEZIG INSCHAKELEN hierboven. Verlaat het pand voordat de uitloopvertraging verloopt.

#### Van AFWEZIG naar THUIS schakelen

U hoeft het systeem niet uit te schakelen, maar alleen op **the state by** te drukken. Omdat deze handeling het beveiligingsniveau verlaagt, vraagt de PowerMaster u om uw hoofd gebruikercode of gebruikercode in te toetsen, waaruit blijkt dat u een bevoegde gebruiker bent.

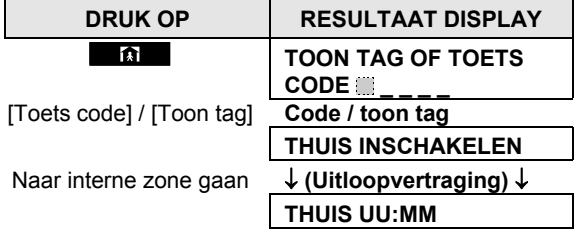

**INSCHAKELING indicator** knippert in de ingeschakelde status.

# "Versneld" AFWEZIG of THUIS inschakelen

Het indrukken van **DEE** gedurende de uitloopvertraging schakelt het systeem in de "Versneld" mode in, dat wil zeggen zonder inloopvertraging. Daarom zal een waarneming in elke zone een onmiddellijk alarm veroorzaken. Om AFWEZIG-VERSNELD in te schakelen, gaat u als volgt te werk.

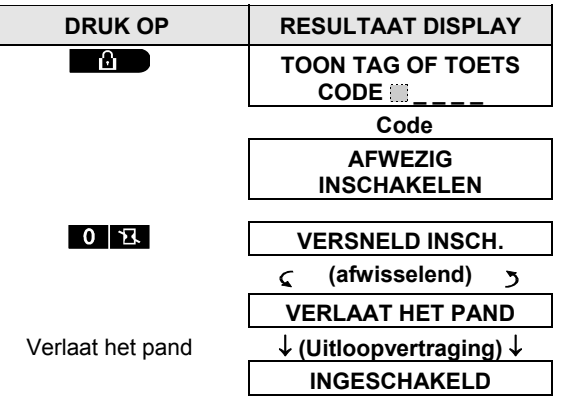

**INSCHAKELING indicator** brandt in de ingeschakelde status.

# Geforceerd AFWEZIG of THUIS inschakelen

Met Geforceerd Inschakelen kunt u het systeem zelfs inschakelen als het "NIET KLAAR" is. Eventuele open zones zullen gedurende de inschakeling worden overbrugd.

*Opmerking: Wanneer het systeem geforceerd wordt ingeschakeld, "protesteert" de zoemer met een doorlopende toon tijdens de uitloopvertraging tot de laatste 10 seconden van de vertraging. U kunt dit signaal stoppen door weer op de inschakelingknop te drukken.* 

Als geforceerd inschakelen mogelijk is en u wilt het systeem inschakelen als de NIET GEREED boodschap wordt getoond, ga dan als volgt te werk:

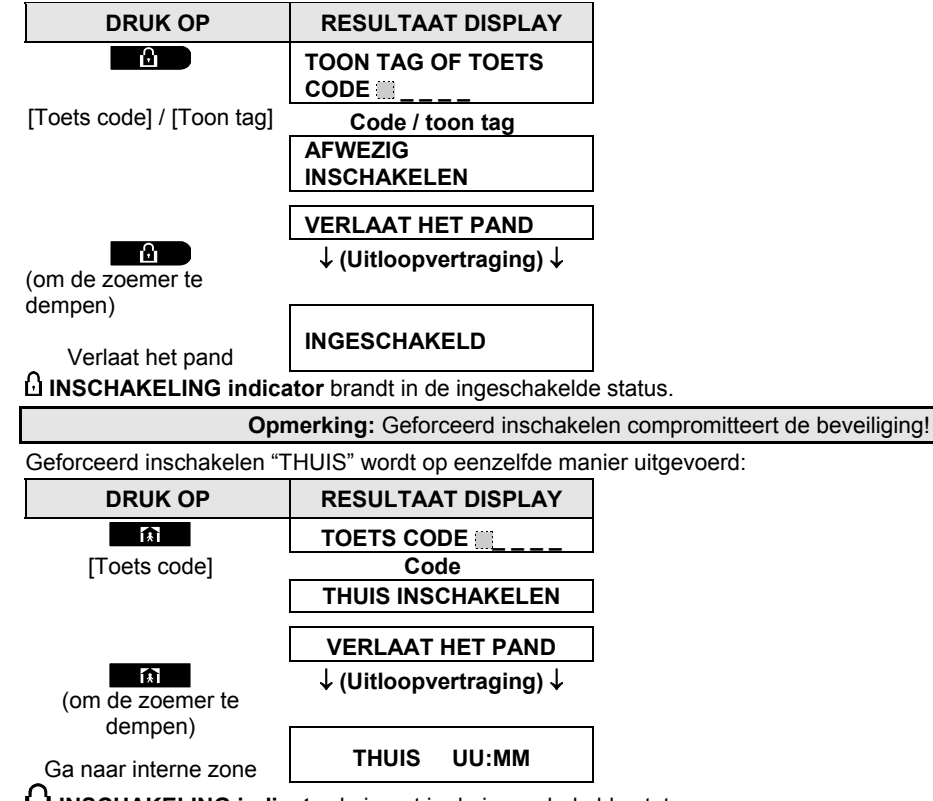

**INSCHAKELING indicator** knippert in de ingeschakelde status.

# POWERMASTER SYSTEEM BEDIENE

#### Inschakelen in de Kindzender mode

Deze modus, door de monteur mogelijk gemaakt, is vooral handig voor werkende ouders die er zeker van willen zijn dat hun kinderen thuis gekomen zijn en het systeem hebben uitgeschakeld. Een speciaal "Kindzender" bericht wordt verzonden als het systeem door een "kindzender gebruiker" wordt uitgeschakeld.

Kindzender gebruikers hebben een gebruikercode of zijn gebruiker van een keyfobzender 23 tot -32. Het kindzender bericht wordt als een waarschuwing gezien en niet als alarm en wordt daarom naar de privé telefoons gestuurd die de gebruiker als doel voor waarschuwingsberichten heeft geprogrammeerd.

Inschakelen in de kindzender modus is alleen mogelijk als "INGESCHAKELD" actief is. Voor inschakelen in de Kindzender-modus, doe het volgende:

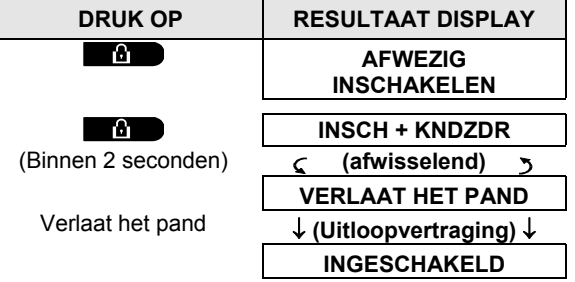

*Opmerking: de Kindzender functie moet door uw monteur zijn geactiveerd.*  **INSCHAKELING indicator** brandt in de ingeschakelde status.

# Alarmen activeren

Onderstaand volgen diverse methoden die gebruikt kunnen worden voor het activeren van alarm.

### Paniek alarm activeren

U kunt handmatig een paniekalarm in de uitgeschakelde en de ingeschakelde status genereren. De volgorde is als volgt:

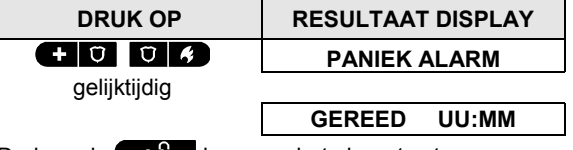

Druk op de **knop om het alarm te stoppen en voer een geldige gebruikercode in.** 

# Brandalarm<sup>1</sup> of Noodalarm starten

U kunt als volgt ingeschakelde en uitgeschakelde status een brandalarm of een stil noodalarm activeren:

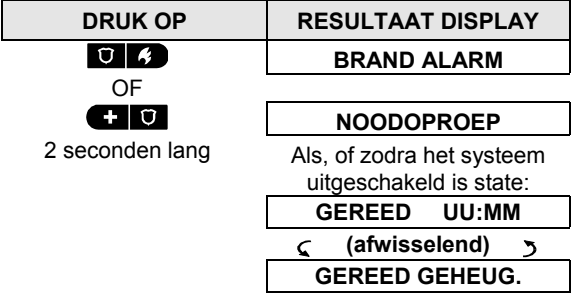

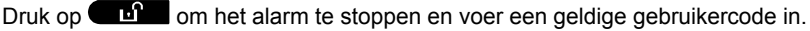

l

<sup>&</sup>lt;sup>1</sup> In de APCO-compliante versie is deze functie uitgeschakeld

D-305384 Gebruikershandleiding PowerMaster-10/30 G2 13 13

# POWERMASTER SYSTEEM BEDIENEN

# Deurbel AAN/UIT

U kunt de deurbelzones inschakelen / uitschakelen (zie Bijlage C) door afwisselend op de 8 A toets te drukken, zoals hieronder weergegeven:

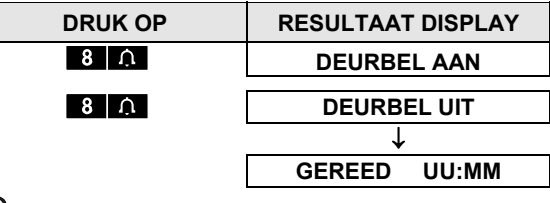

DEURBEL indicator lichten branden continu als "deurbel aan" is geselecteerd.

# Het spraakvolume<sup>1</sup> en het volume van de pieptonen aanpassen

In onderstaande tabel wordt getoond hoe het volume van de gesproken berichten harder of zachter gezet wordt door op de <1> of <4> toets te drukken. (Ervan uitgaand dat het volume in eerste instantie op minimaal/maximaal stond).

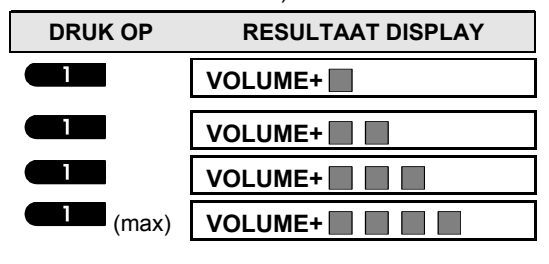

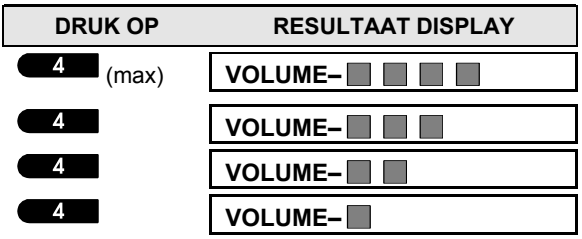

<sup>&</sup>lt;sup>1</sup> Alleen van toepassing op PowerMaster-30 G2 met spraakoptie

# SPRAAK- EN GELUIDSCONTROL

# 3. Spraak- en geluidscontrole<sup>1</sup>

### Spraak en audio toetsen

De audio en spraakgerelateerde functies van het systeem worden bediend met de toetsen hieronder getoond.

#### **Indien de partitie functie is geactiveerd:**

De spraak- en audiofuncties van de centrale zijn alleen van toepassing op de partitie(s) waarin de centrale hangt. Een handeling of actie op de centrale van een andere partitie wordt wel op het scherm getoond, de led zal ook branden en de actie zal ook in het geheugen geschreven worden, maar zal niet over de luidspreker gehoord worden.

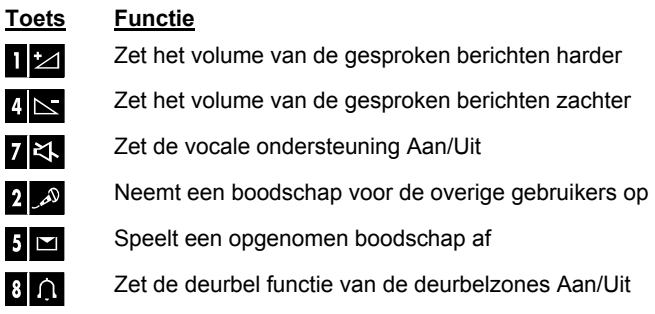

### Spraak AAN/UIT

U kunt de gesproken berichten met de <**7**> toets Aan of Uit zetten:

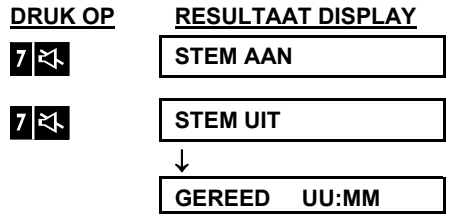

**Opmerking:** De spraakoptie blijft Uit staan, totdat u de optie weer aan zet.

### Berichtenoptie

De berichtenoptie stelt u in staat teksten op te nemen voor andere gebruikers van het systeem. Ga hiervoor voor het systeem staan, druk op de <2> toets en houdt deze ingedrukt. Wanneer **SPREEK NU** op het scherm verschijnt, neemt u uw bericht op**.** De vijf zwarte blokjes verdwijnen één na één en geven de resterende opnametijd aan.

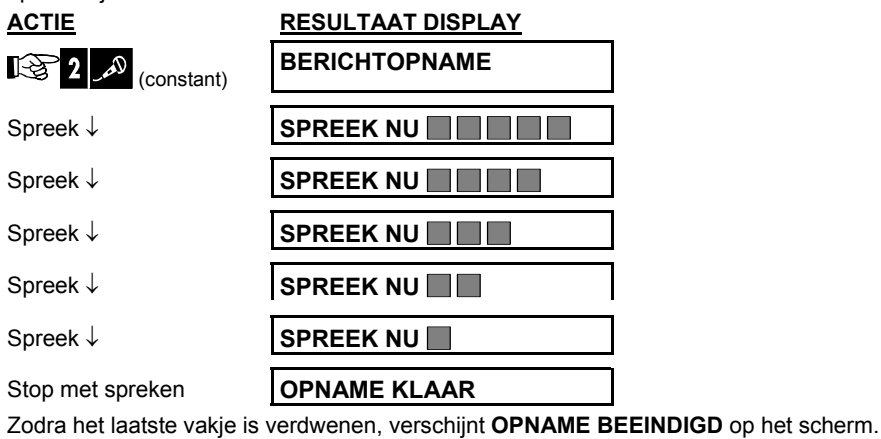

l <sup>1</sup> Alleen van toepassing op PowerMaster-30 G2 met spraakoptie

D-305384 Gebruikershandleiding PowerMaster-10/30 G2 15

# SPRAAK- EN GELUIDSCONTROLE

Zodra u de <2> toets loslaat, keert het scherm terug naar de normale modus, en geeft het daarbij aan dat er een bericht beschikbaar is: Voorbeeld:

#### **GEREED UU:MM**  (afwisselend)  $\subset$  $\mathcal{L}$ **BER. GEREED**

Om uw eigen bericht terug te luisteren zonder het te wissen, speel het dan binnen een minuut na de opname af. (zie volgende alinea Bericht afspelen). Dit voorkomt dat de indicatie **BERICHT** wordt gewist.

# Bericht afspelen

Om een opgenomen bericht af te spelen:

Druk op **began der luister het opgenomen bericht af. Op het scherm verschijnt <b>BELUISTEREN** en het bericht

zal via de ingebouwde luidspreker worden afgespeeld. Zodra het afspelen is beëindigd, zal het scherm terug naar haar modus gaan waarin de status wordt aangegeven. Wanneer er meer dan een minuut tussen opnemen en afspelen zat, zal de indicatie **BERICHT** verdwijnen.

# EKTRISCHE APPARATEN BEDIENE

# 4. Elektrische apparaten bedienen

## Bedieningsopties en drukknoppen

Het PowerMaster systeem biedt de mogelijkheid om via een programmeerbare PGM uitgang een elektrisch apparaat handmatig of automatisch te bedienen.

De gebruiker bepaalt de AAN en UIT tijden via de Schakelklok optie *(zie hoofdstuk 6 – B.14 Een Tijdschema programmeren)*. De installateur heeft bepaald welke sensoren worden gebruikt om het elektrische apparaat aan te sturen. **U bepaalt echter zelf hoe en of het apparaat reageert** (zie volgende tabel).

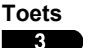

6 9

#### **Functie**

Handmatig aanzetten van het apparaat aangesloten op de PGM uitgang.

Handmatig uitzetten van het apparaat aangesloten op de PGM uitgang.

De automatische activering selecteren:

- Sensors: het apparaat wordt geactiveerd door de geprogrammeerde sensoren.
- Timer: het apparaat wordt door het tijdschema geactiveerd.
- Beide: Het apparaat wordt geactiveerd door zowel de sensors als door de timer.

Voorbeelden van automatische bediening:

- **Timerbediening:** Zelfs als u niet aanwezig bent wordt een elektrisch apparaat automatisch aan/uit gezet.
- **Sensorbediening:** Zodra een omtrek zone wordt geactiveerd, wordt een elektrisch apparaat automatisch aangezet.

*Opmerking: Het automatisch aan- en uitzetten van het elektrische apparaat is ook afhankelijk van de instellingen in het Tijdschema menu. (zie Hoofdstuk 6 – B.14 Een Tijdschema programmeren).* 

### Automatisch in/uitschakelen

U kunt twee van de vier opties selecteren:<br>  $\bullet$  Met Timer AAN  $\bullet$  Met Timer UIT

- $\bullet$  **Met Timer AAN**
- Met sensor AAN Met sensor UIT

De huidige actieve opties worden gemarkeerd door een donker vakje () aan de rechterzijde van het scherm. Druk op de  $\begin{bmatrix} 2 \\ 1 \end{bmatrix}$  toets om de 2 overige opties te bekijken.

De niet gebruikte optie is te herkennen aan het missen van het donkere vakje. Druk op de **0 km** als de gewenste optie op het scherm staat. De vrolijke melodie klinkt en het donkere vakje verschijnt om aan te geven dat de nieuwe keuze is opgeslagen.

#### **DRUK OP RESULTAAT DISPLAY**

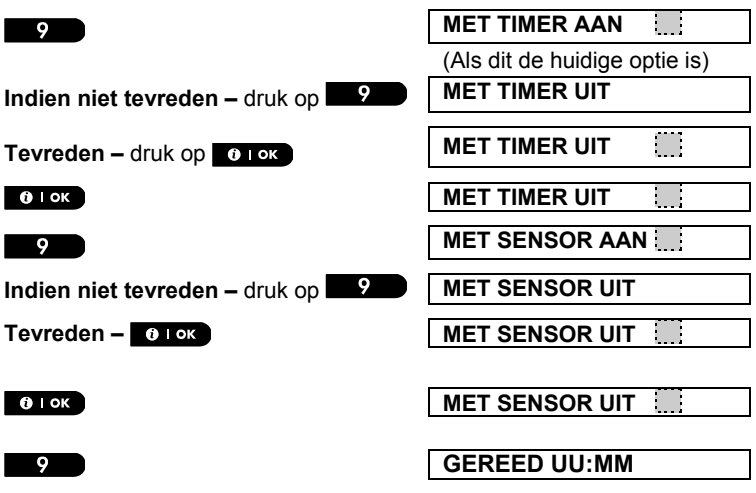

# ORINGEN EN ALARM GEHEUGEN BEKIJKEN

# 5. Storingen en Alarm geheugen bekijken

# Alarm en sabotage geheugen Indicatie

De PowerMaster bewaart in zijn geheugen alle alarm en "sabotage" events die tijdens de laatste inschakelperiode zijn voorgevallen.

*Opmerking: Alarm events worden pas na de "afbreekperiode" onthouden (zie Bijlage C). Dit betekent dat wanneer u direct uitschakelt – voordat de afbreekperiode is afgelopen – er geen geheugen indicatie wordt weergegeven* 

#### **A. Indicatie van alarm en sabotage conditie**

Als het systeem na een alarm event wordt uitgeschakeld, wordt een knipperend **GEHEUGEN** bericht als volgt getoond:

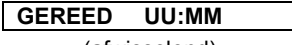

 $\zeta$  (afwisselend) **GEREED GEHEUG.** 

#### **B. Alarm- en sabotage-informatie tonen**

Druk op de **to toets** toets op de alarm- en sabotage-informatie te bekijken.

VOORBEELD: Er is een alarm afgegaan doordat de garagedeur – zone nr. 12 – is geopend **maar vervolgens gesloten werd**. Daarnaast heeft de bewegingsmelder van de slaapkamer – zone nr. 7 – een "Sabotage" bericht gestuurd omdat de behuizing is geopend.

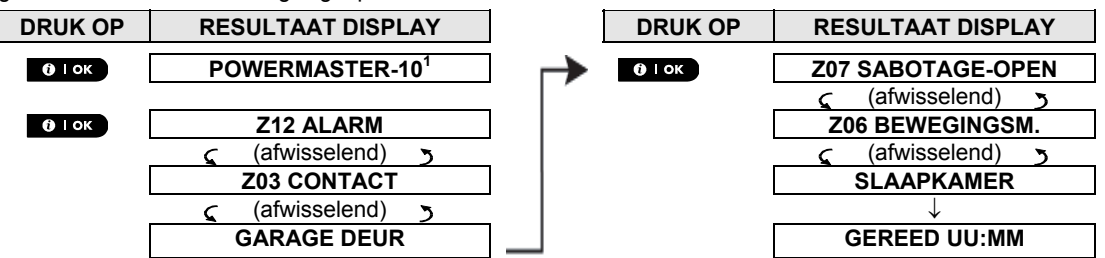

Door weer op de <sup>01 ok</sup> toets te drukken zal het scherm details van andere events laten zien in sabotage open *(als die er is) of terug keren naar de normale status (zie A hierboven).* 

Als het systeem NIET GEREED is, toont het scherm eerst de open zones en daarna de alarm geheugen events.

### Geheugen indicatie wissen

Voor het wissen van de Geheugenindicatie moet u eerst de oorzaak van het alarm, zoals hierboven beschreven, achterhalen. Bij terugkeer naar het "Gereed" scherm, druk dan op Afwezig **ach began en voer**, indien gevraagd, de code in; druk daarna op Uitschakelen **DD**, gevolgd door de code. Het geheugenbericht zal nu verdwijnen. Anders worden de geheugen indicatie en inhoud gewist bij de volgende systeeminschakeling.

# Storingen

#### **A. Indicatie van een storing**

Als het systeem een probleem in één van de ingeleerde apparaten waarneemt, gaat de STORING indicator branden, worden elke minuut 3 pieptonen gehoord en wordt een knipperend **STOR** bericht als volgt getoond.

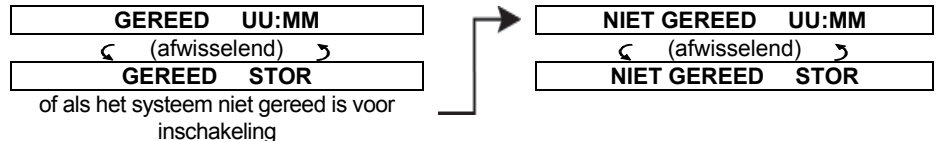

<sup>&</sup>lt;sup>1</sup> Wanneer men de PowerMaster-30 G2 centrale gebruikt, zal het scherm "POWERMASTER-30" tonen

# ORINGEN EN ALARM GEHEUGEN BEKIJKE

#### **B. Storinginformatie tonen**

Alle storingberichten moeten worden bekeken en gecorrigeerd zoals hieronder beschreven:

VOORBEELD: Het magneetcontact in de keuken – zone nr. 9 – heeft een lage batterij gerapporteerd – de sensor in de woonkamer zone nr. 15 – is inactief geweest en er is een poging tot het verzenden van een melding naar uw telefoon mislukt. Deze storingen weerhouden het systeem er echter niet van om "in te schakelen".

Om de oorzaken van de storingen om de beurt te bekijken, klikt u herhaaldelijk op de **koup.** knop, zoals hieronder getoond:

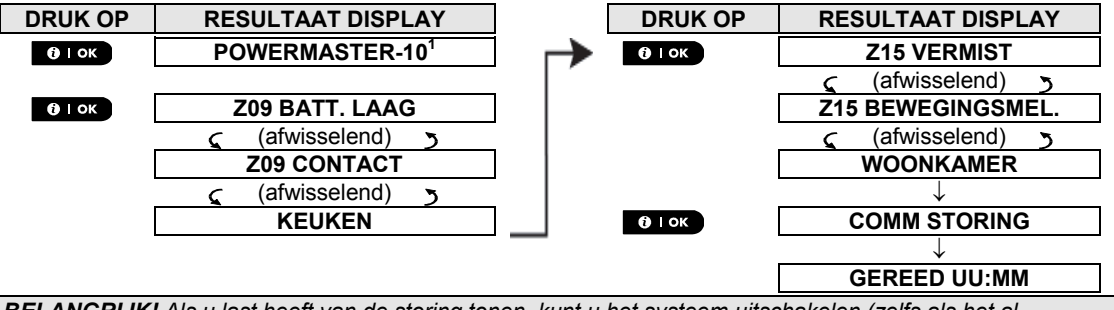

*BELANGRIJK! Als u last heeft van de storing tonen, kunt u het systeem uitschakelen (zelfs als het al uitgeschakeld is). Hierdoor zijn de storingstonen 4 uur stil.* 

#### **C. Geheugen en storing informatie tegelijkertijd bekijken**

Als **alarm / sabotage events** in het alarm geheugen worden vastgehouden en er tegelijk een **storing** bestaat, zal het scherm eerst het alarmgeheugen tonen, gevolgd door storingen, zoals beschreven in de bovenstaande secties A en B.

#### Algemene indicaties

Nadat alle storingberichten zijn getoond, en indien de centrale is voorzien van een SIM kaart, zal de PowerMaster de GSM signaalsterkte tonen, met drie opties: "GSM ONTV STERK" / "GSM ONTV GOED" / "GSM ONTV ZWAK". Indien er ook een PIR Camera is ingeleerd, zal de melding "GPRS init." op het scherm komen te staan, om aan te geven dat deze verbinding opgebouwd wordt. Dit bericht verschijnt na alle storingberichten en direct na de GSM signaalsterkte indicatie (indien er een SIM kaart geplaatst is).

#### Storingen verhelpen

l

De storing indicaties (verlichte STORING indicator en knipperend STOR. bericht) verdwijnen zodra de storing is opgelost. De onderstaande tabel beschrijft de systeemstoringen en de bijbehorende correctieve acties. **Als het** 

| <b>Storing</b>                                                                                 | Wat betekent het                                                                  |
|------------------------------------------------------------------------------------------------|-----------------------------------------------------------------------------------|
| Het apparaat functioneert, maar kan de centrale niet "horen". Het systeem kan het<br>1-W COMM. |                                                                                   |
|                                                                                                | apparaat niet configureren of beheersen. Batterijstroom consumptie neemt toe.     |
| <b>NETSPANNING UITVAL</b>                                                                      | De netspanning naar de centrale is weggevallen.                                   |
| <b>REINIGEN</b>                                                                                | De brandmelder moet worden schoongemaakt                                          |
| <b>COMM STORING</b>                                                                            | Er kon geen bericht naar de meldkamer of naar het privé nummer verstuurd          |
|                                                                                                | worden (of het bericht was verstuurd maar niet bevestigd).                        |
| <b>CP BATT, LAAG</b>                                                                           | De batterijspanning in het systeem is laag en moet vervangen worden (zie          |
|                                                                                                | Hoofdstuk 10. Onderhoud - De batterij vervangen).                                 |
| <b>PANEEL SABO OPEN</b>                                                                        | Het systeem is fysiek gesaboteerd, of de behuizing is geopend en/of het is van de |
|                                                                                                | muur gehaald.                                                                     |
| <b>GAS STORING</b>                                                                             | Gas detector storing                                                              |
| <b>GSM NET STORING</b>                                                                         | De GSM module kan geen contact krijgen met het mobiele netwerk.                   |
| <b>JAMMING</b>                                                                                 | Een radiofrequentie die de communicatie frequentie kanalen van de sensoren en     |
|                                                                                                | het systeem blokkeert is ontdekt.                                                 |
| <b>LIJNFOUT</b>                                                                                | Er is een storing van de telefoonlijn                                             |
|                                                                                                | De batterij van het aangegeven apparaat is bijna aan het einde van zijn           |
|                                                                                                | levensduur.                                                                       |

**u niet lukt om de storing te verhelpen, neem dan contact op met uw beveiligingsinstallateur.** 

<sup>&</sup>lt;sup>1</sup> Wanneer men de PowerMaster-30 G2 centrale gebruikt, zal het scherm "POWERMASTER-30" tonen

# STORINGEN EN ALARM GEHEUGEN BEKIJKEN

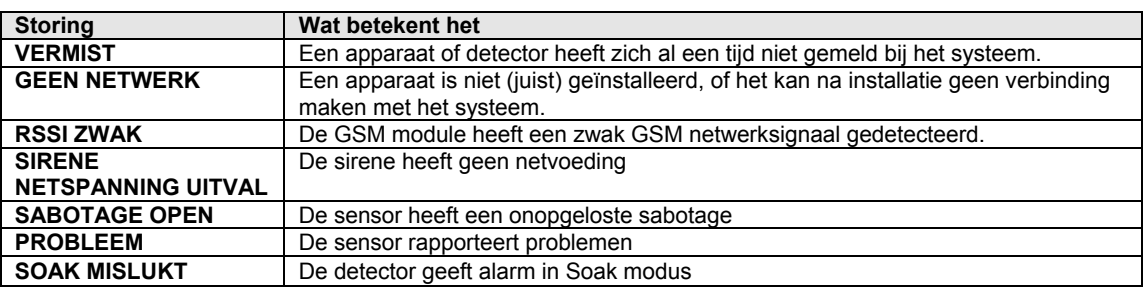

# 6. Menu's en functies

In dit hoofdstuk worden de programmeringsfuncties voor de gebruiker van uw PowerMaster systeem besproken en kunt u het PowerMaster systeem aanpassen aan uw specifieke behoeften. Het hoofdstuk is als volgt onderverdeeld in twee secties:

**Deel A –** Geeft aan hoe het GEBRUIKERSINSTELLINGEN menu kan openen/kan verlaten en hoe de gewenste instelling opties geselecteerd worden.

**Deel B –** Begeleidt u door het uitvoeren van de geselecteerde instellingen.

### A.1 Het menu Gebruikersinstellingen menu openen en een optie selecteren

De onderstaande procedure beschrijft het openen en gebruiken van het menu Gebruikersinstellingen. Gedetailleerde beschrijvingen van de Gebruikersinstellingen opties worden aan het eind van de procedure gegeven.

Voor het verlaten van het menu Gebruikersinstellingen – zie sectie A.2.

- *1. U kunt het menu "GEBR. INSTELLING" alleen openen als het systeem is uitgeschakeld.* 
	- *2. Lees zorgvuldig de sectie "Aanvullende informatie" volgens de aangegeven referenties* <sup>1</sup> *enz. zie de tabel aan het eind van deze sectie.*

#### **A. Voor het openen van het menu GEBR. INSTELLING**

- **1.** GEREED 00:00 Controleer dat het system is uitgeschakeld en druk dan herhaaldelijk op de knop totdat het scherm toont [**GEBR. INST**]. 隐  $\blacktriangleright$
- **2.** GEBR. INST. Druk op **0.1** ok

 $\frac{1}{2}$  0 | ok

 **TOON TAG TOETS CODE:**  Het scherm vraagt u nu de gebruikercode in te voeren. **3. CODE** Voer uw Gebruikercode in. <sup>2</sup>

**OVERBRUGGEN** Het scherm toont de eerste menupunt van het menu Gebruikersinstellingen [**OVERBRUGGEN**]. 3

#### **B. Een optie selecteren**

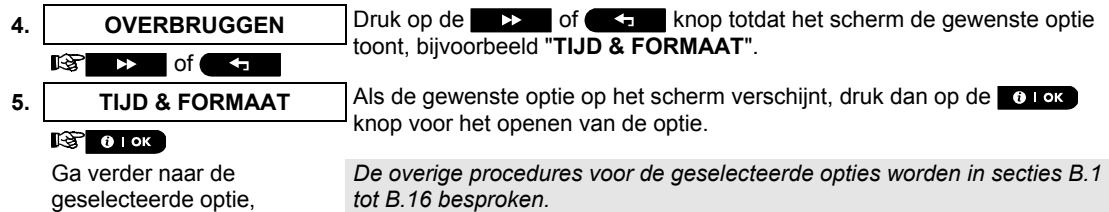

beschreven in B.1 – B.16

#### *Aanvullende informatie (sectie B.1)*

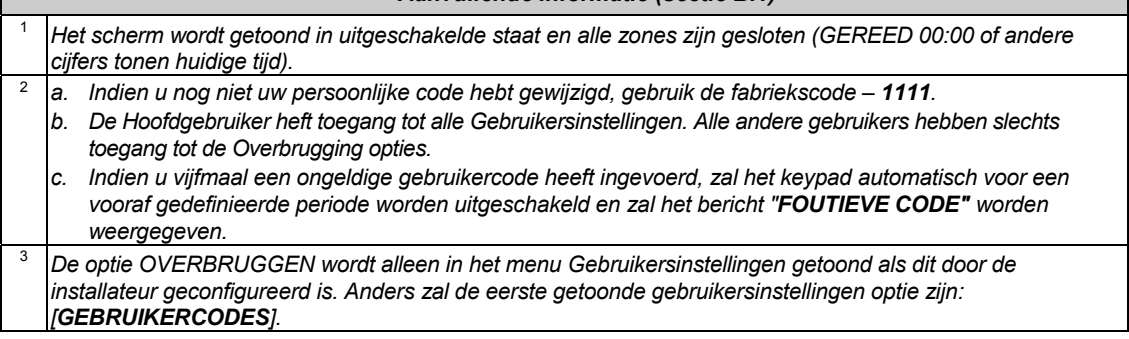

#### **C. Gebruikersinstellingen menu**

Druk op **totdat het scherm de gewenste optie toont en druk dan op <b>0** 1 ok.

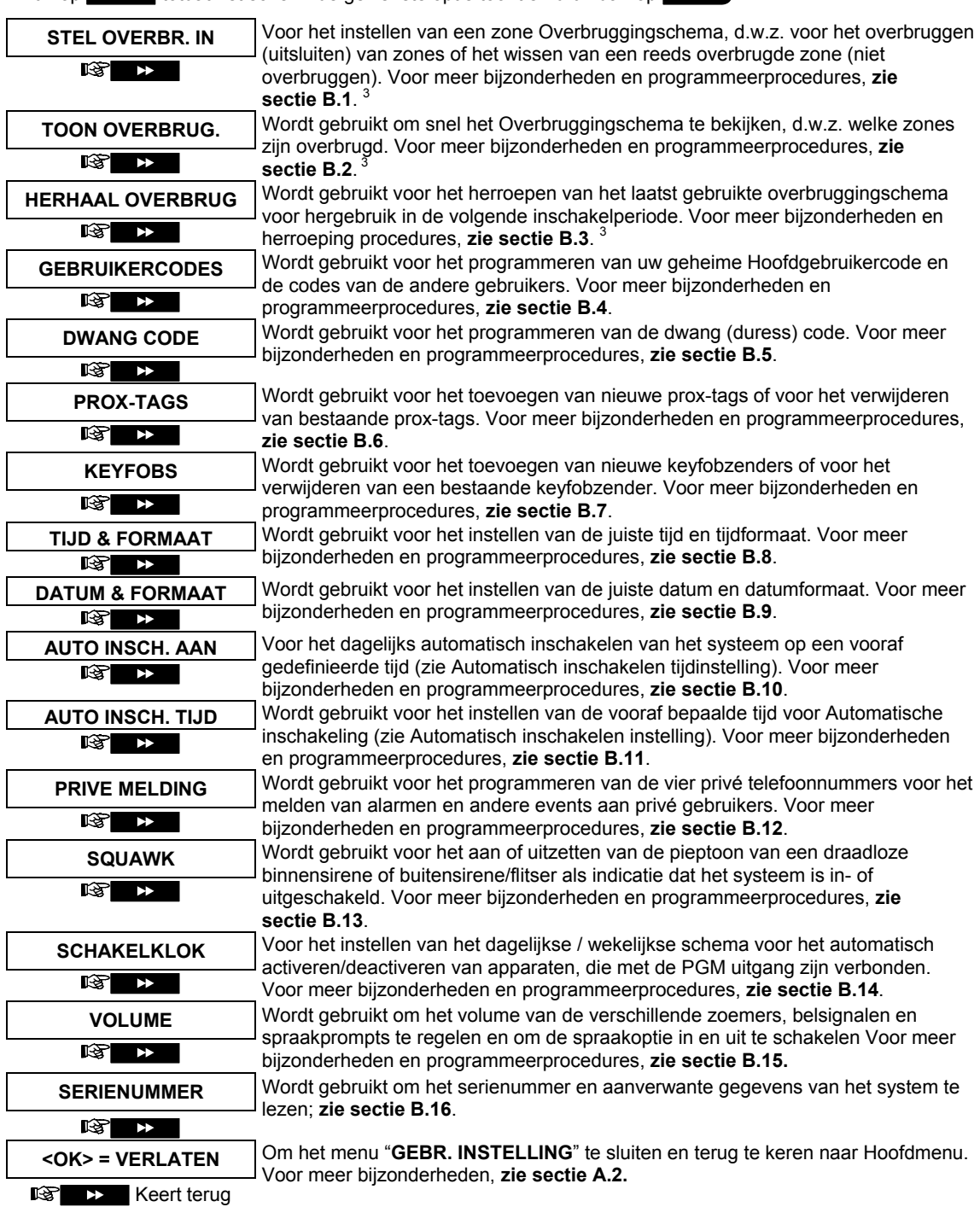

naar eerste optie

# **ENU'S EN FUNCT**

### A.2 Naar vorige optie terugkeren of het menu GEBR. INSTELLING afsluiten

Tijdens het installatieproces is het vaak noodzakelijk naar de voorgaande stap of optie terug te keren (d.w.z. "een niveau hoger") of het menu Gebruikersinstellingen te verlaten.

#### **A. Een niveau hoger gaan**

Om een niveau hoger te gaan tijdens het installatie proces, klikt eenmaal of meerdere malen op  $\blacksquare$ . Elke klik brengt u een niveau hoger of naar de voorgaande stap.

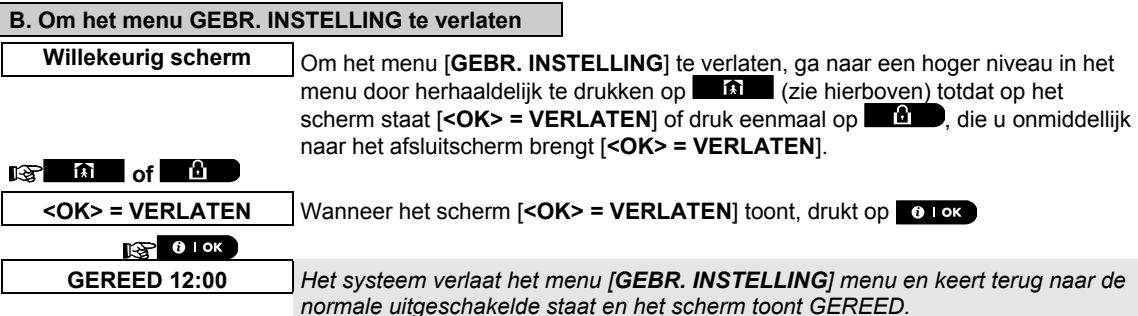

#### A.3 Knoppen voor navigatie en instellingen

De knoppen van het keypad worden bij het programmeren voor diverse functies gebruikt. De volgende tabel voorziet een gedetailleerde beschrijving van de functie of het gebruik van elke toets.

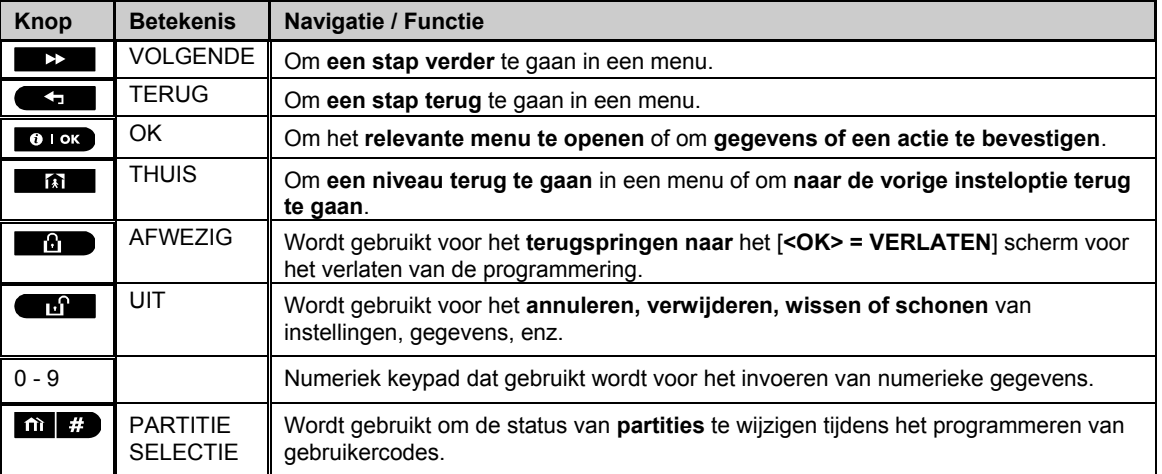

# B.1 Het Zone overbruggingschema instellen

Overbrugging maakt het mogelijk dat slechts een deel van het systeem wordt ingeschakeld, waardoor –terwijl het systeem is ingeschakeld – vrije beweging van mensen mogelijk is in bepaalde zones. Het wordt ook gebruikt om tijdelijk defecte zones of bepaalde sensoren te deactiveren, waardoor reparaties in een ruimte mogelijk worden.

 Hier kunt u het Zone overbruggingschema instellen, d.w.z. door het bladeren door de lijst van in het PowerMaster systeem geregistreerde (ingeleerde) sensors en aan te geven welke defecte of verstoorde sensoren (GEREED of NIET GEREED) overbrugd (gedeactiveerd) moeten worden of welke OVERBRUGDE zones (sensoren) gewist (gereactiveerd) moeten worden.

Als u een Overbruggingschema hebt ingesteld, kunt u de onderstaande 3 opties gebruiken:

- **>** Snel bekijken van overbrugde zones zie sectie B.2.
- **>** Snel wissen van een overbrugde zone, d.w.z. het reactiveren van de overbrugde zone zie sectie B.1.
- **>** Herhalen (terugroepen) van het laatst gebruikte overbruggingschema zie sectie B.3.
- *1.Zones worden overbrugd gedurende slechts één inschakel-uitschakel periode. Het uitschakelen van het systeem na inschakeling zal het gehele overbruggingschema deactiveren, maar u kunt het terugroepen en opnieuw gebruiken, zoals beschreven in sectie B.3.* 
	- *2. Brandzones kunnen niet overbrugd worden.*
	- *3. Lees zorgvuldig de sectie "Aanvullende informatie" volgens de aangegeven referenties 1 enz. zie de tabel aan het eind van sectie B.3.*

#### **OPMERKING! – OVERBRUGGEN VAN EEN ZONE VERZWAKT DE BEVEILIGING !**

#### **A. Om een zone te overbruggen**

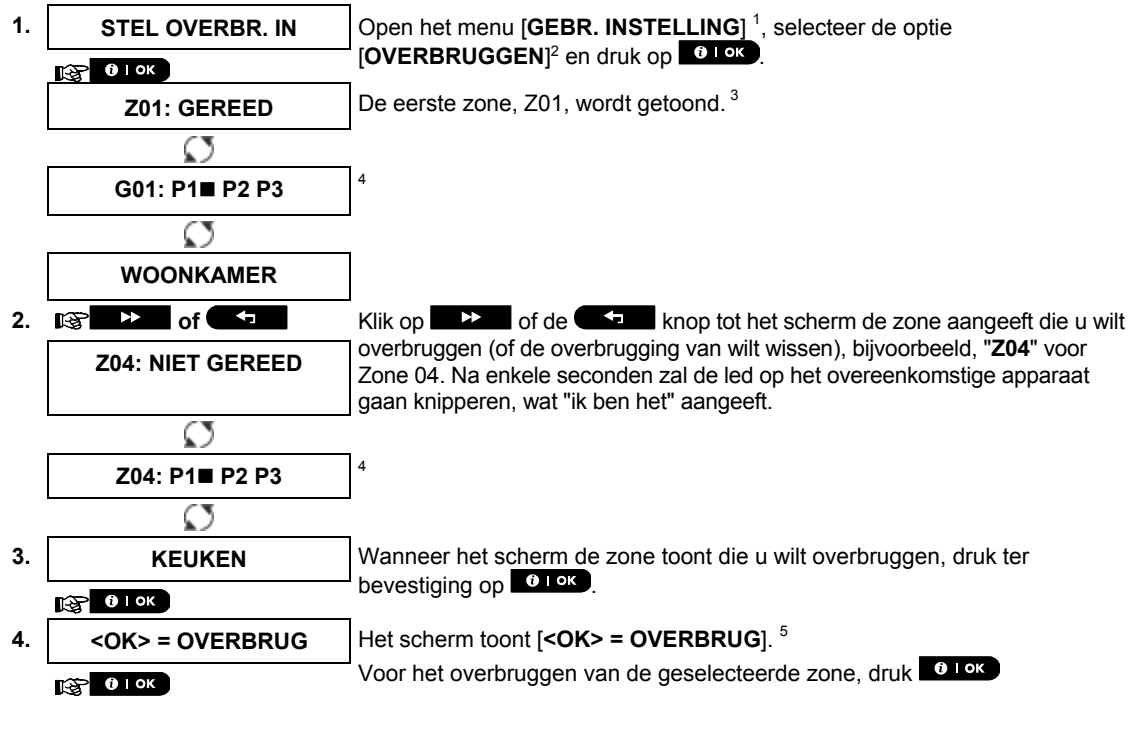

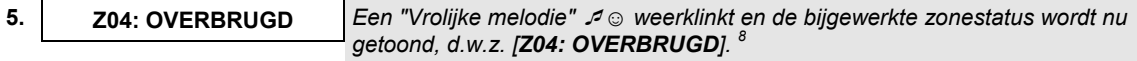

# **B. Om een overbrugde zone te wissen 6.** Z04: OVERBRUGD **Herhaal bovengenoemde stappen 1 tot 2. Z04: P1■ P2 P3 7. KEUKEN Wanneer de zone waarvan u de overbrugging wilt wissen op het scherm** verschijnt (bijvoorbeeld "Z04"), druk ter bevestiging op **10 PKP**. U kunt het  $R^3$  0 | OK ] apparaat ook identificeren door te zoeken naar de getoonde "ik ben het" led identificatie op het apparaat. **<OFF> = WISSEN** Het scherm toont nu [**<OFF> = WISSEN**]. 5 **8. IFM 19.** Voor het wissen van de overbrugde zone, druk op de **knop.** knop. **Z04: GEREED** *Een "Vrolijke melodie" ☺ weerklinkt en de bijgewerkte zonestatus wordt nu getoond, d.w.z. [Z04: GEREED] of [Z04: NIET GEREED]. 9*

### B.2 Het Zone overbruggingschema tonen

 Hier kan het overbruggingschema snel bekeken worden, d.w.z. de zones die als overbrugd ingesteld zijn voor de volgende ingeschakelde sessie.

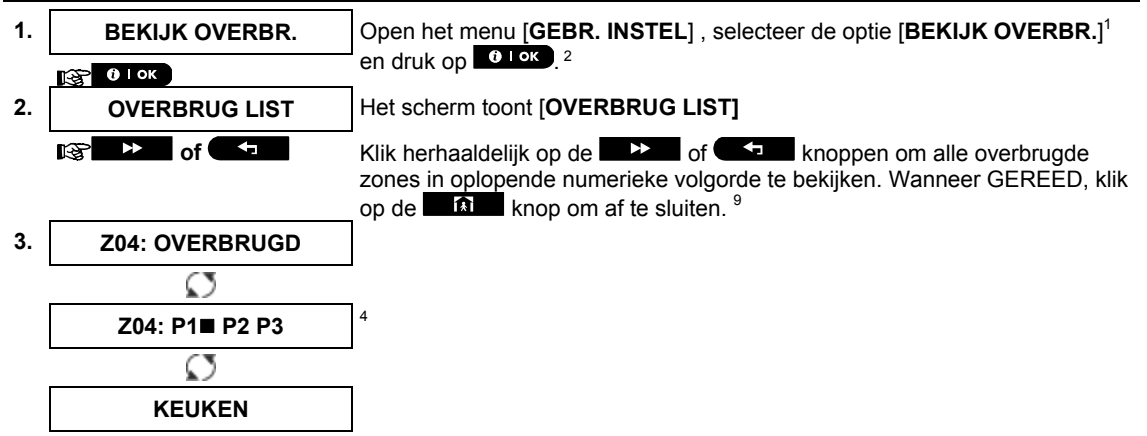

#### B.3 Het Zone overbruggingschema herroepen

 Gebruik deze optie om het meest recente Overbruggingschema te herroepen (herhalen) voor gebruik tijdens de volgende inschakeling.

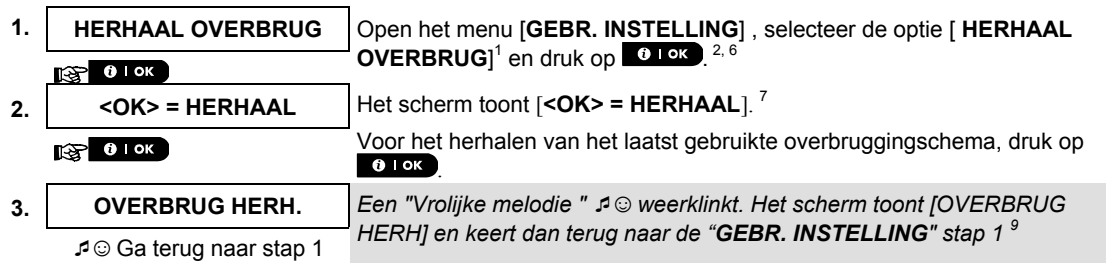

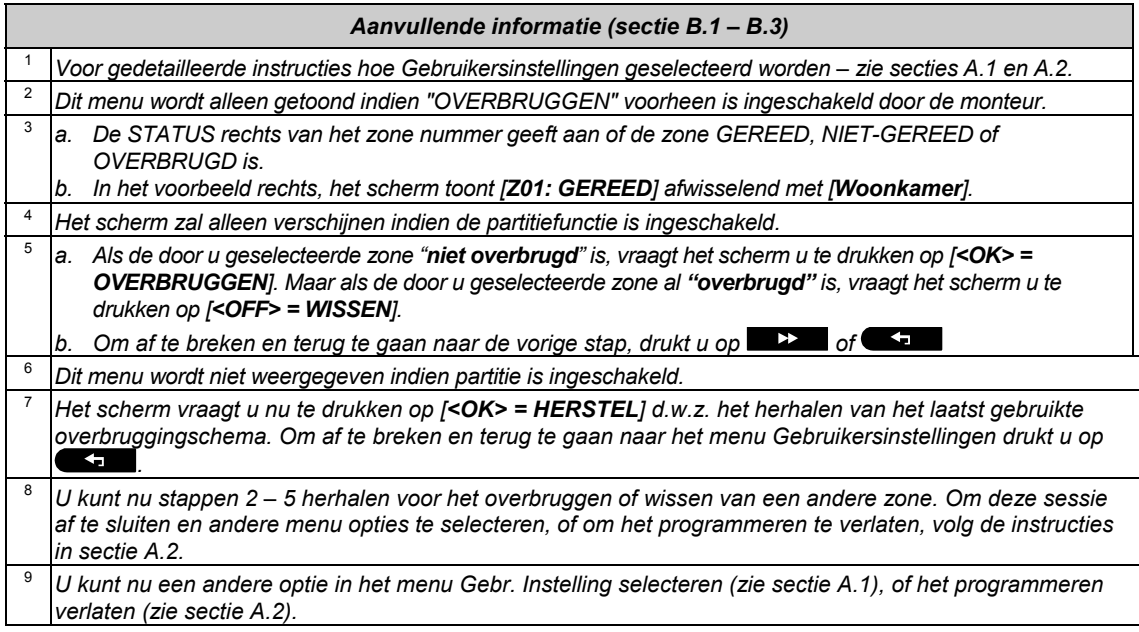

### B.4 Gebruikercodes programmeren

Met het PowerMaster systeem kunt u tot 8 mensen (PowerMaster-10 G2) / 48 mensen( PowerMaster-30 G2) autoriseren om het systeem in en uit te schakelen door ze elk te voorzien van een unieke, persoonlijke beveiligingscode bestaande uit 4 cijfers en ze elk een ander beveiligingsniveau en functie toe te wijzen. U kunt bovendien tot 8 (PowerMaster-10 G2) / 32 (PowerMaster-30 G2) draagbare keyfobzenders verkrijgen waarmee u en andere gebruikers het systeem gemakkelijk kunnen inschakelen, uitschakelen en regelen zonder de centrale te gebruiken, ook buiten de woning (zie sectie B.7 Keyfobs toevoegen/verwijderen). De dwangcode geeft u de mogelijkheid om het systeem uit te schakelen met een speciale code die een stil alarm naar de meldkamer stuurt.

Er zijn twee soorten gebruikers: Hoofdgebruiker en Gebruiker. Onderstaande tabel vat de diverse bewerkingen die door verschillende gebruikers kunnen worden uitgevoerd, samen:

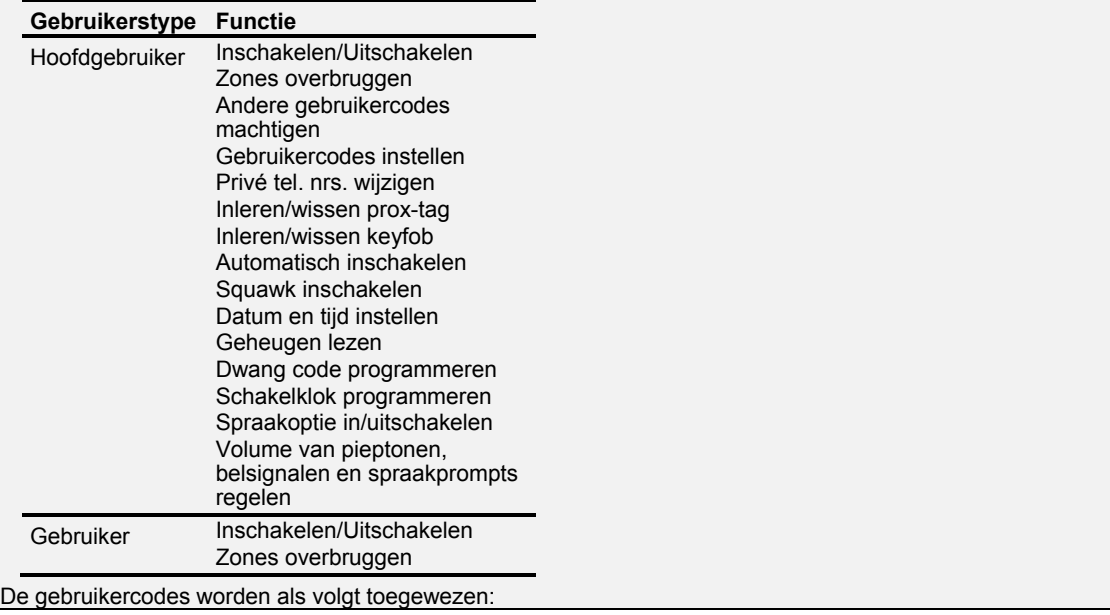

**Gebruikercode 1** wordt toegewezen aan de Hoofdgebruiker van het systeem (d.w.z. de eigenaar). Het is de enige gebruikercode die toegang geeft tot het Gebruikersinstellingen menu. De standaard instelling van de Hoofdgebruiker (code 1) is 1111. Deze code kan niet worden gewist en dient zo snel mogelijk te worden vervangen door een geheime code.

**Gebruikercodes 2-4 (PowerMaster-10 G2) / gebruikercodes 2-22 (PowerMaster-30 G2)** worden toegewezen aan familieleden, collega's, etc. Zij kunnen het systeem in- en uitschakelen als gedefinieerd door de Hoofdgebruiker. Zij hebben toegang tot het menu "Gebruikersinstellingen" voor alleen "zones overbruggen", onder voorbehoud dat deze optie door de installateur is mogelijk gemaakt.

**Gebruikercodes 5-8 (PowerMaster-10 G2) / 23-32 (PowerMaster-30 G2)** zijn hetzelfde als gebruiker codes 2-4 / 2-22 maar kunnen aan "Kindzender" gebruikers worden toegewezen. Voor een gedetailleerde verklaring van de Kindzender toepassing zie hoofdstuk 2 (Inschakelen met Kindzender) en Bijlage C.

Partitiefunctie<sup>\*</sup> (Voor meer informatie over de partitiefunctie, zie Bijlage B).<sup>\*</sup>

Uw alarmsysteem kan door de installateur in drie aparte secties (partities) opgedeeld worden. Deze partities worden benoemd als partities P1, P2 en P3. Elke partitie kan apart worden in- en uitgeschakeld, zodat delen van het pand apart beveiligd worden.

Elk van de 8 (PowerMaster-10 G2) / 48 (PowerMaster-30 G2) gebruikers kan door de hoofdgebruiker geautoriseerd worden om één of meerdere partities te schakelen.

 Hier kunt u de 8 (PowerMaster-10 G2) / 48 (PowerMaster-30 G2) gebruikercodes programmeren (of bewerken) en daarmee definiëren welke geautoriseerd worden voor het inschakelen en uitschakelen.

- *1. De standaard instelling 1111 van de Hoofdgebruikercode 1 is hetzelfde voor alle PowerMaster systemen en is bekend bij vele mensen. Daarom raden wij u aan dat u deze onmiddellijk vervangt door een unieke geheime code. Een gebruikercode mag nooit gelijk zijn aan de installatiecode.*
	- *2. Code "0000" is ongeldig! Deze niet gebruiken.*
	- *3. De dwangcode die door de installateur is ingesteld (standaard 2580) kan niet worden geselecteerd als een normale gebruikercode. Elke poging om deze te programmeren wordt door het systeem afgewezen.*
	- *4. Lees zorgvuldig de sectie "Aanvullende informatie" volgens de aangegeven referenties <sup>1</sup> enz. zie de tabel aan het eind van deze sectie.*

#### **A. Om een gebruikercode te programmeren**

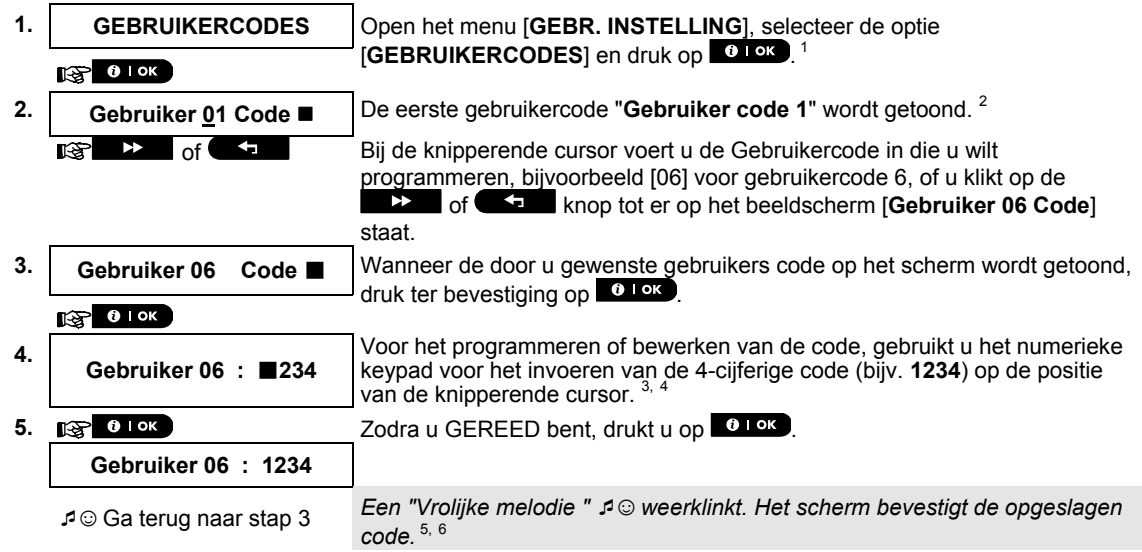

l

 Alleen van toepassing op de PowerMaster-30 G2

D-305384 Gebruikershandleiding PowerMaster-10/30 G2 27

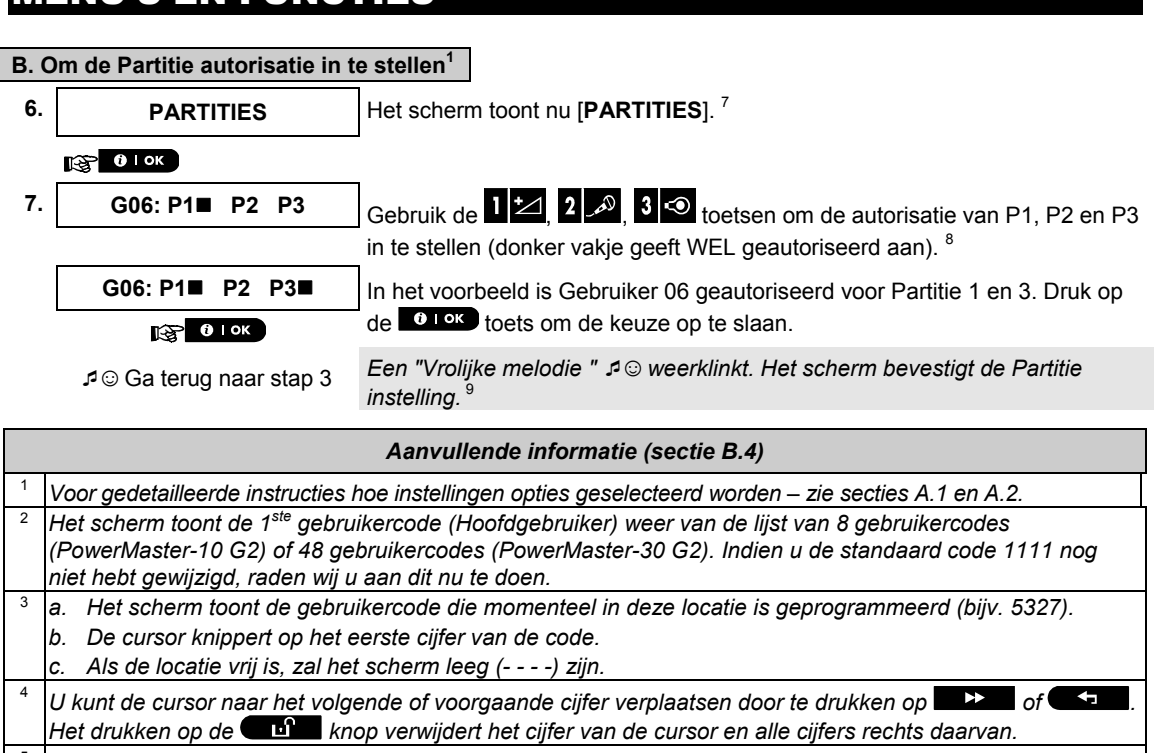

- <sup>5</sup> a. De nieuwe code wordt nu zonder de cursor getoond en keert daarna terug naar stap 3. *b. Indien de partitie functie wordt gebruikt, ga dan verder naar stap 6.*
- <sup>6</sup>*U kunt stappen 3 5 nu herhalen om een andere gebruikercode te programmeren of te wijzigen. Om deze sessie af te sluiten en andere menu opties te selecteren, of om het programmeren te verlaten, volg de instructies in sectie A.2.*
- <sup>7</sup>*Deze instelling kan worden uitgevoerd na de stappen beschreven in stappen 1-5 van sectie B.4A.*

<sup>8</sup> Het ■ symbool verschijnt nu naast de nieuw geselecteerde partities.

<sup>9</sup>*U kunt stappen 3 – nu herhalen om een andere gebruikercode te programmeren of te wijzigen.* 

# B.5 De Dwang code programmeren

Een dwang (duress) alarm melding kan naar de meldkamer verzonden worden indien u gedwongen wordt het systeem onder geweld of dreiging uit te schakelen. Om de dwangmelding te activeren, moet u het systeem met de dwangcode uitschakelen (standaard 2580).

# **A. Om de dwang code te programmeren**

| 1. | <b>DWANG CODE</b>               | Open het menu [GEBR. INSTELLING], selecteer de optie [DWANG CODE]                                               |  |
|----|---------------------------------|----------------------------------------------------------------------------------------------------|--|
|    | $\mathbb{R}$ or $\mathbb{R}$    | en druk op 0 ok                                                                                                 |  |
| 2. | <b>DWANG CODE 2580</b>          | Bij de knipperende cursor voert u de dwang code in die u wilt programmeren,<br>bijvoorbeeld, 6973. $2,3$        |  |
|    |                                 |                                                                                                    |  |
| 3. | <b>DWANG CODE 6973</b>          | Wanneer de door u gewenste dwang code op het scherm wordt getoond,                                              |  |
|    | $\mathbb{R}$ 0 ok               | druk op 0 lok                                                                                                   |  |
|    | <b>⊅</b> © Ga terug naar stap 1 | Een "Vrolijke melodie " $\mathcal{I} \odot$ weerklinkt. Het scherm bevestigt de opgeslagen<br>code <sup>4</sup> |  |

<sup>1</sup> Als PARTITIES ingeschakeld is.

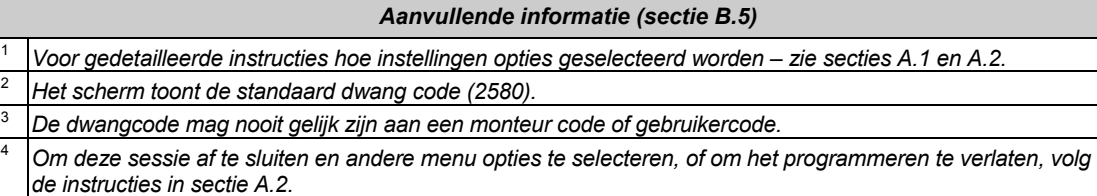

### B.6 Prox-tags toevoegen / verwijderen

Elk van de PowerMaster-10 G2 gebruikercodes 1-8 / PowerMaster-30 G2 gebruikercodes 1-32 kan een prox-tag toegewezen krijgen die men in plaats van de code kan gebruiken om diverse functies uit te voeren, zoals inschakelen, uitschakelen, het geheugen lezen enz.

Wanneer een gebruikercode wordt gevraagd, kunt u gewoon de prox-tag tonen in plaats van de code in te voeren. Elke tag krijgt een serienummer 1-8 (PowerMaster-10 G2) / 1-31 (PowerMaster-30 G2) toegewezen dat overeenkomt met gebruikercode 1-8 (PowerMaster-10 G2) / 1-32 (PowerMastr-30 G2) en wordt ingeleerd in het systeem.

De autorisatie van de partitie 'van de tags is gelijk aan die van de corresponderende gebruikercodes. prox-tag 3 is toegewezen aan gebruikercode 3.

Hier kunt u nieuwe prox-tags toevoegen (inleren) of verwijderen, zoals vereist.

**1** Lees zorgvuldig de sectie "Aanvullende informatie" volgens de aangegeven referenties <sup>1</sup> enz. – zie de <br>**1** tabel aan het eind van deze sectie *tabel aan het eind van deze sectie.* 

#### **A. Een prox-tag toevoegen (inleren)**

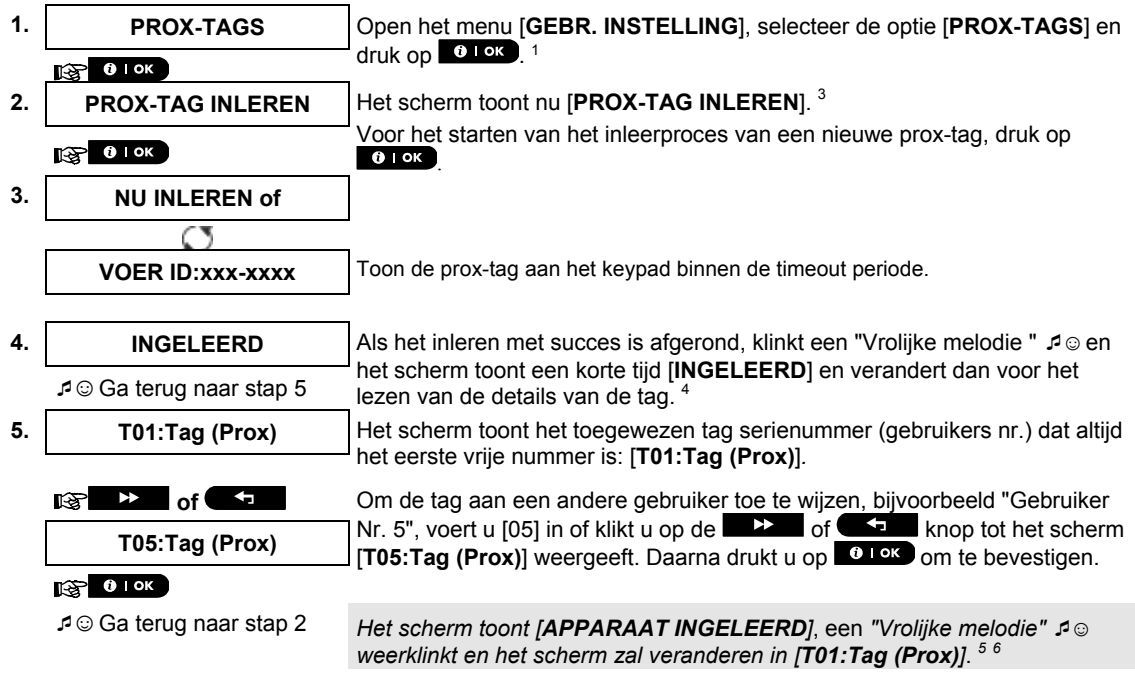

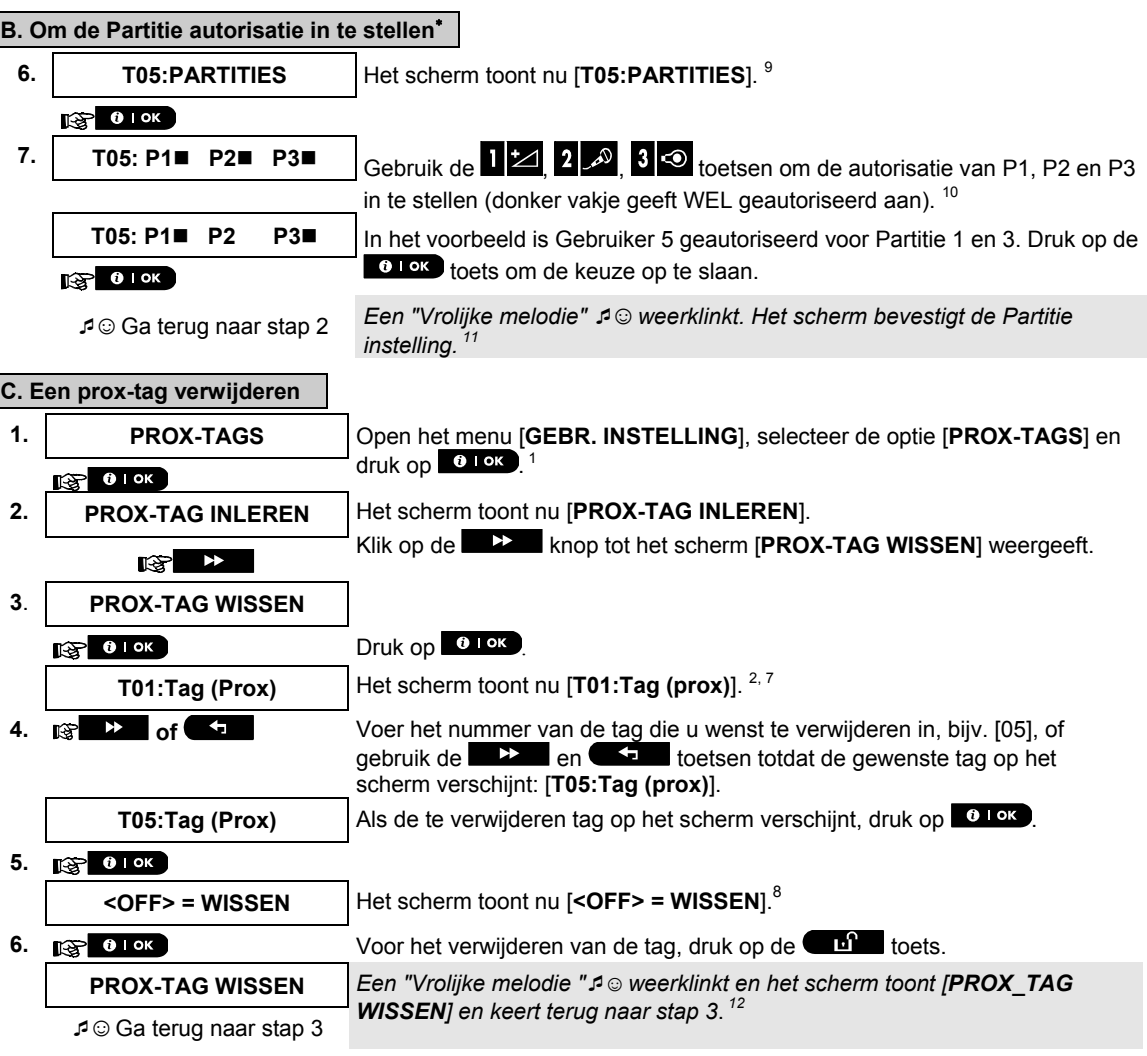

| Aanvullende informatie (sectie B.6) |                                                                                                    |  |
|-------------------------------------|----------------------------------------------------------------------------------------------------|--|
|                                     | Voor gedetailleerde instructies hoe GEBRUIKERSINSTELLINGEN geselecteerd worden - zie secties A.1 en<br>A.2.                                                                          |  |
|                                     | Het scherm toont de 1ste tag (Tag nr. 1) van de 8 tags (PowerMaster-10 G2) / 32 tags (PowerMaster-30 G2).                                                                            |  |
| 3                                   | Om het inleren te annuleren, druk op de <b>taal</b><br>knop.                                                                                                    |  |
| 4                                   | Als de tag eerder in het systeem was ingeleerd, toont het PowerMaster display [AL INGELEERD] en<br>schakelt naar de naam van de tag, afwisselend met het ID nummer van de tag.       |  |
| 5                                   | Indien Partitie is ingeschakeld, gaat u door met stap 6.                                                                                                    |  |
| 6                                   | U kunt nu een andere prox-tag inleren. U kunt ook een andere optie in het GEBRUIKERSINSTELLINGEN<br>menu selecteren (zie sectie A.1), of het programmeren verlaten (zie sectie A.2). |  |
|                                     | Indien er geen prox-tag is ingeleerd, staat er [ONBEKEND APP.] op het scherm.                                                                                                    |  |
| 8                                   | $\rightarrow$<br>Om de procedure te annuleren, druk op de l<br>knop.                                                                                                    |  |
| 9                                   | Deze instelling kan worden uitgevoerd na de stappen beschreven in stappen 1-5 van sectie B.5A.                                                                                       |  |
|                                     |                                                                                                    |  |

<sup>\*</sup> Als PARTITIES ingeschakeld is.

<sup>10</sup> Het ■ symbool verschijnt nu naast de nieuw geselecteerde partities.

<sup>11</sup>*U kunt stappen 2-7 nu herhalen om een andere prox-tags te programmeren of te wijzigen.* 

<sup>12</sup> U kunt nu een andere prox-tag inleren. U kunt ook een andere optie in het GEBRUIKERSINSTELLINGEN *menu selecteren (zie sectie A.1 en A.2), of het programmeren verlaten (zie sectie A.3).* 

#### B.7 Keyfobzenders toevoegen/verwijderen

Elk van de PowerMaster-10 G2 gebruikercodes 1-8 / PowerMaster-30 G2 gebruikercodes 1-32 kan een draagbare keyfobzender toegewezen krijgen, die het in- en uitschakelen en andere bedieningsfuncties sneller en veiliger doet verlopen. Elke keyfob krijgt een serienummer 1-8 (PowerMaser-10 G2) / 1-32 (PowerMaster - 30 G2) toegewezen en wordt en ingeleerd in het systeem.

**Partitiefunctie** (Voor meer informatie over de partitiefunctie, zie Bijlage B).

Indien de partitiefunctie is ingeschakeld, dan kan elke van de 32 keyfobs door de Hoofdgebruiker geprogrammeerd worden om een combinatie van, of alle drie de partities in- en uitschakelen, ongeacht de autorisatie van de corresponderende gebruikercodes.

 Hier kunt u de 8 (PowerMaster-10 G2) / 32 (PowerMaster-30 G2) keyfobzenders toevoegen (inleren) of verwijderen, en bepalen welke van de 3 partities de keyfob kan in- en uitschakelen.

- *1. Verzamel allereerst alle keyfobs die u wilt inleren en controleer dat zij batterijen bevatten en dat ze actief zijn (de led knippert als op een van de knoppen gedrukt wordt).* 
	- *2. Lees zorgvuldig de sectie "Aanvullende informatie" volgens de aangegeven referenties <sup>1</sup> enz. zie de tabel aan het eind van deze sectie.*

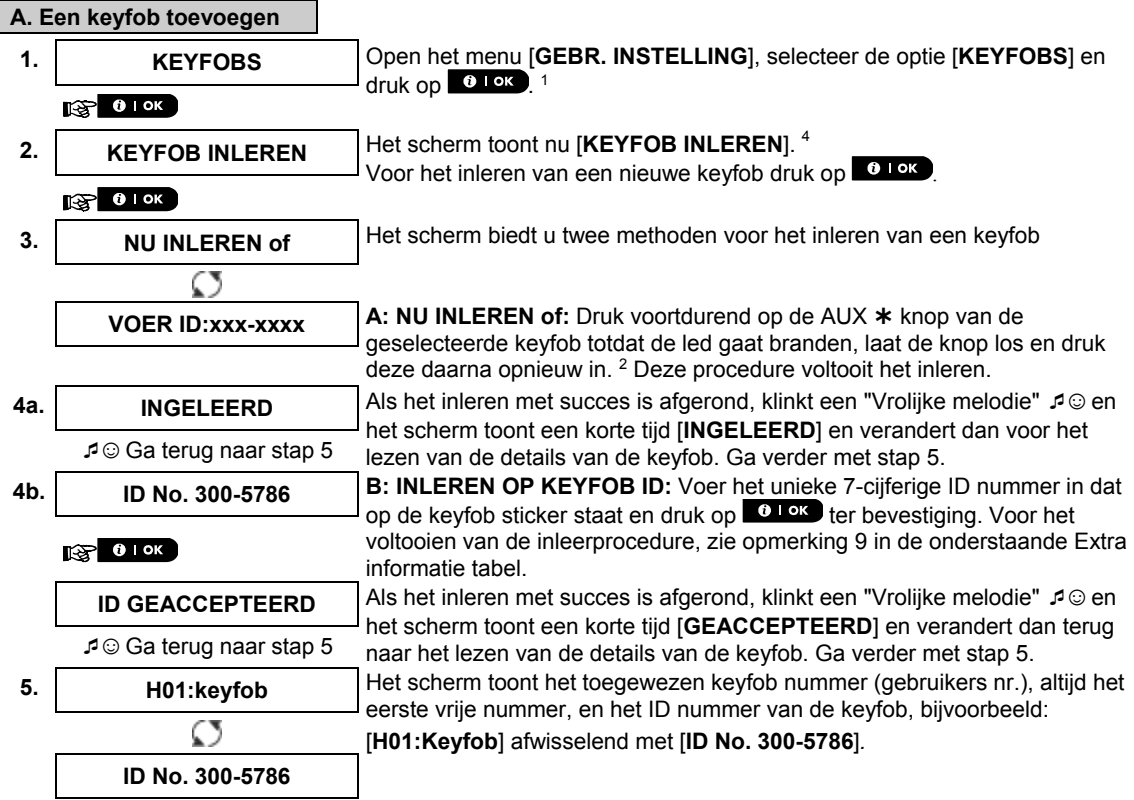

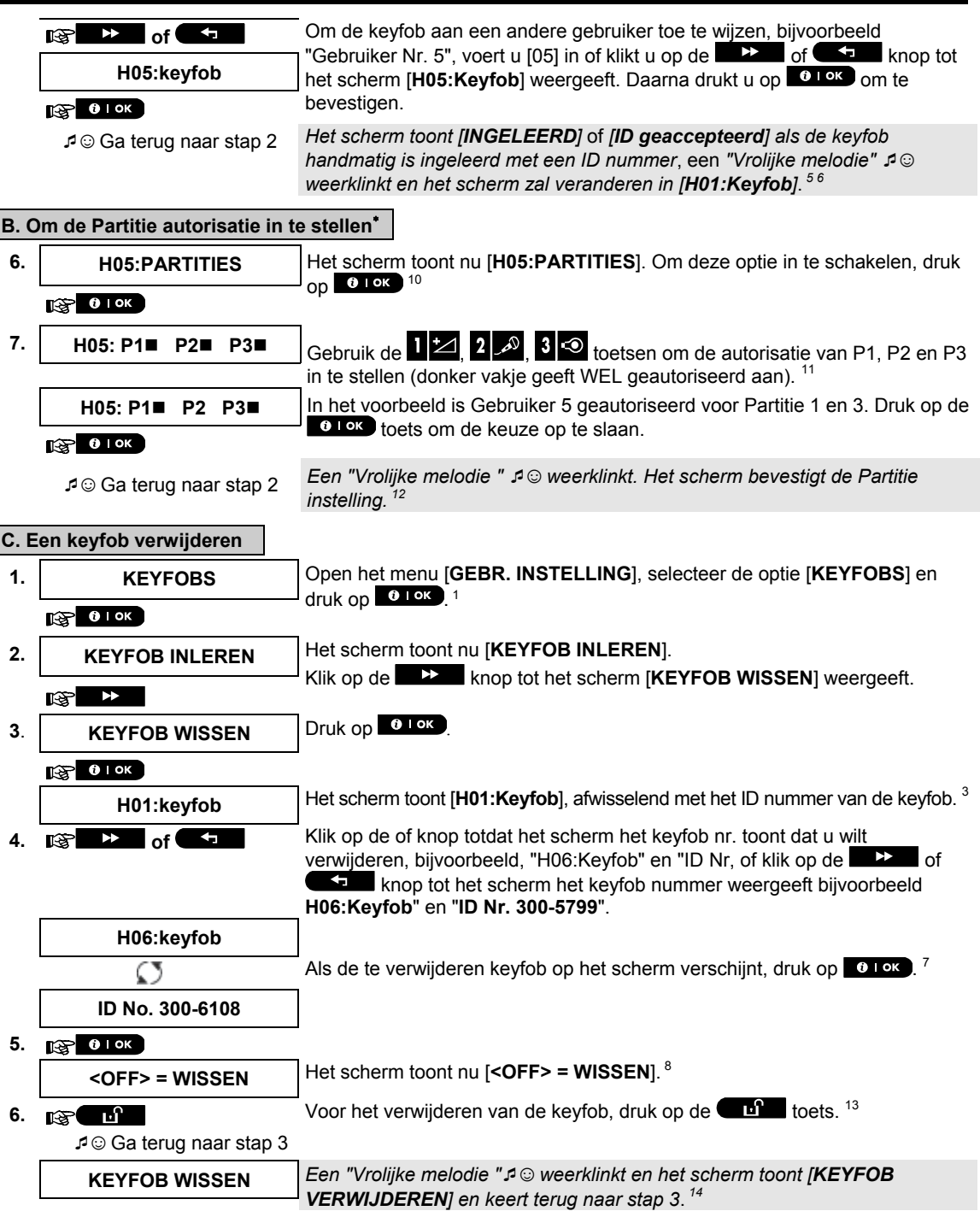

<sup>\*</sup> Als PARTITIES ingeschakeld is.

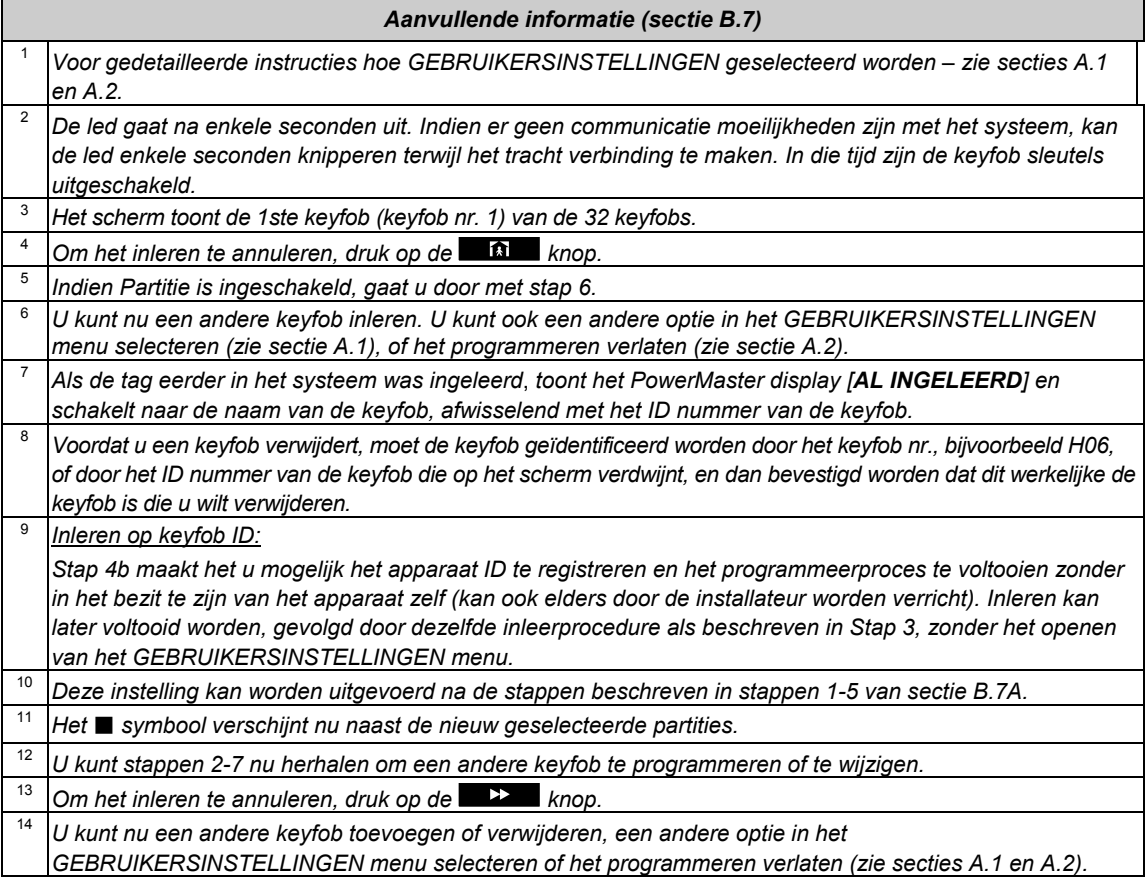

### B.8 De tijd en het tijdformaat instellen

- Hier kunt u de ingebouwde klok programmeren of aanpassen zodat het de juiste tijd en in het gewenste tijdformaat toont.
- U kunt kiezen tussen een 24 uur en een 12 uur (am/pm) tijdformaat.
- **1** Lees zorgvuldig de sectie "Aanvullende informatie" volgens de aangegeven referenties <sup>1</sup> enz. zie de *tabel aan het eind van deze sectie.*

#### **A. Het tijdformaat instellen**

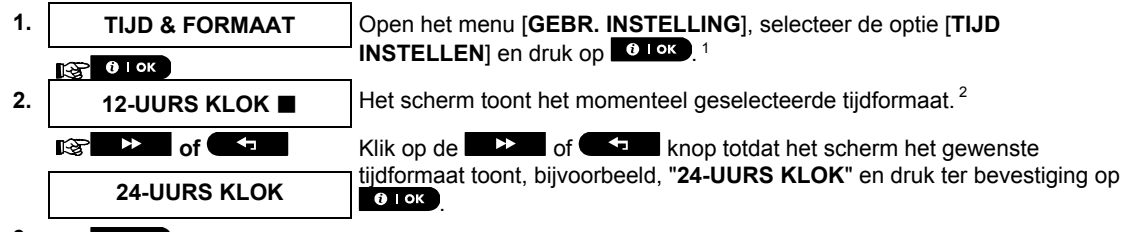

**3. вето в 10к** 

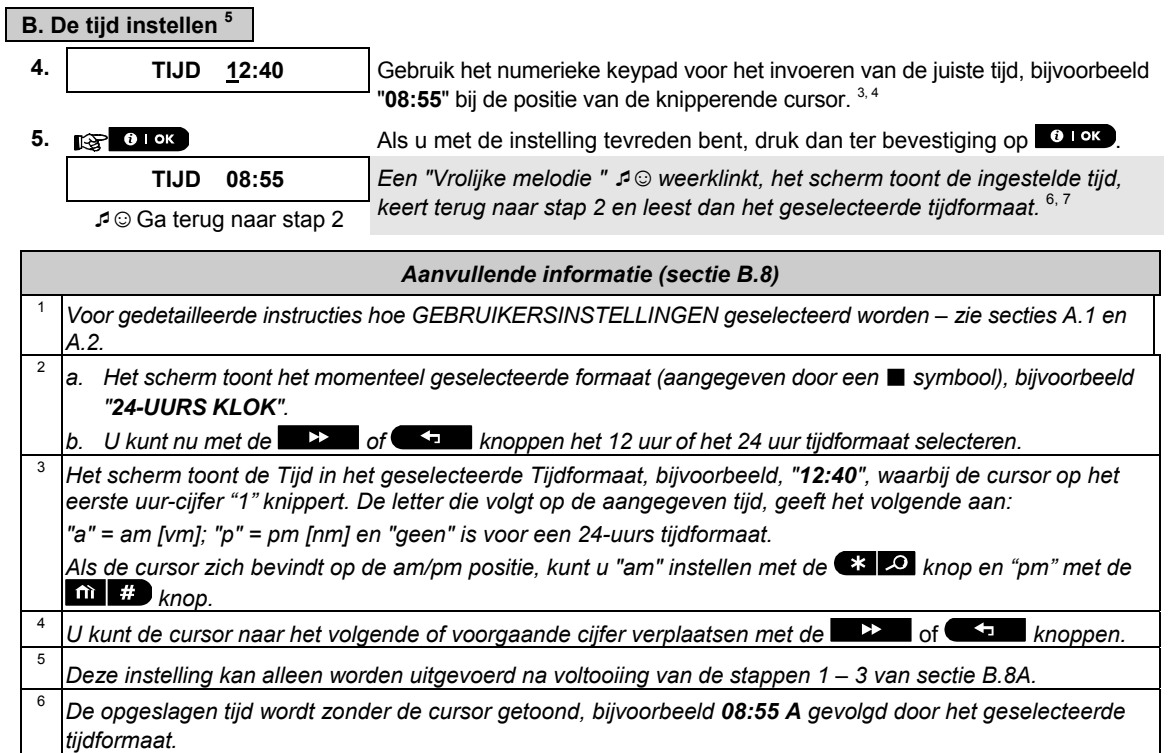

<sup>7</sup>*U kunt nu een andere optie in het GEBRUIKERSINSTELLINGEN menu selecteren (zie sectie A.1 en A.2), of het programmeren verlaten (zie sectie A.3).* 

# B.9 De datum en het datumformaat instellen

- ◆ Hier kunt u de ingebouwde kalender programmeren of aanpassen zodat het de juiste datum in het gewenste datumformaat toont.
- U kunt kiezen uit een "mm/dd/jjjj" en een "dd/mm/jjjj" datumformaat.
- **1** Lees zorgvuldig de sectie "Aanvullende informatie" volgens de aangegeven referenties <sup>1</sup> enz. zie de *tabel aan het eind van deze sectie.*

#### **A. Het datumformaat instellen**

- **1. DATUM INSTELLEN** Open het menu [**GEBR. INSTELLING**], selecteer de optie [**DATUM INSTELLEN**] en druk op  $\bullet$  1 ok  $\cdot$  1 **DATUM MM/DD/JJJJJ** Het scherm toont het momenteel geselecteerde datumformaat.<sup>2</sup> **2. of Kilk** op de **X** of **Kilk** op de **X** and the search of the search of  $\bullet$  **C** and the search of  $\bullet$  **C** and  $\bullet$  **C** and  $\bullet$  **C** and  $\bullet$  **C** and  $\bullet$  **C** and  $\bullet$  **C** and  $\bullet$  **C** and  $\bullet$  **C** and  $\bullet$  **C** and getoond wordt, bijvoorbeeld, "**DD/MM/JJJJ**" en druk ter bevestiging op **DATUM DD/MM/JJJJ** .
- **3. 137 0 1 0 K**

#### **B. De datum instellen 7**

- **4. DATUM 20/04/2011** Gebruik het numerieke keypad voor het invoeren van de juiste datum, bijvoorbeeld "**20/04/11**" bij de positie van de knipperende cursor. 3, 4, 5 **5. Als u** met de instelling tevreden bent, druk dan ter bevestiging op **0 LOK**
- **DATUM 20/04/2011** *Een "Vrolijke melodie "* ☺ *weerklinkt, het scherm toont de ingestelde datum, keert terug naar stap 2 en leest dan het geselecteerde datumformaat.*  ☺ Ga terug naar stap 2 <sup>6</sup>

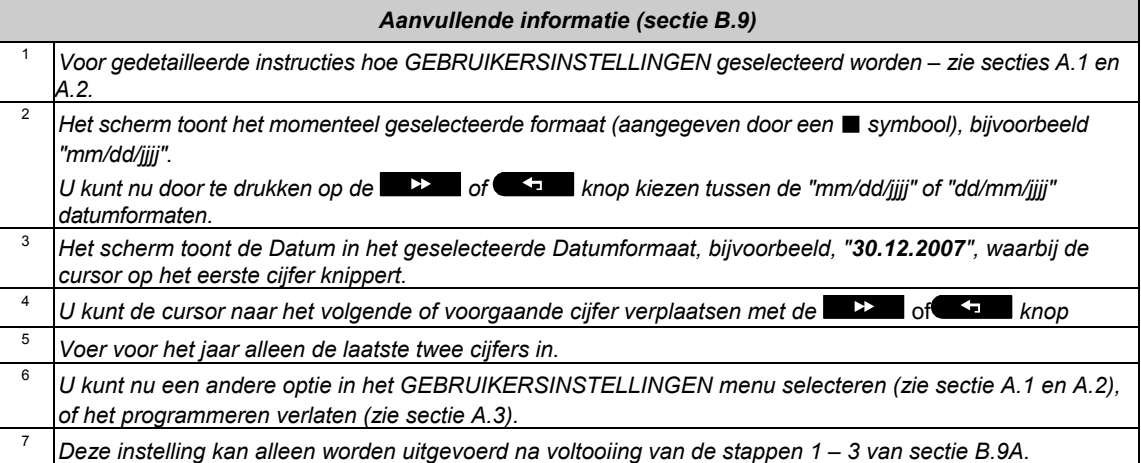

#### B.10 Automatisch inschakelen aan-/uitzetten

Het PowerMaster systeem kan worden geprogrammeerd dat het zichzelf dagelijks automatisch op een vooraf ingestelde tijd inschakelt. Deze eigenschap is in het bijzonder handig bij commerciële toepassingen, zoals in winkels, om te verzekeren dat het systeem altijd ingeschakeld is, zonder beveiligingscodes aan de werknemers toe te wijzen.

 Hier kunt u de functie Automatisch inschakelen aanzetten (activeren) en uitzetten (stoppen). Voor het instellen van de Auto-inschakeltijd – zie sectie B.11.

 Automatisch inschakelen kan een "NIET GEREED" systeem alleen inschakelen indien de monteur automatisch overbrugging tijdens het programmeren van uw systeem heeft ingeschakeld.

**1** Lees zorgvuldig de sectie "Aanvullende informatie" volgens de aangegeven referenties <sup>1</sup> enz. – zie de *tabel aan het eind van deze sectie.* 

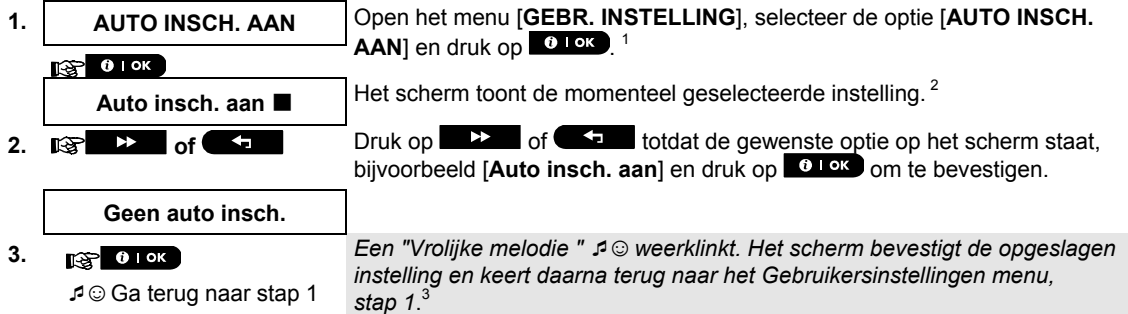

### B.11 De Auto Inschakeltijd instellen

 Hier kunt u de tijd voor het Automatisch Inschakelen programmeren. **1. AUTO. INSCH. TIJD** Open het menu [**GEBR. INSTELLING**], selecteer de optie [**AUTO. INSCH. TIJD**] en druk op  $\bullet$  Lok  $\cdot$  1  $R$  0 1 ok **2.** INSC TIJD 12:00 Het scherm toont de huidige instelling van de Auto Inschakel tijd. Gebruik het numerieke keypad voor het invoeren van de juiste tijd, bijvoorbeeld "**08:30**" bij de positie van de knipperende cursor.<sup>4</sup> **3. Als u** met de instelling tevreden bent, druk dan ter bevestiging op **0.1 ok INSC TIJD 08:30** *Een "Vrolijke melodie "* ☺ *weerklinkt gespeeld. Het scherm bevestigt de* 

*opgeslagen TIJD en keert daarna terug naar het GEBRUIKERSINSTELLINGEN menu, stap 1*. 5, 6 ☺ Ga terug naar stap 1

# *Aanvullende informatie (sectie B.10 – sectie B.11)*

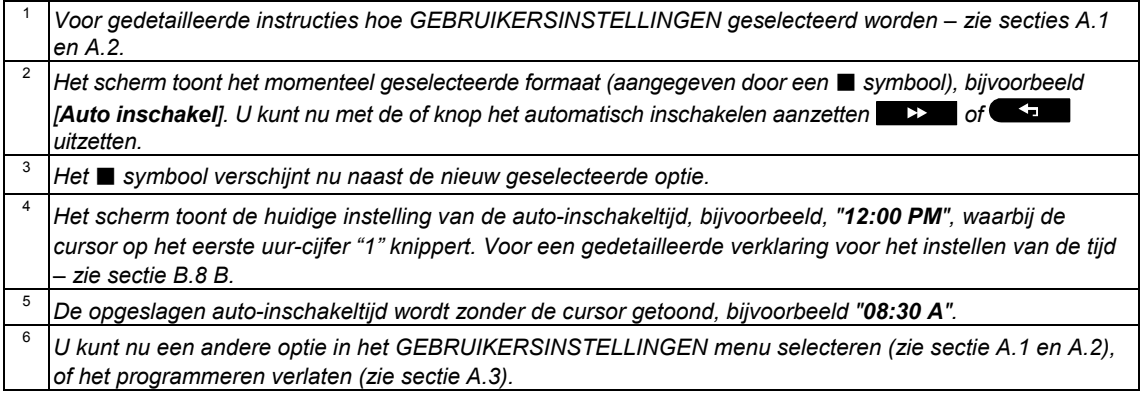

### B.12 Privé telefoon, e-mail, MMS en SMS rapportage programmeren

Het PowerMaster systeem kan zo worden geprogrammeerd dat het naar 4 verschillende privé telefoons verschillende eventmeldingen verstuurt, zoals alarmen, in/uitschakelen of storingen; als een GSM optie geïnstalleerd is, kan het ook meldingen naar 4 SMS telefoonnummers versturen. Voor gebruikers die verbonden zijn met de PowerManage server, kunnen bovendien via de server meldingen naar 4 emailadressen en 4 MMS en SMS nummers worden verzonden. Deze rapporten kunnen in plaats van of samen met de rapporten worden ingesteld die naar de meldkamer worden gestuurd. Verdere gegevens over events doormelden per telefoon en SMS kunnen worden gevonden in Hoofdstuk 7, Event doormelding en bediening per telefoon en SMS.

U kunt ook het aantal keer dat een telefoonnummer wordt gebeld bepalen en of één bevestiging het rapportageproces zal stoppen of een bevestiging vanaf elke telefoon nodig is om het huidige event als gerapporteerd te worden beschouwd.

Hier kunt u het volgende programmeren:

De specifieke events die het systeem moet rapporteren.

+ Het 1<sup>e</sup>, 2<sup>e</sup>, 3<sup>e</sup> en 4<sup>e</sup> privé telefoonnummer, MMS en SMS nummer en e-mailadres voor het rapporteren van alarmen en andere events naar privé personen.

+ Het aantal belpoging, 2-wegspraak<sup>\*</sup> en of één enkel bevestiging<sup>\*</sup>, of een bevestiging van elke telefoon benodigd is voordat het huidige event als gerapporteerd wordt beschouwd.

**1** Lees zorgvuldig de sectie "Aanvullende informatie" volgens de aangegeven referenties <sup>1</sup> enz. – zie de *tabel aan het eind van deze sectie.* 

 Alleen van toepassing op PowerMaster-30 G2 met spraakoptie (Deleted 1 sentence)
#### PRIVE MELDING

 $\mathsf{l}$ 

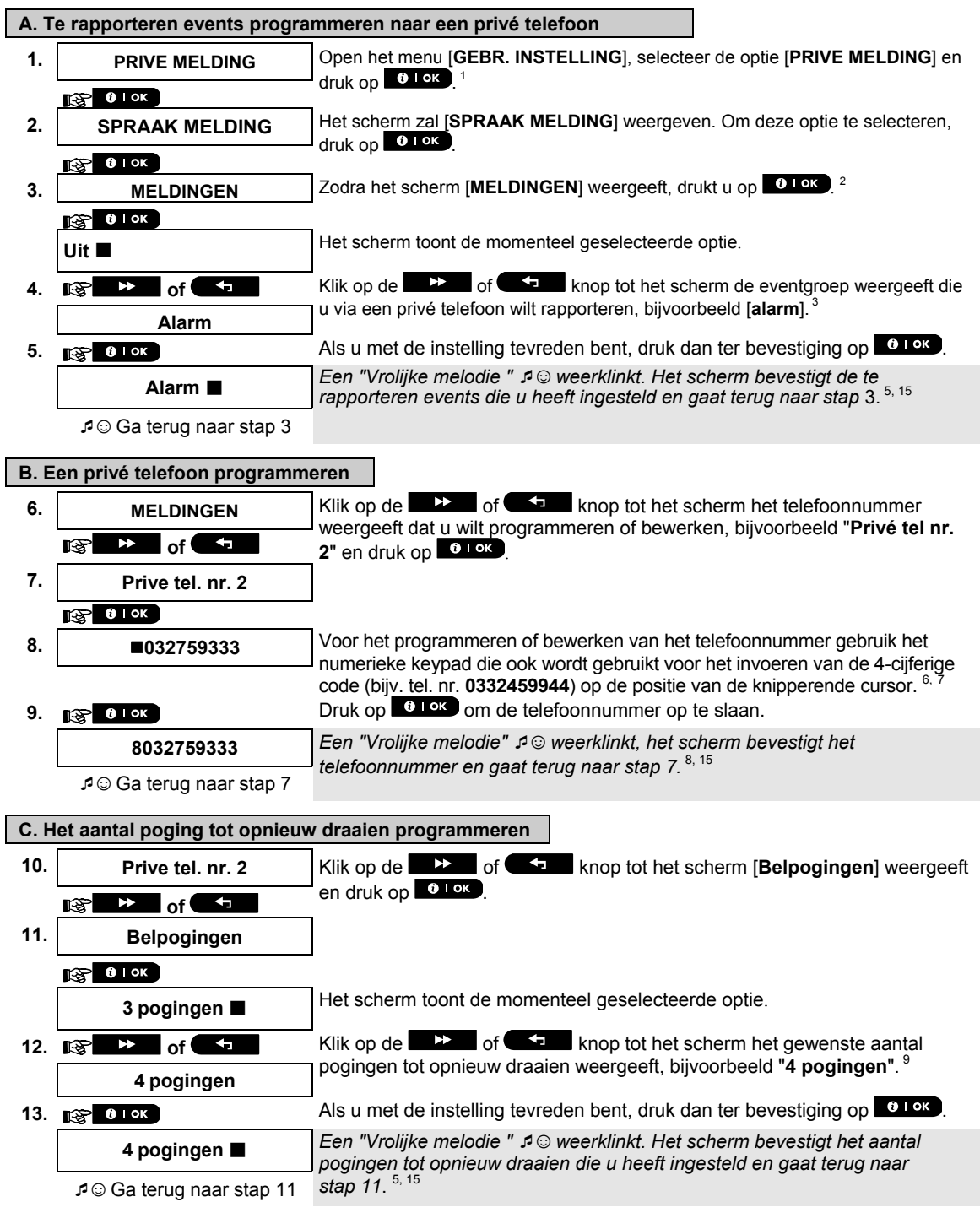

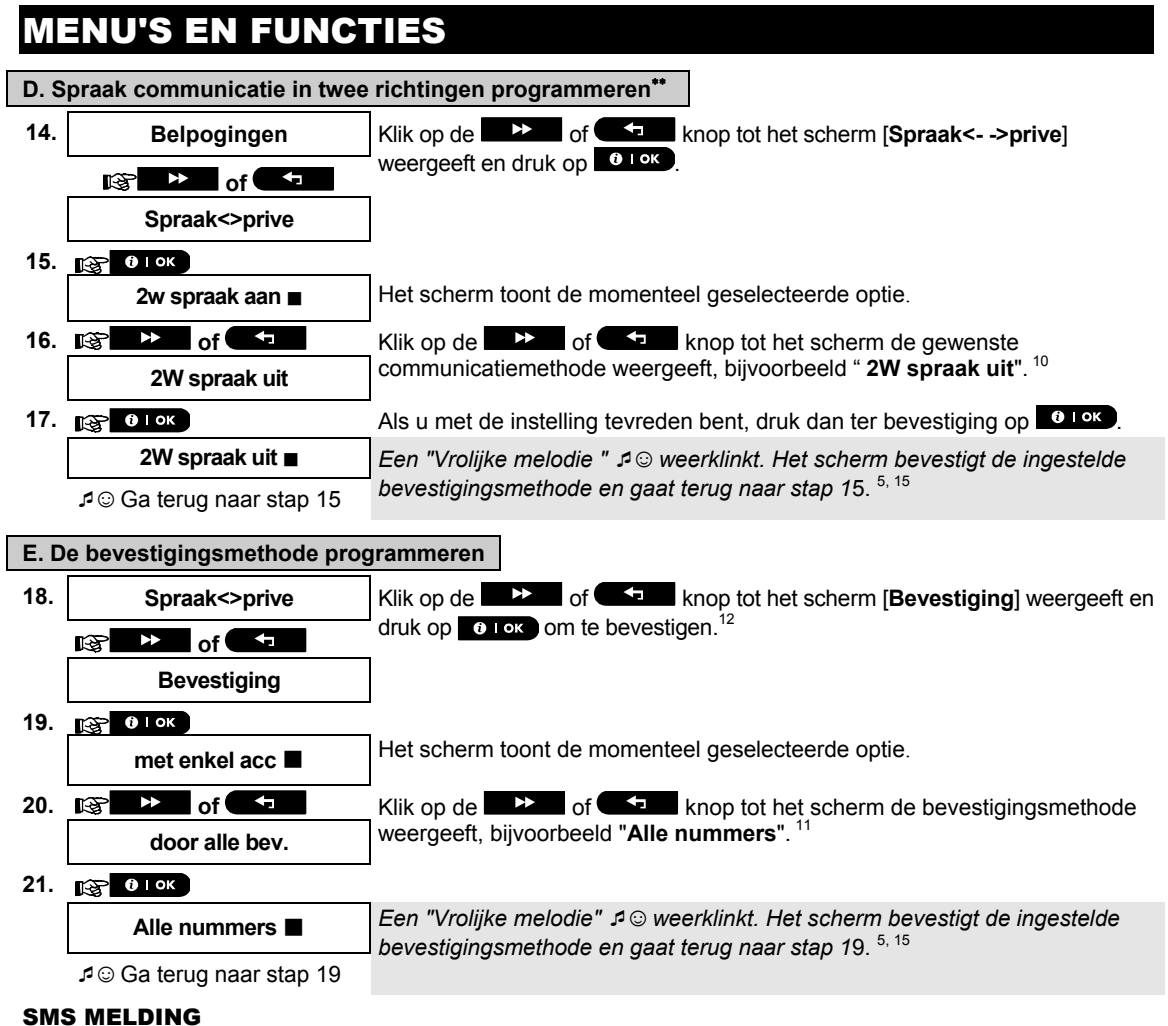

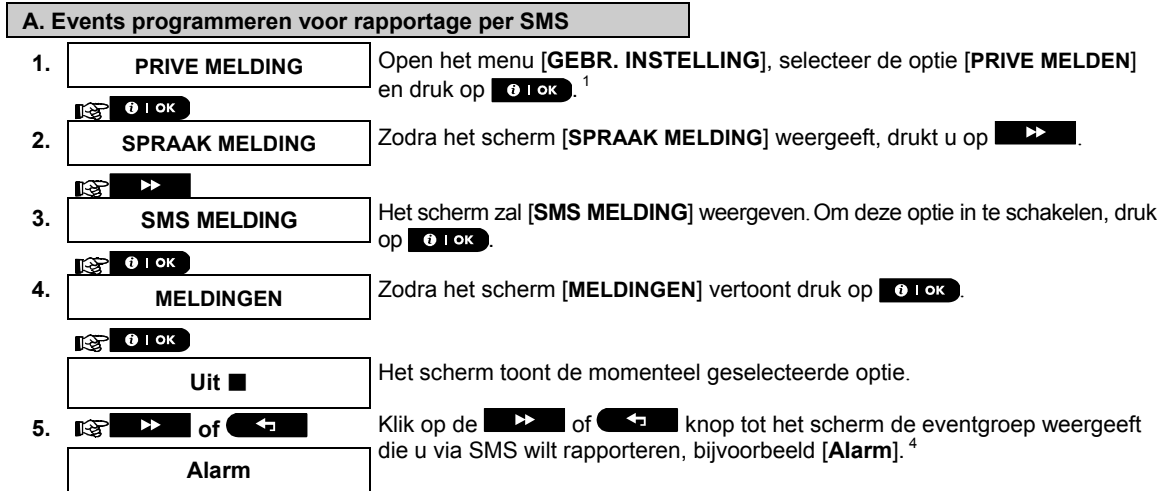

 $\overline{a}$ 

 Alleen van toepassing op PowerMaster-30 G2 met spraakoptie

**6. Als u met de instelling tevreden bent, druk dan op <b>0 TOK** 

**Alarm ■** *Een "Vrolijke melodie " 1* **© weerklinkt. Het scherm bevestigt de te <sup>5, 15</sup><br>***rapporteren events die u heeft ingesteld en gaat terug naar stap* **4. <sup>5, 15</sup>** 

☺ Ga terug naar stap 4

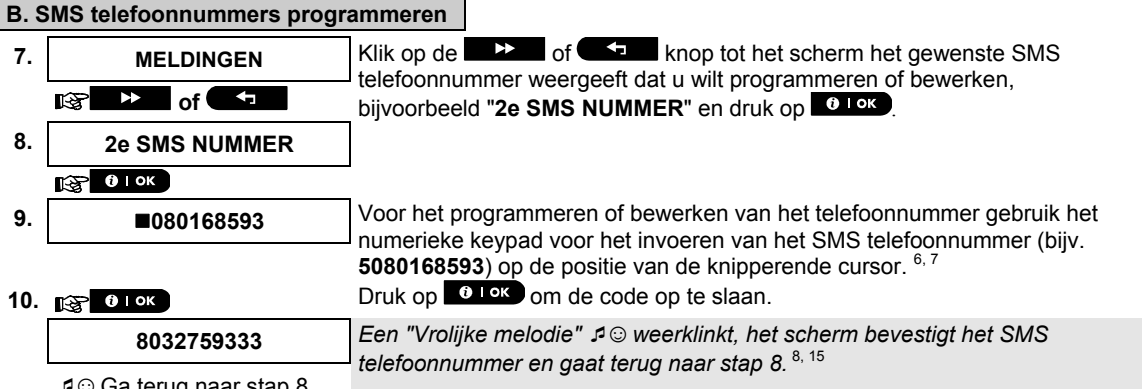

☺ Ga terug naar stap 8

#### EMAIL VIA SERVER

 $\mathsf{L}$ 

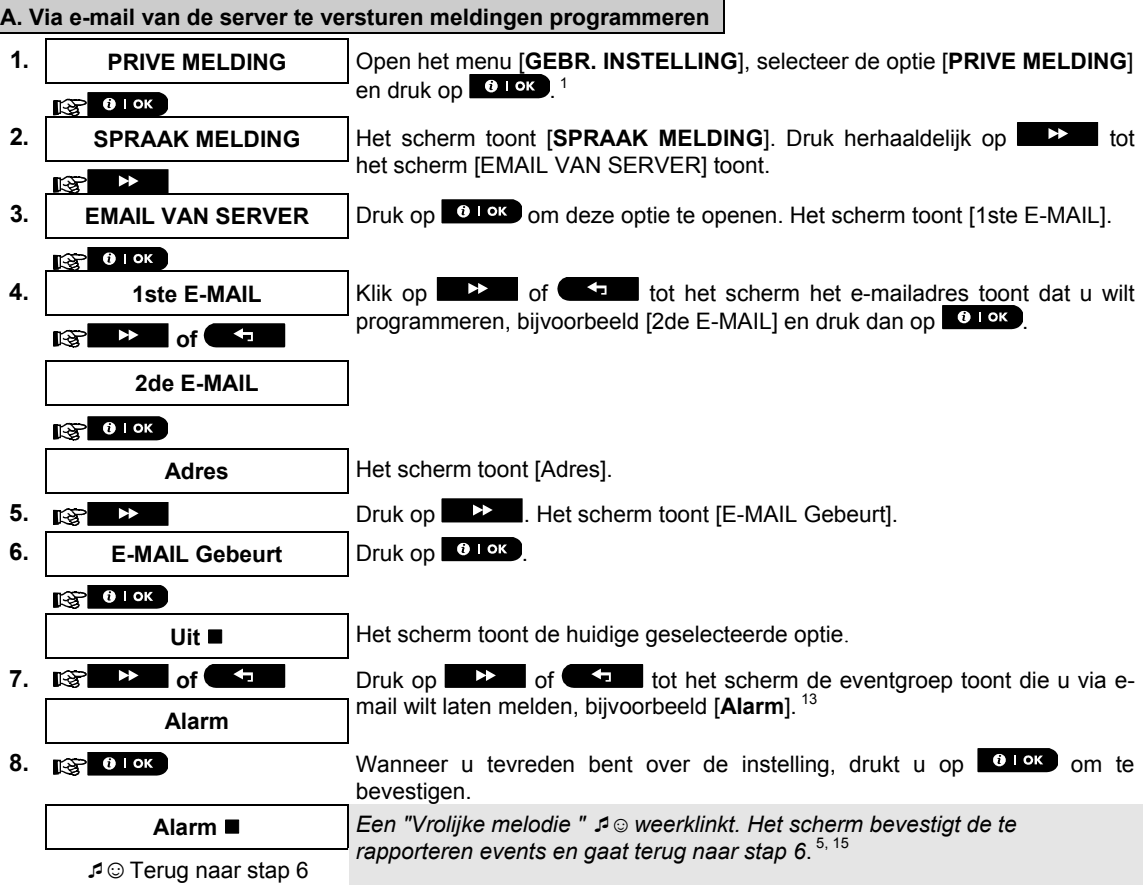

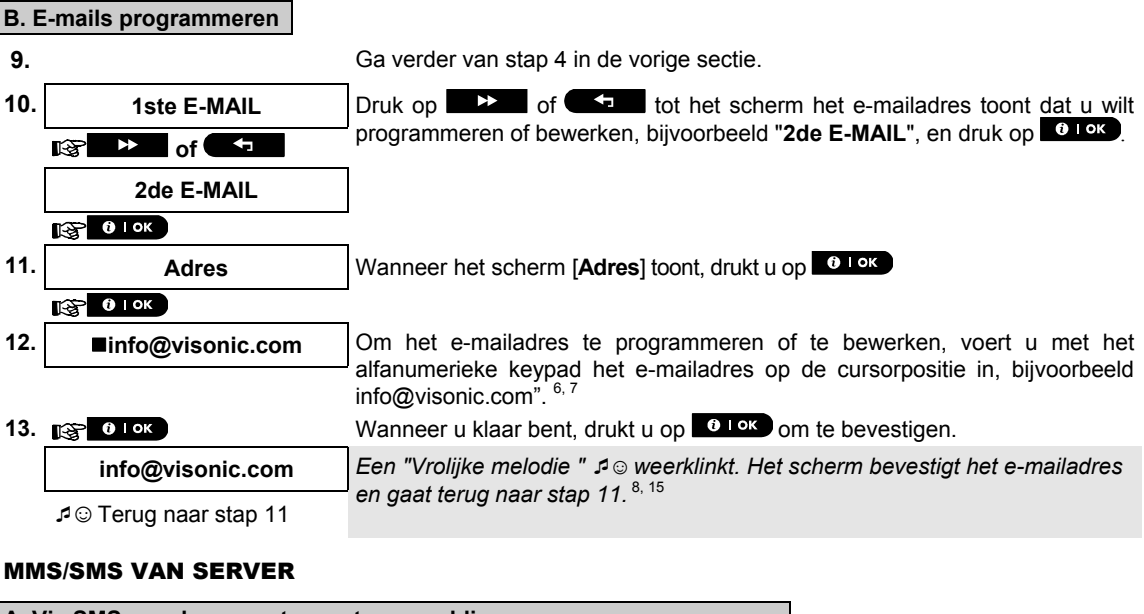

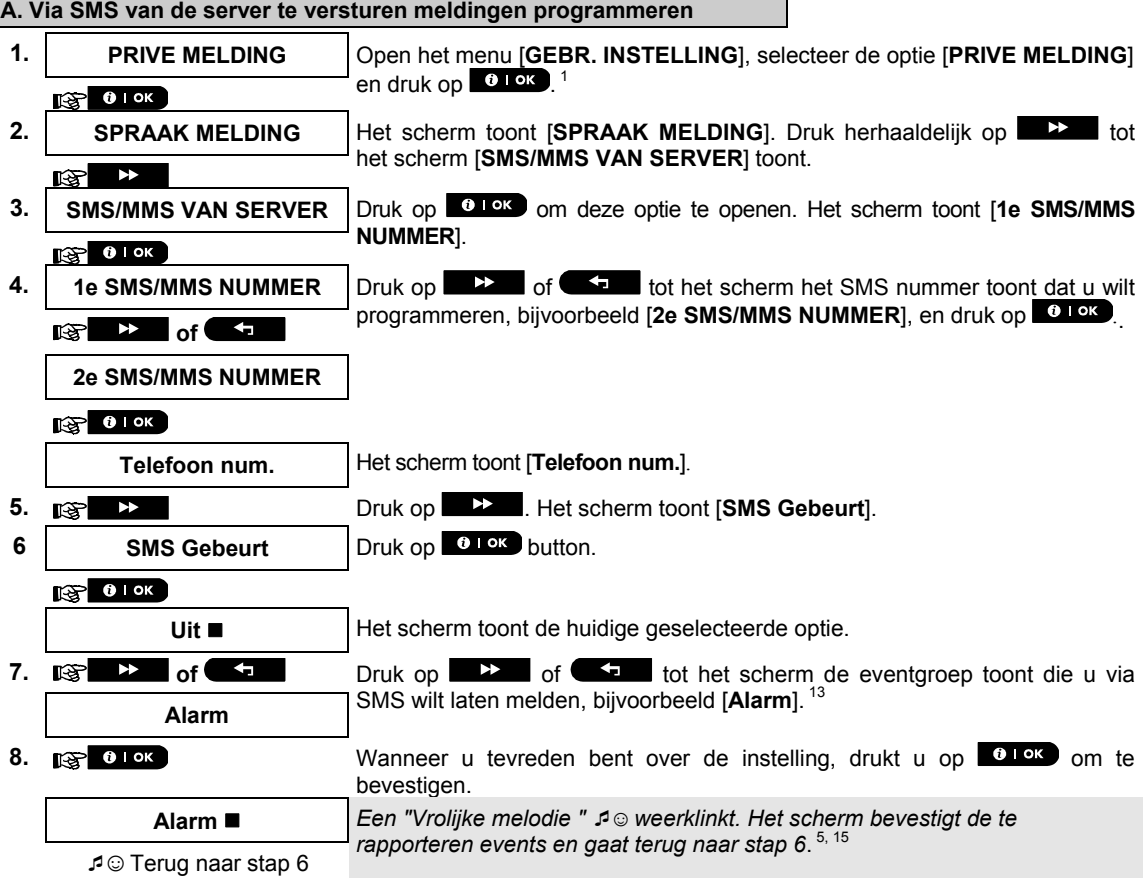

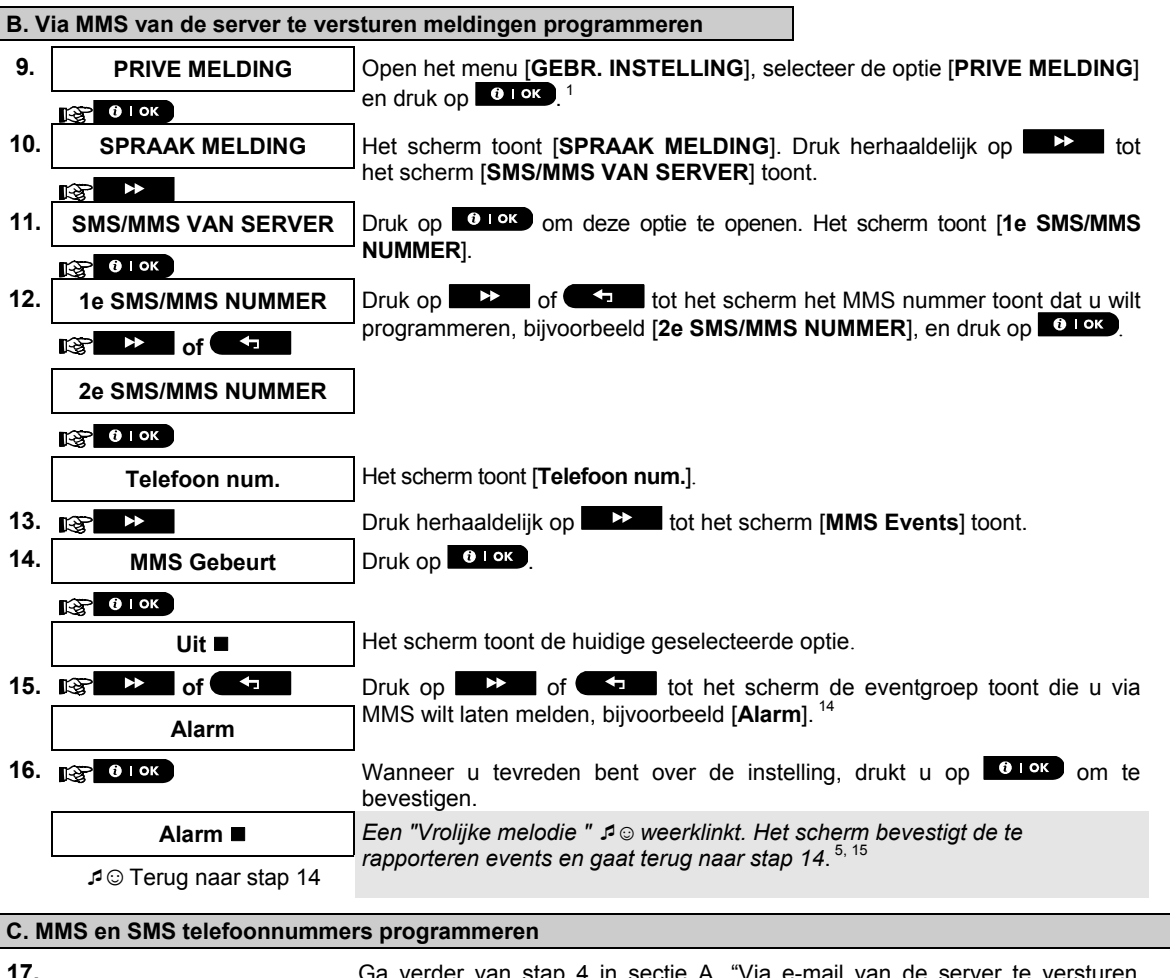

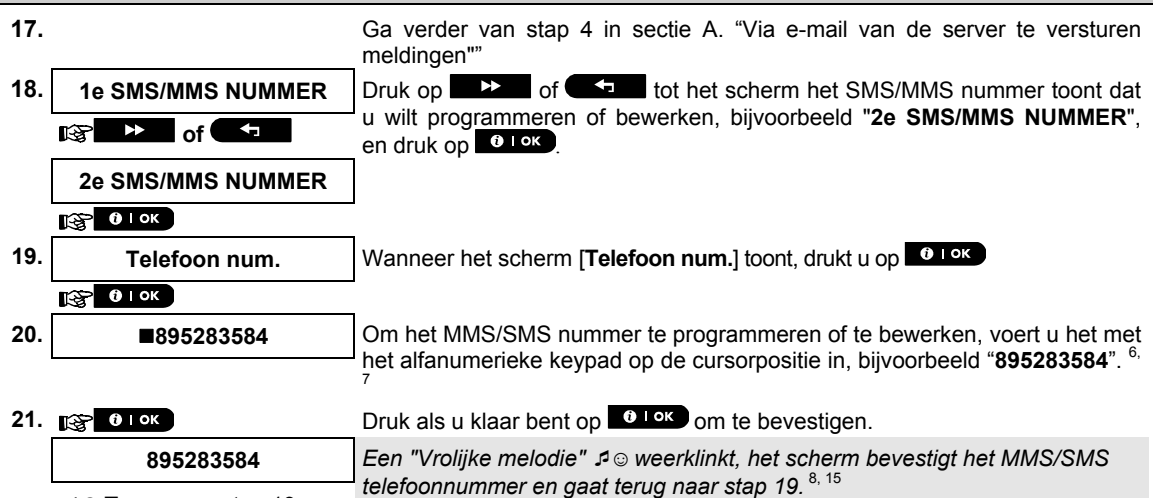

☺ Terug naar stap 19

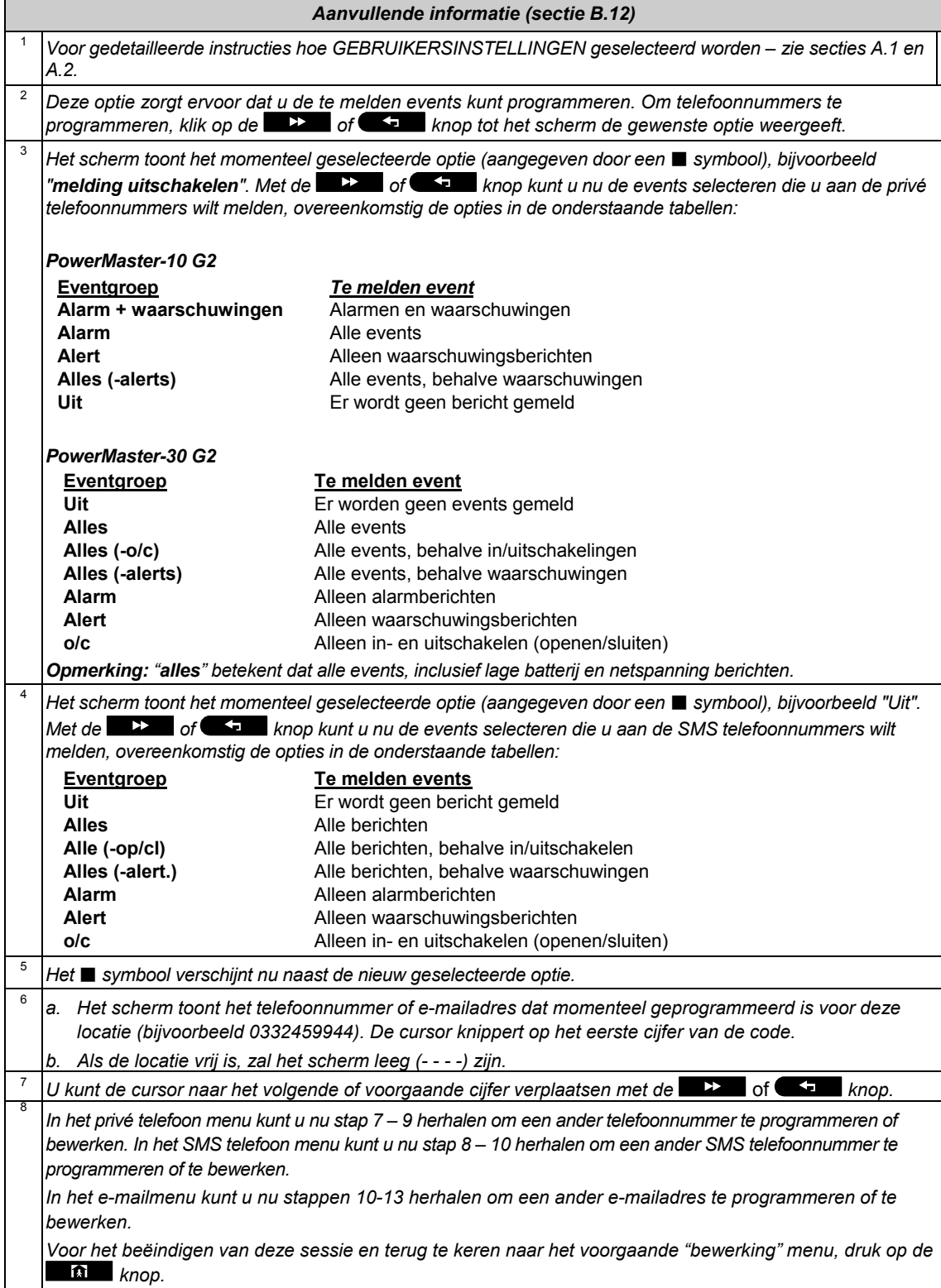

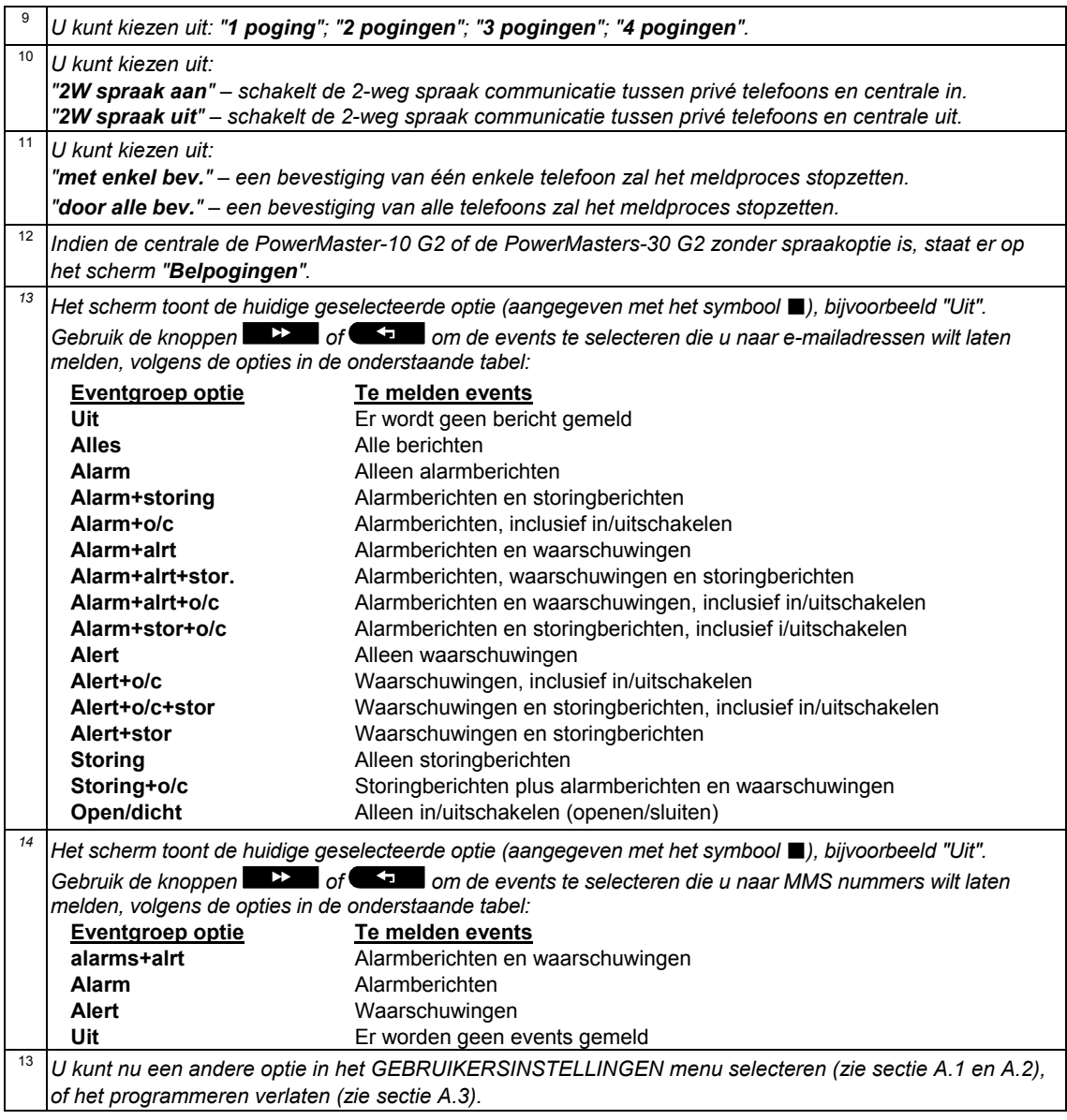

### B.13 De Squawk (pieptoon) optie inschakelen/uitschakelen

Indien de PowerMaster systeem is uitgerust met draadloze (intern of externe) sirenes dan het systeem zodanig worden ingesteld dat de draadloze sirenes een korte Squawk (pieptoon) produceren als akoestische hulpmiddel bij gebruik van uw keyfob voor het inschakelen (1 pieptoon) en uitschakelen (2 pieptonen) van het PowerMaster systeem (functioneert op soortgelijke wijze bij een auto alarm).

Hier kunt u de Squawk (pieptoon) optie inschakelen/uitschakelen.

**1** Lees zorgvuldig de sectie "Aanvullende informatie" volgens de aangegeven referenties <sup>1</sup> enz. – zie de *tabel aan het eind van deze sectie.* 

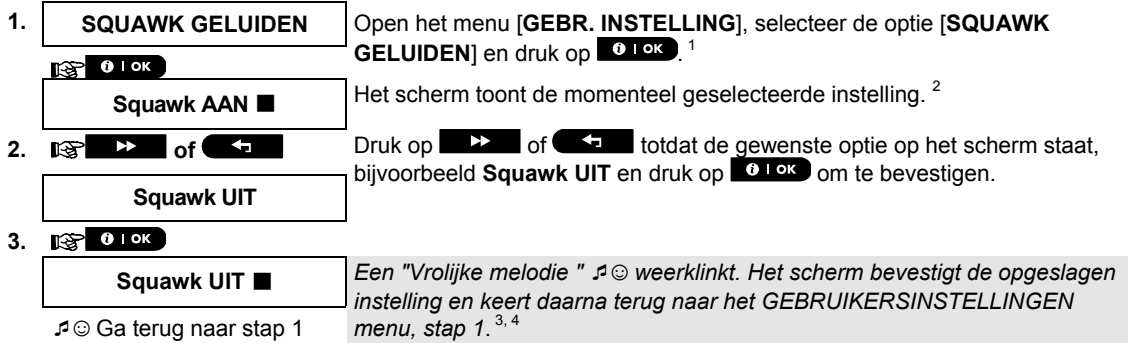

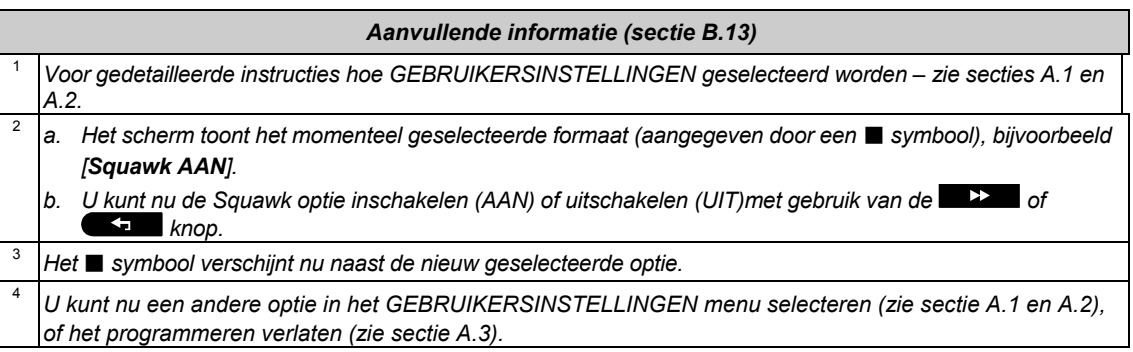

### B.14 Een Tijdschema programmeren

Het PowerMaster systeem is uitgerust met een PGM uitgang dat gebruikt kan worden om met behulp van keyfobs een elektrische roldeur/poort te openen, of voor het bedienen van een extern elektrisch apparaat of verlichting (zie Hoofdstuk "Keyfobzenders gebruiken" in Hoofdstuk 2). De PGM uitgang kan ook bij bepaalde events (inschakelen, uitschakelen, alarm etc..) geactiveerd worden. Het is tevens mogelijk om de PGM uitgang middels een tijdschema (tijdklok) te schakelen.

◆ Hier kunt u het schema voor de PGM uitvoer voor maximaal 4 verschillende AAN/UIT activeringen per gewenste dag of dagen van de week bepalen. Daarbij kunt u een "Dagelijks" schema bepalen dat van toepassing is op elke dag van de week. Aanbevolen wordt de Schema tabel (te zien aan het einde van deze sectie) voor het programmeren van het Tijdschema te voltooien.

**1** Lees zorgvuldig de sectie "Aanvullende informatie" volgens de aangegeven referenties <sup>1</sup> enz. – zie de *tabel aan het eind van deze sectie.* 

### **A. Uitgang selecteren.**

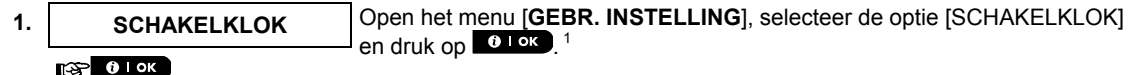

**2. PGM Het scherm toont [PGM]. Druk op <b>OLDK** voor het openen van het PGM tijdschema.  $R^2$  0 1 ok

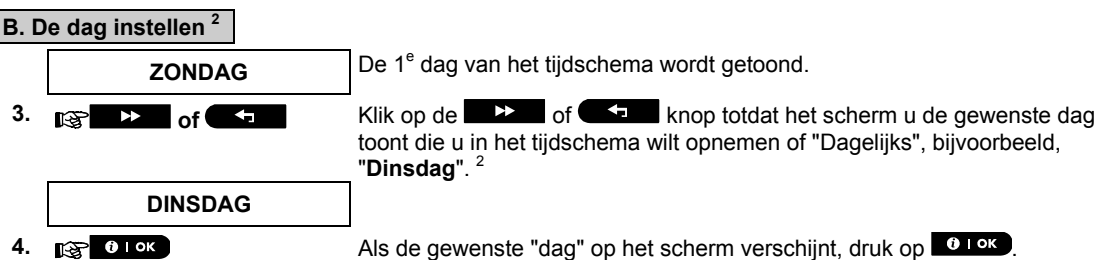

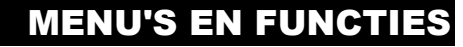

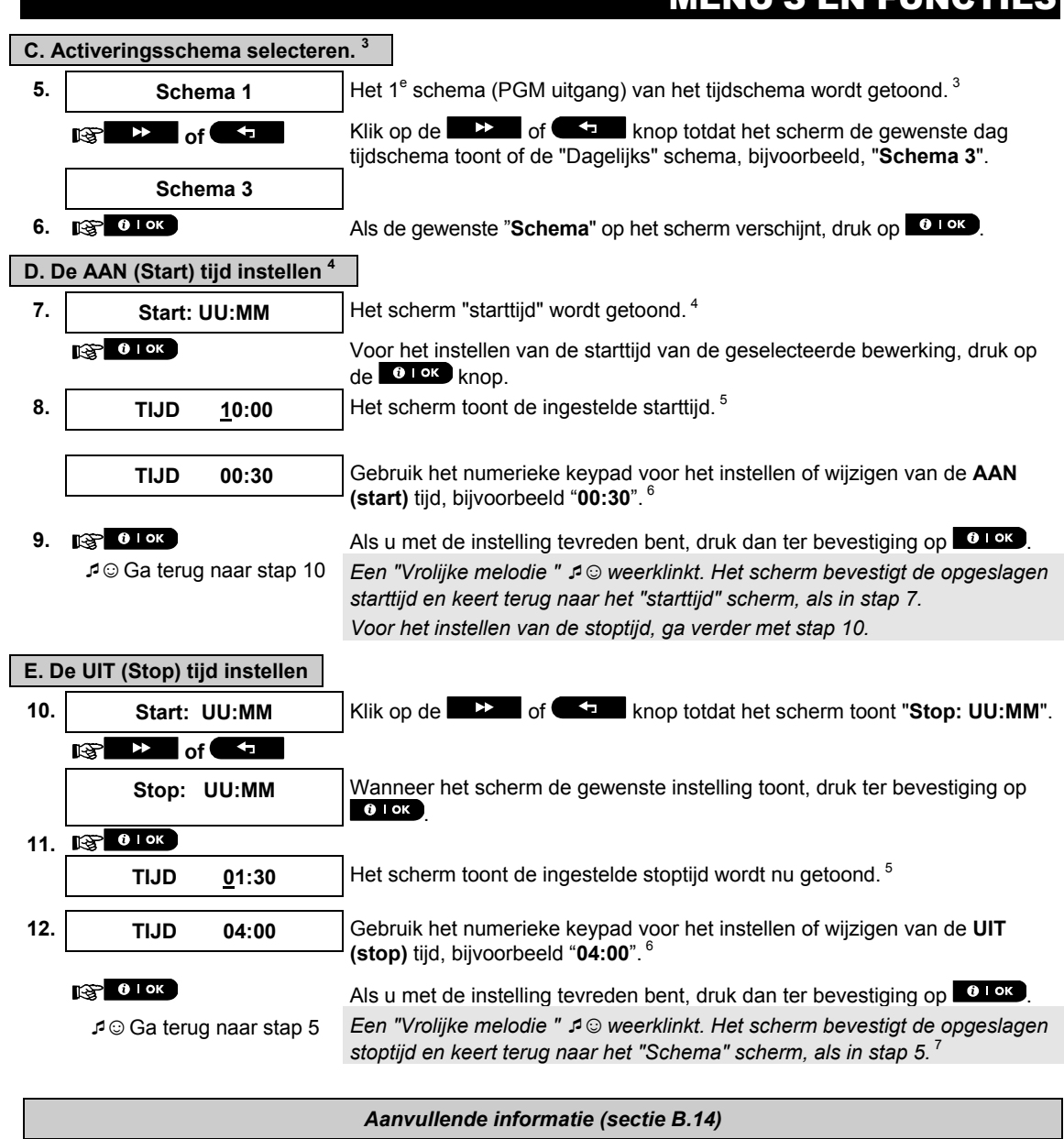

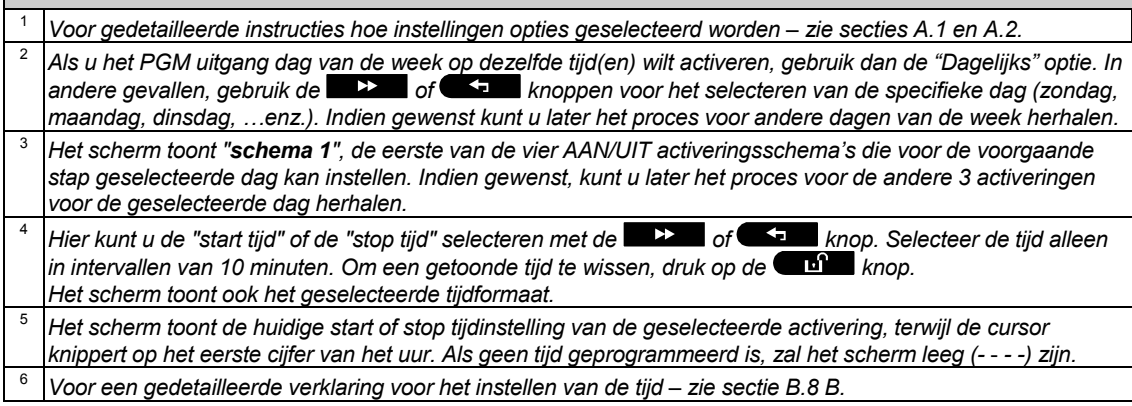

D-305384 Gebruikershandleiding PowerMaster-10/30 G2 45

<sup>7</sup>*Voor het beëindigen van deze sessie en terug te keren naar het voorgaande "bewerking" menu, druk op de*  **fa** knop.

*Voor het selecteren van andere menu opties of voor het verlaten van de programmering, volg de instructies in secties A.2 en A.3*.

#### **Tabel tijdschema**

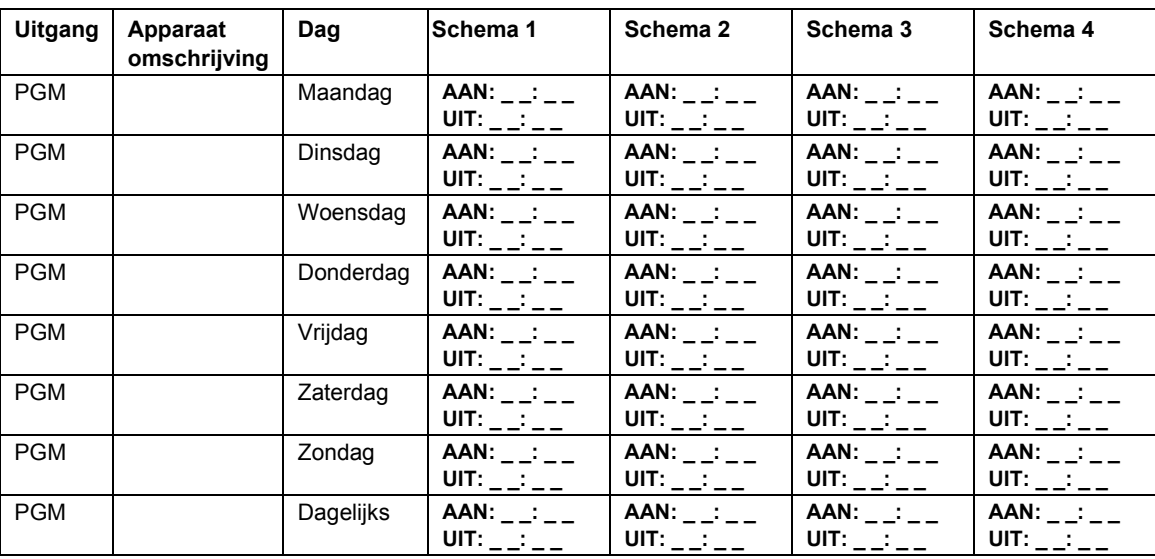

### B.15 Volumeregeling

Het systeem geeft u de mogelijkheid om het volume van de verschillende pieptonen, belsignalen en spraakprompts te regelen en de vooraf opgenomen statusgebonden spraakberichten (spraakoptie) die door de ingebouwde luidspreker worden gegeven in- en uit te schakelen.

Hier kunt u ook de spraakoptie in/uitschakelen en de volgende volumes wijzigen:

- Pieptonen van het keypad
- $\triangleleft$  Belsignaal
- Pieptonen bij inloop/uitloop
- $\leftarrow$  Pieptonen als bevestiging
- Pieptonen bij een storing
- Spraakopdrachten
- $\bm{\Phi}$  Lees zorgvuldig de sectie "Aanvullende informatie" volgens de aangegeven referenties <sup>1</sup> enz. zie de *tabel aan het eind van deze sectie.*

#### **A. Het volume van de pieptonen van het keypad regelen**

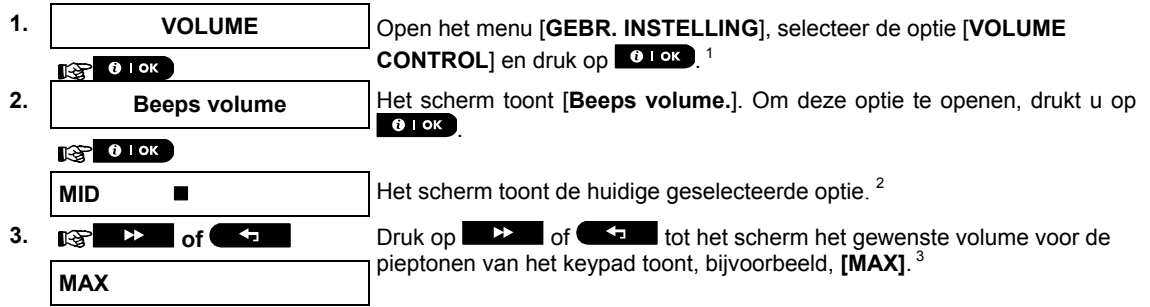

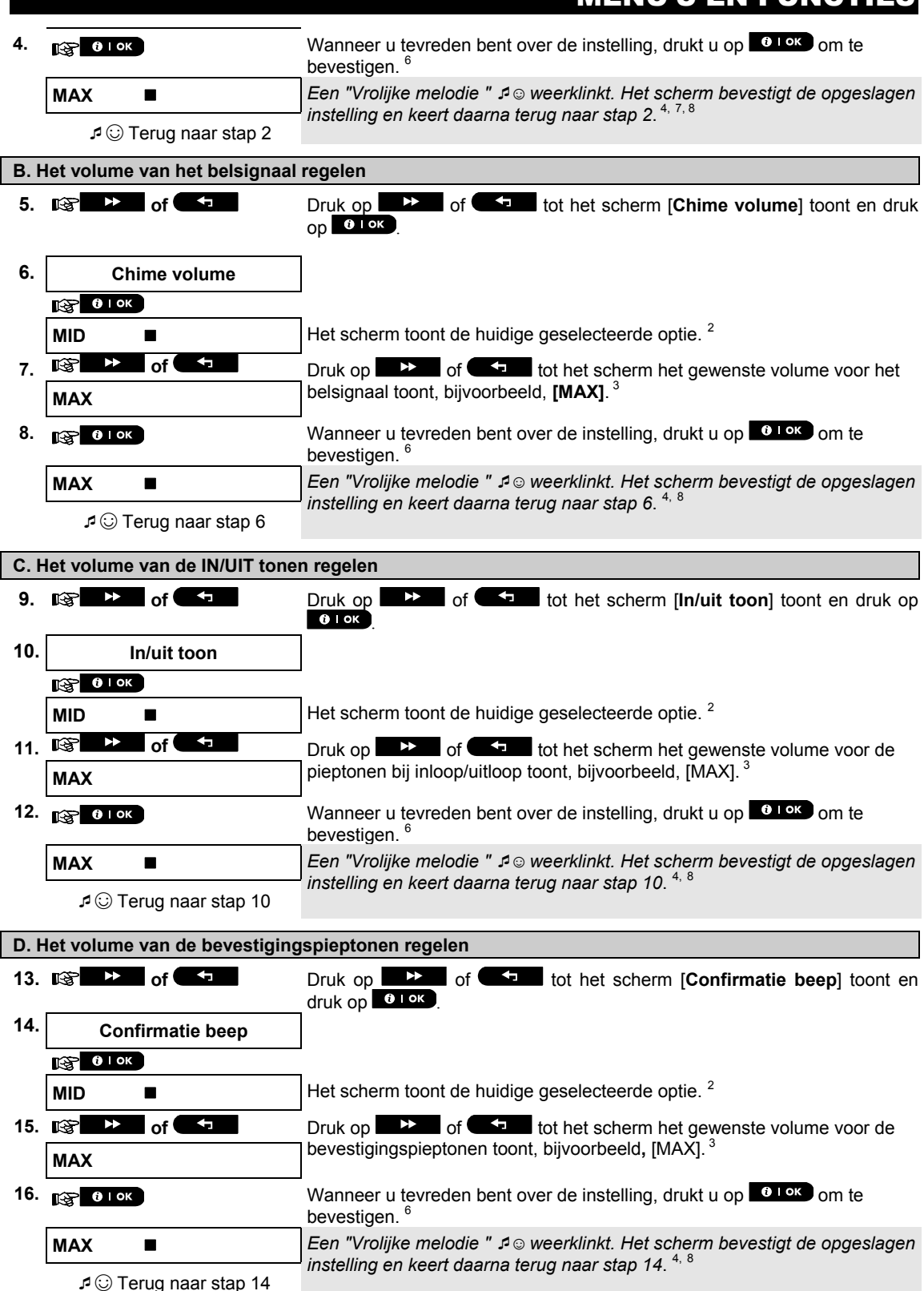

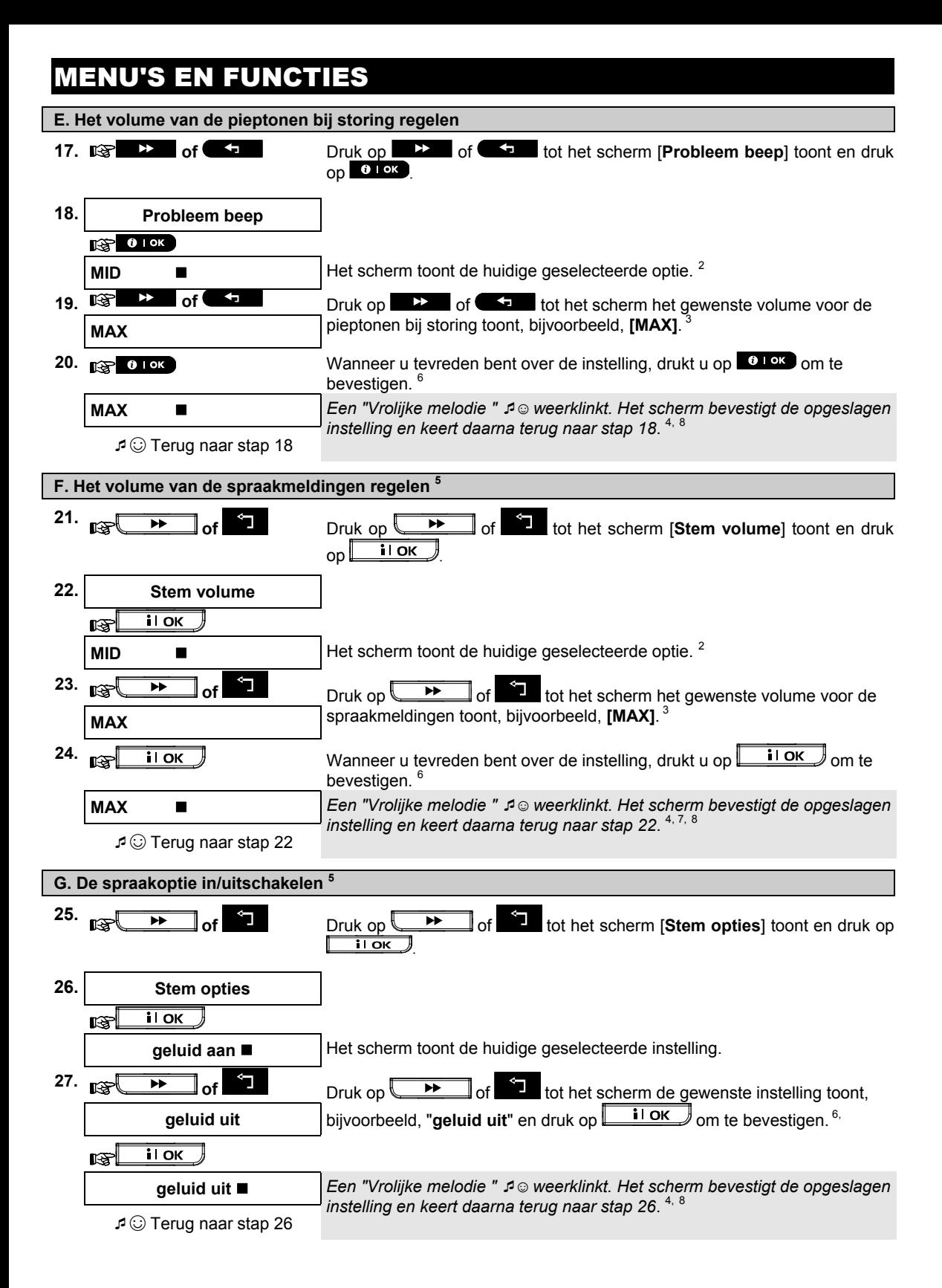

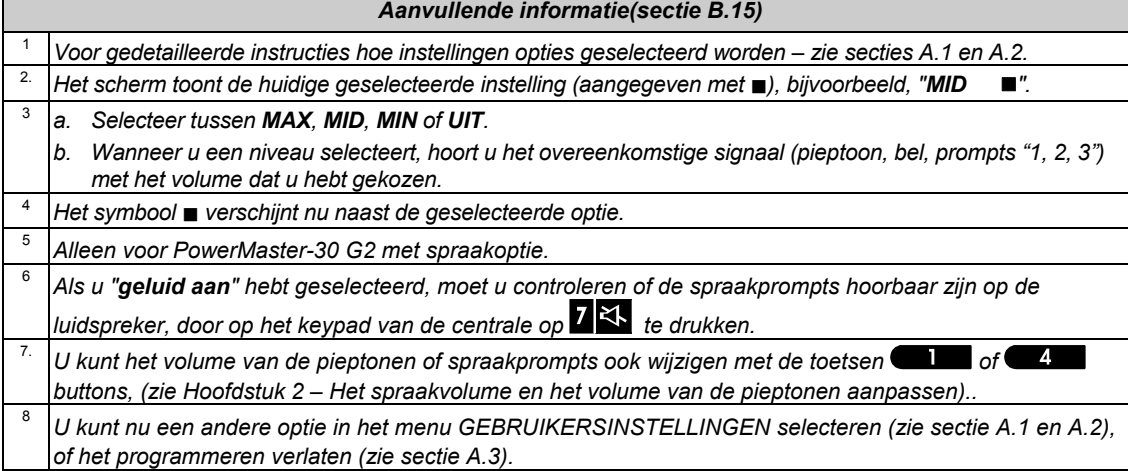

### B.16 Serienummer

Het SERIENUMMER menu laat u het serienummer en de soft- en hardware versies van de centrale zien, voor ondersteuning doeleinden.

- Hier kunt u het serienummer van het systeem en andere relevante gegevens uitlezen.
- **1** Lees zorgvuldig de sectie "Aanvullende informatie" volgens de aangegeven referenties <sup>1</sup> enz. zie de *tabel aan het eind van deze sectie.*

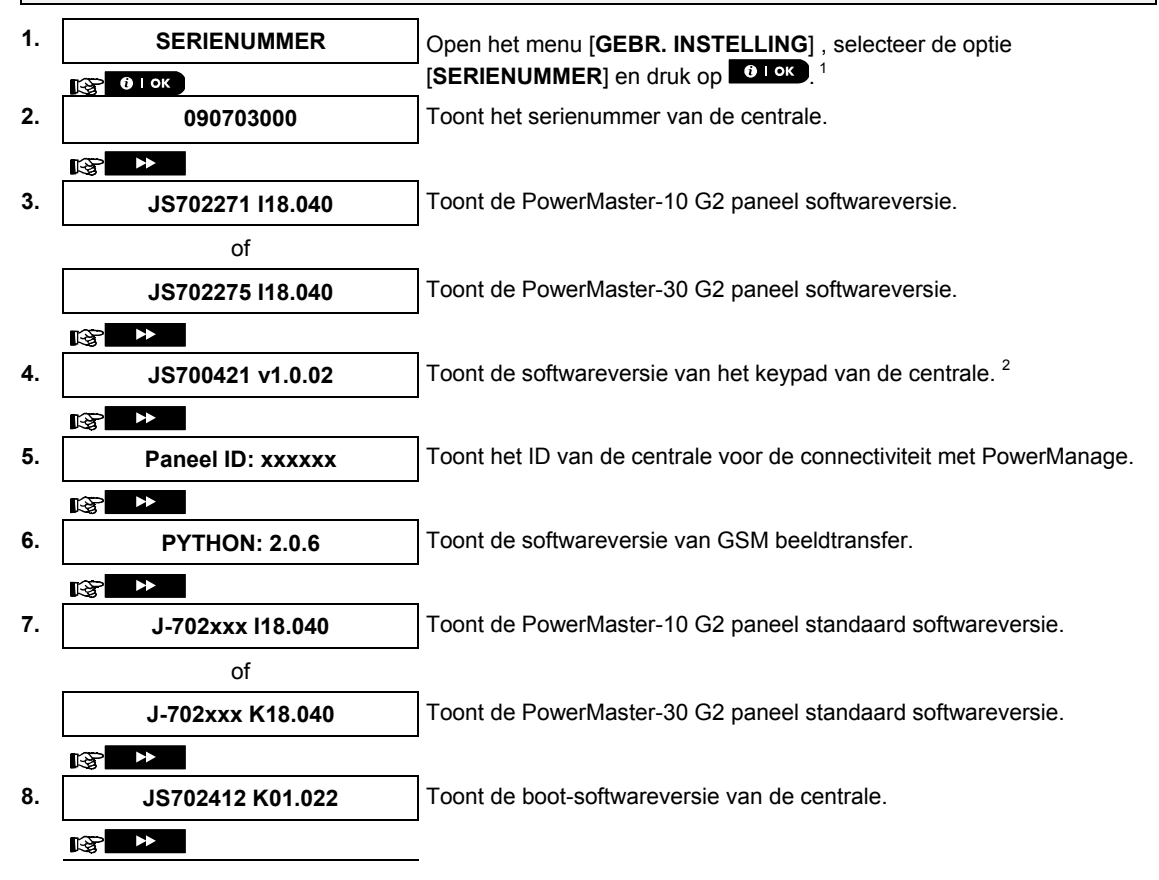

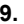

 $\mathbb{R}$  by

**9. JS702415 K02.000** Toont de softwareversie van het downloadprogramma voor de upgrade van de software van de centrale.

3, 4

☺ Terug naar stap 2

*Aanvullende informatie(sectie B.16)* 

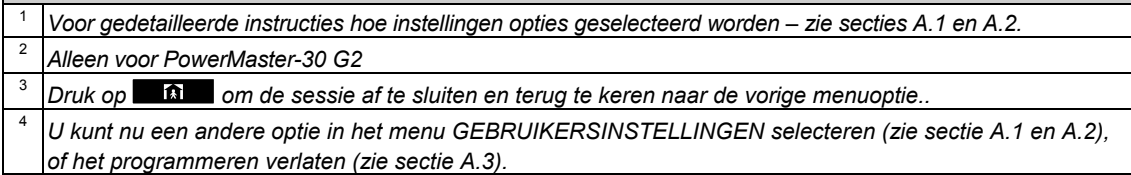

### 7. Event doormelding en bediening per telefoon en SMS Event melding per telefoon

De PowerMaster kan voor selectieve events een melding naar privé telefoonnummers doormelden – Zie Hoofdstuk 6, B.12 Privé telefoonnummers, e-mail, MMS en SMS doormelding programmeren.

Meldingen worden volgens type in de volgende groepen verdeeld:

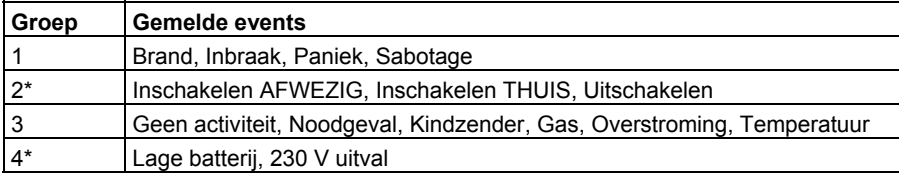

Alleen PowerMaster-30 G2

#### **PowerMaster-10 G2 centrales**

In het geval van een alarm wordt het volgende sirenegeluid als melding naar privé telefoons gestuurd:

- \* **BRAND:** AAN AAN AAN pauze.... **(- - - -** ......).
- **INBRAAK: AAN continu (** ...)
- \*\*\* **NOODGEVAL** 2-toon sirene.

Om de sirene te stoppen – druk op toets **"2"** van uw telefoontoestel. Het sirenegeluid stopt onmiddellijk.

De opgeroepen partij moet het bericht bevestigen (zoals hieronder verklaard). Als er echter geen gehoor is, zal het sirenegeluid binnen een 45 seconden tijdslimiet zoveel keren als mogelijk worden herhaald. Als de 45 seconden verstreken is zal de PowerMaster de lijn verbreken en het volgende privé telefoonnummer van de lijst bellen.

Het privé telefoonnummer moet het bericht bevestigen door te drukken op de "2" toets van het telefoontoestel. Ten gevolge hiervan kan de PowerMaster doorgaan met het melden naar het volgende geprogrammeerde telefoonnummer, of afhankelijk van de programmering, het event als gemeld beschouwen – Zie Hoofdstuk 6, B.11.

#### **PowerMaster-30 G2 centrales**

Wanneer de opgeroepen partij een oproep van de PowerMaster ontvangt, hoort ze een spraakbericht met de identiteit van de woning en het type van het event. Als bijvoorbeeld rook wordt gedetecteerd in de woning van de familie Jansen, zal het bericht als volgt zijn:

[Woning van de familie Jansen – Brandalarm].

Als een bewaakte persoon in de woning van de familie Jansen inactief geweest is, wordt de melding:

[Woning van de familie Jansen – Geen activiteit].

De opgeroepen partij moet de melding bevestigen (hierna uitgelegd). Als ze niet reageert, zal de melding zo vaak mogelijk worden herhaald gedurende 45 seconden. Na de 45 seconden zal de PowerMaster de verbinding verbreken en het volgende nummer op de lijst bellen.

De opgeroepen partij kan de melding bevestigen door als volgt een toets op de telefoon in te drukken:

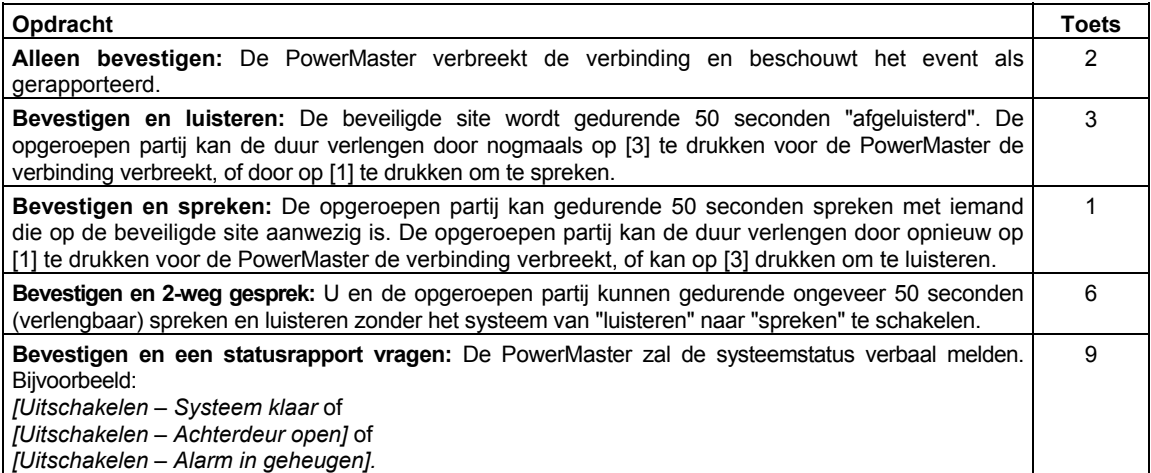

### EVENT DOORMELDING EN BEDIENING PER TELEFOON EN SMS

### Event melden per SMS

Indien de PowerMaster systeem is uitgerust met een GSM module, kan hij worden geprogrammeerd om events per SMS te melden naar 4 vooraf geselecteerde telefoonnummers – Zie Hoofdstuk 6, B.11. De SMS berichten kunnen worden voorzien van een "Huis Identiteit", bijvoorbeeld "Huis van Jan", zie hoofdstuk "Afstandsbediening via SMS", opdracht nr. 10.

Voorbeeld van de gemelde SMS berichten:

- Huis van Jan \*\*AFWEZIG\*\*
- Huis van Jan \*\*UITGESCHAKELD\*\*
- Huis van Jan POWERMASTER: LAGE BATTERIJ GARAGE: LAGE BATTERIJ
- Huis van Jan STATUSBERICHT 01 (Geheugen wordt getoond).

*Opmerking: Statusberichten kunnen alleen naar een mobiel nummer gestuurd worden waarvan het nummerherkenning niet door de eigenaar is uitgezet of geblokkeerd!* 

### Afstandsbediening per telefoon

Met de PowerMaster is het mogelijk om een verbinding tot stand te brengen tussen de privé (mobiele) telefoon en de PowerMaster via PSTN (vaste telefoonlijn) of GSM. Zodra de verbinding tot stand is gebracht kan met behulp van de toetsen op uw telefoon verschillende inschakel opdrachten op afstand uitgevoerd worden.

#### **Voor het tot stand brengen van een verbinding met de PowerMaster via PSTN:**

- 1. Bel het PowerMaster PSTN tel. nr.
- 2. Laat de lijn 2-4 overgaan en hang weer op.<sup>1</sup>
- 3. Wacht 12-30 sec.
- 4. Bel opnieuw het PowerMaster tel. nr. (gedurende 10 sec. hoort u geluid).
- 5.  $\mathbb{R}$  [\*] (om het geluid te stoppen)
- 6.  $\mathbb{R}$  [Gebruikercode], [#]  $^2$
- 7. [Gewenst commando]

#### **Voor het tot stand brengen van een verbinding met de PowerMaster via GSM:**

- 1. Bel het PowerMaster GSM tel. nr. (gedurende 10 sec. hoort u geluid).
- 2.  $\mathbb{R}$  [\*] (om het geluid te stoppen)<sup>1</sup>
- 3.  $\mathbb{R}$  [Gebruikercode], [#]  $^2$
- 4. [Gewenst commando]

#### *Opmerkingen:*

- *(1) De gebruikercode hoeft maar één keer ingevoerd te worden.*
- *(2) Als u langer dan 50 sec. wacht met het indrukken van een toets, verbreekt de PowerMaster de verbinding (dit kan per instelling/gebruik verschillen).*

#### **A. Mogelijke opdrachten**

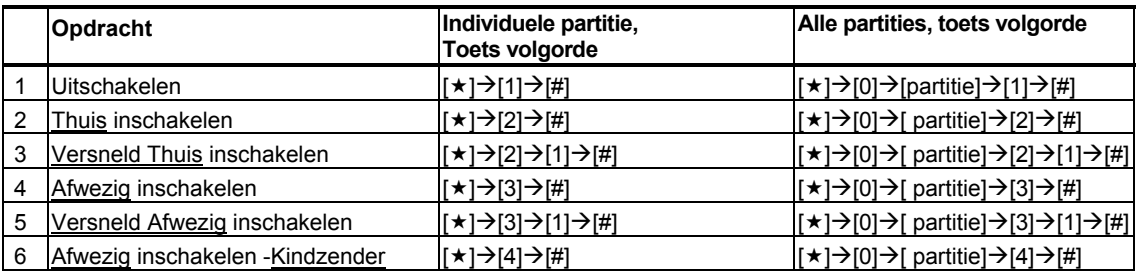

### EVENT DOORMELDING EN BEDIENING PER TELEFOON EN SMS

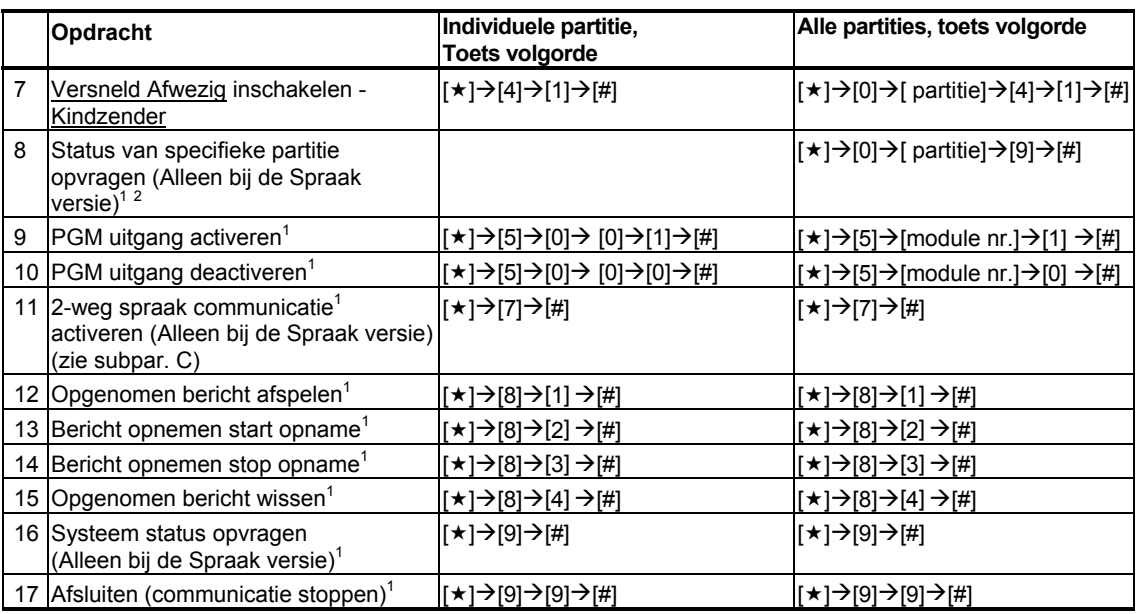

#### **B. 2-weg spraakcommunicatie 1**

Voer stappen 1-6 uit van "Een verbinding tot stand brengen met de PSTN", of stappen 1-3 van "Een verbinding tot stand brengen via GSM", en ga als volgt verder:

- 1.  $\widehat{\mathbb{I}\otimes \mathbb{I}}$   $\left[\star\right] \rightarrow \left[7\right] \rightarrow \left[\sharp\right]$
- 2. Wacht op 2 pieptonen
- 3. **[3]** of **[1]** of **[6]** (zie onder)

Het system start in de modus "LUISTEREN", zodat u gedurende 50 seconden de geluiden in uw woning kunt horen. Als een bewaakte persoon zou spreken of roepen, zult u dat horen. U kunt het systeem schakelen naar **Luisteren, Spreken** of **Full Duplex**, zoals de volgende tabel toont.

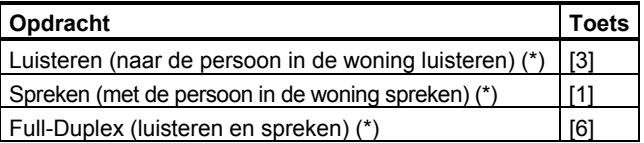

*Opmerking: Druk opnieuw op [3], [1] of [6] om de communicatie met 50 seconden te verlengen.*

De 2-weg communicatie kan door iemand in de buurt van de PowerMaster worden beëindigd door het systeem uit te schakelen.

#### **Opmerking over de luister- en spreekmodus**

*In de modes Luisteren en Spreken gaat de communicatie in één richting. Dit is een methode die normaal in militaire, commerciële en radio-amateurcommunicatie wordt gebruikt. Wanneer u klaar bent met spreken, zegt u "Over" en schakelt u van spreken naar luisteren.. Wanneer de persoon in de woning klaar is met spreken, moet hij ook "Over" zeggen, als teken dat u van luisteren naar spreken kunt schakelen.* 

VOORBEELD:

l

U (via de telefoon)  $\mathbb{R}$  [1], "Jan, kun je me horen? Is er een probleem? Over"...  $\mathbb{R}$  [3]

Persoon in de woning: "Ja, ik was draaierig toen ik uit bed kwam, ik ben gevallen. Ik geraak niet overeind en mijn dij doet pijn. Kun je me helpen? Over"...

U (via de telefoon)  $\mathbb{R}$  [1], "Natuurlijk, ik stuur meteen iemand, maak je geen zorgen – ".. $\mathbb{R}$  [3]. Persoon in de woning: "Dank je, haast je alsjeblieft, over".

U (via de telefoon):  $\mathbb{R}$  [1], "Goed, over en uit".....  $\mathbb{R}$  [ $\star$ ] +9] +9] (EINDE SESSIE)

**BELANGRIJK!** Als u de 2-weg communicatie wilt verlaten om een andere opdracht uit te voeren, drukt u op [★], gevolgd door uw gebruikercode en de opdracht (zie "toetssequenties" in de bovenstaande tabel met de opdrachten).

<sup>&</sup>lt;sup>1</sup> Alleen PowerMaster-30 G2 met spraakoptie

<sup>&</sup>lt;sup>2</sup> Werkt voor alle toegelaten partities

D-305384 Gebruikershandleiding PowerMaster-10/30 G2 53

### Afstandbediening via SMS

Het PowerMaster systeem uitgerust met een GSM module kan reageren op SMS opdrachten van een willekeurige mobiele telefoon (een gedetailleerd beschrijving van het verstuurproces van een SMS bericht wordt gegeven in de gebruikershandleiding van de mobiele telefoon).

De diverse SMS opdrachten worden in de onderstaande tabel beschreven:

In deze tabel betekent "<code>" een 4-cijferige gebruikercode en <sub>betekent</sub> blanco spatie (zie de notitie).

#### **SMS opdrachten lijst**

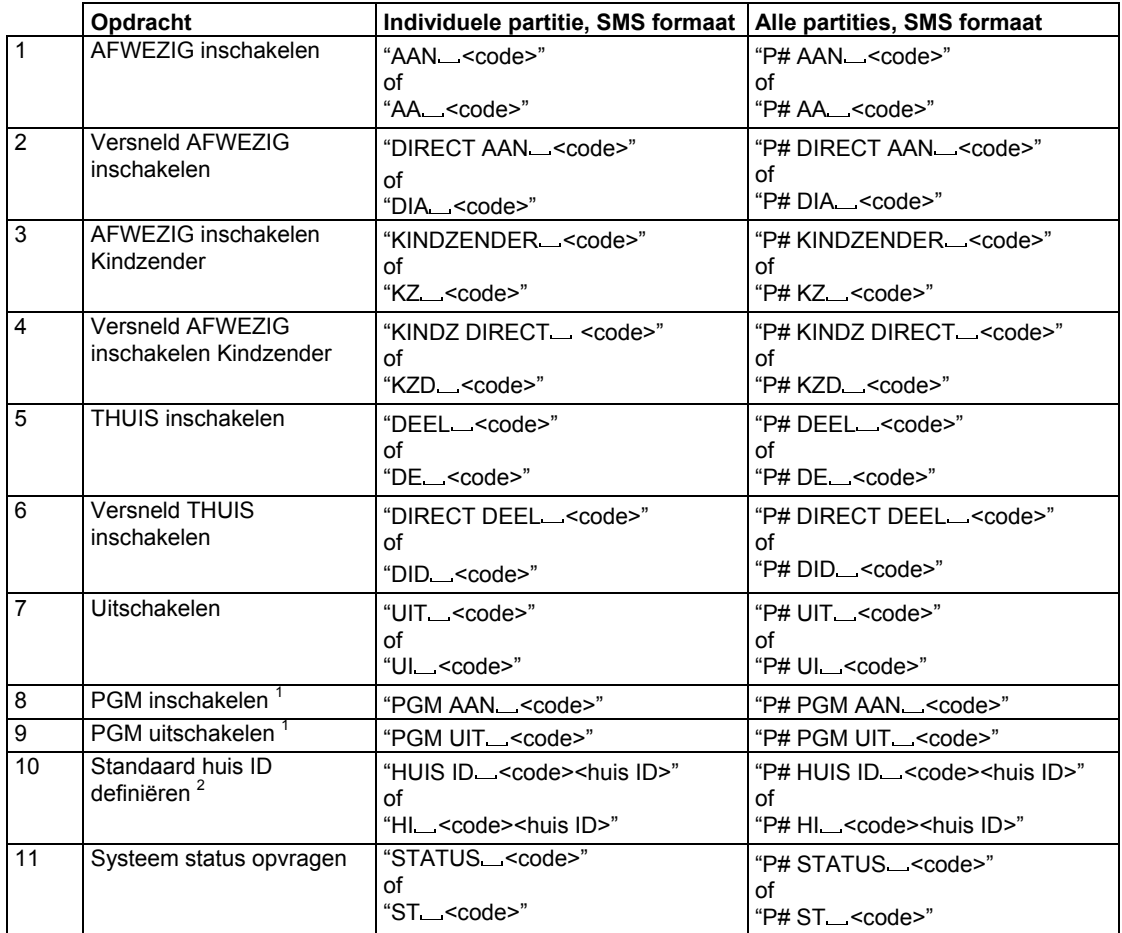

#### *Notitie:*

*De PowerMaster kan met een vertraging reageren bij de ontvangst van SMS berichten als tegelijkertijd een GPRS sessie bezig is.* 

 $\overline{a}$ 

<sup>1</sup> Alleen voor PowerMaster-30 G2

<sup>&</sup>lt;sup>1</sup> Huis ID, max. 16 karakters, bijv. HUIS VAN JAN

### 8. Speciale toepassingen en functies

### Sociale

Naast het functioneren als een alarmsysteem, kan de PowerMaster ook worden gebruikt om mensen thuis te monitoren als het systeem is uitgeschakeld (of zelfs bij "THUIS" ingeschakeld met alleen een omtrek beveiliging), en kan het systeem een **Inactiviteit** (geen beweging) in zones binnenshuis melden als geen beweging wordt ontdekt binnen vooraf bepaalde tijdslimiet.

Om deze toepassing te gebruiken, dient u uw monteur te vragen om een tijdslimiet te programmeren waarin afwezigheid van beweging wordt gemeld als een "**Inactiviteit**" waarschuwingsbericht. Bijvoorbeeld: aangenomen wordt dat er een oudere, zieke of gehandicapte alleen in een beschermde omgeving thuis is gebleven. Deze persoon, weliswaar invalide of ziek, zal niet enkele uren volledig onbeweeglijk zijn en het wordt verwacht dat hij naar de keuken gaat om te eten of te drinken, of naar de badkamer of het toilet. Op deze momenten zullen de bewegingdetectors van de slaapkamer, badkamer en keuken deze beweging opmerken.

#### **Belangrijk!**

Om de bewegingdetectors in de uitgeschakelde staat te laten functioneren, moeten alle bewegingdetectors door de installateur zodanig worden geconfigureerd dat ze in uitgeschakelde staat activiteit waarnemen (nl. INACTIVITEIT aanbevolen instelling "JA + 5m vertraging"). Raadpleeg voor verdere gegevens de instructies voor de installatie van de bewegingsmelder.

Als bijvoorbeeld de tijdlimiet voor 'inactiviteit' door uw installateur is ingesteld op 6 uur, zal een virtuele klok op de achtergrond 6 uur gaan "aftellen".

Als beweging wordt gedetecteerd binnen het 6 uur tijdsbestek zal de tijd weer opnieuw starten (de 6 uur klok wordt teruggezet en er wordt geen waarschuwingsbericht verzonden.

Als er 6 uur lang geen beweging in een van de zones wordt gedetecteerd, zal de centrale een waarschuwing "**inactiviteit**" naar de meldkamer of de door de installateur geconfigureerde privé telefoons sturen.

### Bevestiging "batterij laag" in keyfobs

Sommige regelementen en organisaties vereisen van de gebruiker een bevestiging als de keyfob het bericht "batterij laag" verstuurt. In dergelijke gevallen zal de monteur het systeem als volgt programmeren:

Indien u het systeem wilt uitschakelen met een keyfob dat een lage batterijspanning heeft, zal gedurende 15 seconden een protesttoon klinken. Gedurende deze periode moet u weer op de uitschakelknop van de keyfob of de centrale drukken om het systeem uit te schakelen (voor de centrale is een gebruikercode vereist). Indien dit binnen de 15 seconden gebeurt, wordt een bevestigingsbericht "batterij laag" in het geheugen opgeslagen. Als de uitschakel knop niet binnen de 15 seconden periode wordt ingedrukt, kunt u het systeem niet opnieuw inschakelen, behalve als u één van de onderstaande acties onderneemt:

A. Druk tweemaal op AFWEZIG knop om het systeem in te schakelen.

B. Druk op AFWEZIG knop en druk daarna op de uitschakelen knop.

Het uitvoeren van één van deze twee acties slaat ook het bevestigingsbericht in het geheugen op.

## **SYSTEEM TESTEN**

### 9. Het systeem testen

### Periodieke test

Alle componenten in uw alarmsysteem zijn zo onderhoudsvrij mogelijk ontworpen. Desondanks is het verplicht het systeem **ten minste eenmaal per week** te testen en na een alarm event te controleren dat alle systeemsirenes, detectoren, keyfobs, keypads en ander randapparatuur juist functioneren. Volg de instructies in deze sectie en als er zich een probleem voordoet, raadpleeg uw monteur onmiddellijk.

#### De test wordt in drie delen uitgevoerd.

**Sirene test**: Elke sirene van het systeem wordt automatisch gedurende 3 seconden geactiveerd (buitensirenes met laag volume). Daarnaast test het systeem de sirene van de ingeleerde rookmelders.

**Temperatuur Sensor test:** Wanneer temperatuur sensoren aan het systeem gekoppeld zijn, toont het scherm de temperatuur van elke zone in graden Celsius of Fahrenheit.

**Specifiek apparaat testen:** Elk apparaat in het systeem wordt door de gebruiker geactiveerd en het scherm geeft aan welke apparaten nog niet getest werden; Een "**ik ben het"** aanduiding helpt de nog niet geteste apparaten te identificeren indien nodig. Een teller op het scherm geeft ook weer hoeveel apparaten nog niet getest zijn.

**1** Lees zorgvuldig de sectie "Aanvullende informatie" volgens de aangegeven referenties <sup>1</sup> enz. – zie de *tabel aan het eind van deze sectie.* 

#### **A. Periodieke test menu openen 1.** GEREED 00:00 Controleer dat het system is uitgeschakeld en druk dan herhaaldelijk op de knop totdat het scherm toont "**TESTMODE**" en druk op 0 loke.<sup>1</sup> 哸  $\blacktriangleright$ **TESTMODE 2.**   $\frac{1}{2}$  0 | 0 K **TOETS CODE:**  $\blacksquare$  Het scherm vraagt u nu de gebruikercode in te voeren. **3. CODE** Voer uw Gebruikercode in. <sup>2 3</sup> ☺ Ga terug naar stap 4 **B. Om de sirenes te testen 4. SIRENE TEST** Het scherm toont nu [**SIRENE TEST**]. **5. Example 1 Druk op of the startene test te starten. Onmiddellijk na het drukken op, O TOK** zullen alle 4 leds op de centrale gaan branden (led test). <sup>4</sup> **SIRENE N** Het scherm toont nu [SIRENE N]. Dit geeft het aantal in het systeem ingeleerde sirenes aan die nog niet getest zijn. <sup>5</sup> Eerst klinkt de sirene van de centrale gedurende 3 seconden, waarna het PowerMaster-10 / PowerMaster-30 systeem automatisch de procedure zal herhalen voor de volgende geregistreerde sirene in het systeem, tot alle sirenes getest zijn. <sup>6</sup> U moet luisteren naar de geluiden van de sirenes en er op letten dat alle sirenes geluid geven. Zodra alle sirenes zijn getest, zal het bedieningspanel de sirenes gaan testen van de rookmelders die in het alarmsysteem zijn ingeleerd. Op het scherm staat nu [Zxx: ROOKMELDER], waar "Zxx" het zonenummer van de rookmelder aangeeft, en afwisselt met [<OK> = DOORGAAN]. Gedurende deze tijd zal de sirene van de geteste rookmelder gedurende één minuut klinken. Druk op **OLOK** om de sirene van de volgende rookmelder te testen. **6. EINDE SIRENE TEST** Wanneer de sirene test is voltooid, toont het scherm [**EINDE SIRENE TEST**]. Druk op de  $\theta$  lok of  $\theta$  knop ter bevestiging van de test en ga dan door met de volgende stap voor het testen van de temperatuur sensors.

## **HET SYSTEEM TES**

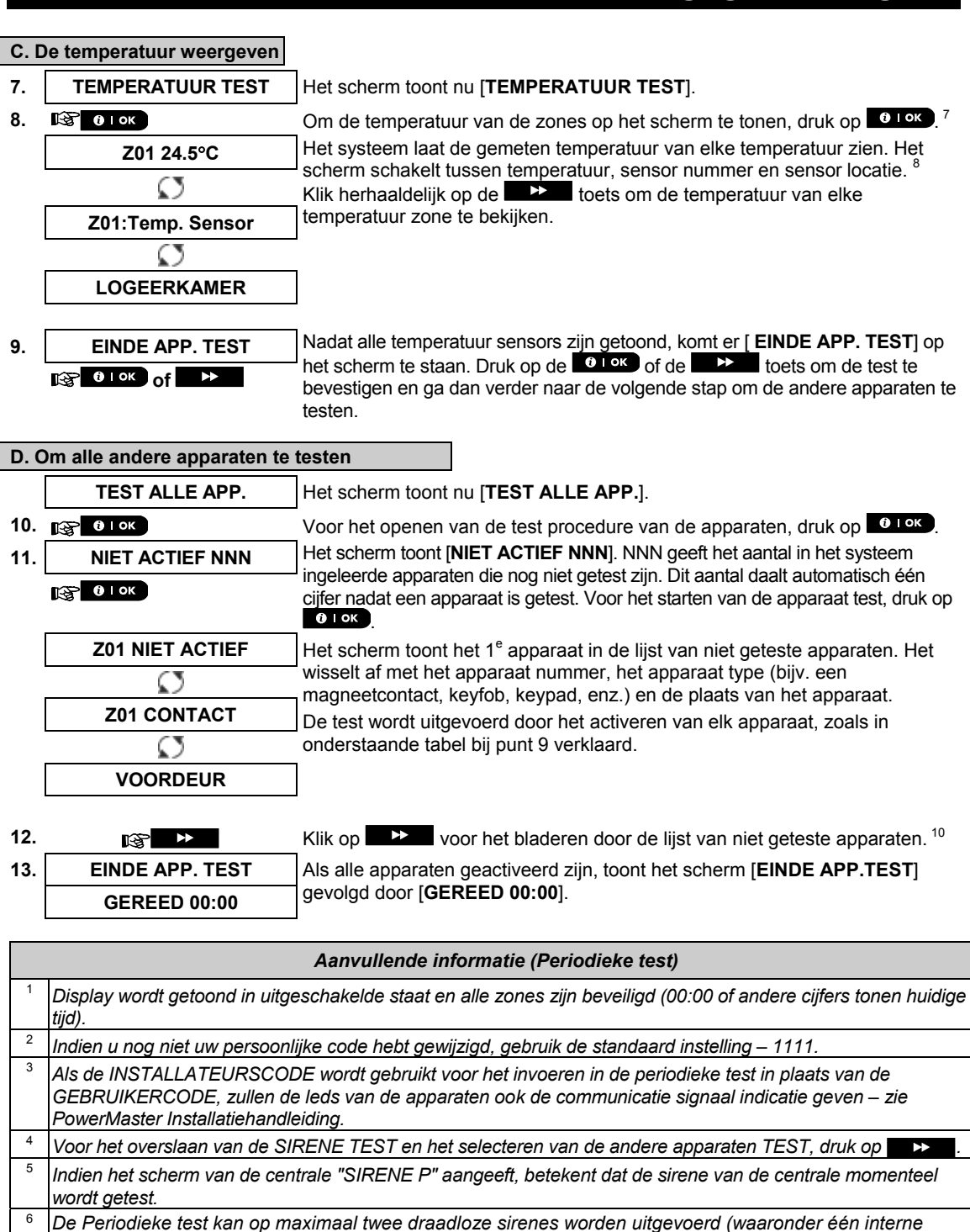

*sirene) en de sirenes van de ingeleerde rookmelders. Externe sirenes worden met een laag volume geactiveerd.* 

<sup>7</sup>*Indien er geen temperatuur sensoren zijn ingeleerd, zal "ONBEKEND APP" worden weergegeven.*  <sup>8</sup>*De getoonde temperatuur wordt weergegeven in graden Celsius of Fahrenheit, afhankelijk van de programmering.* 

## **SYSTEEM TESTEN**

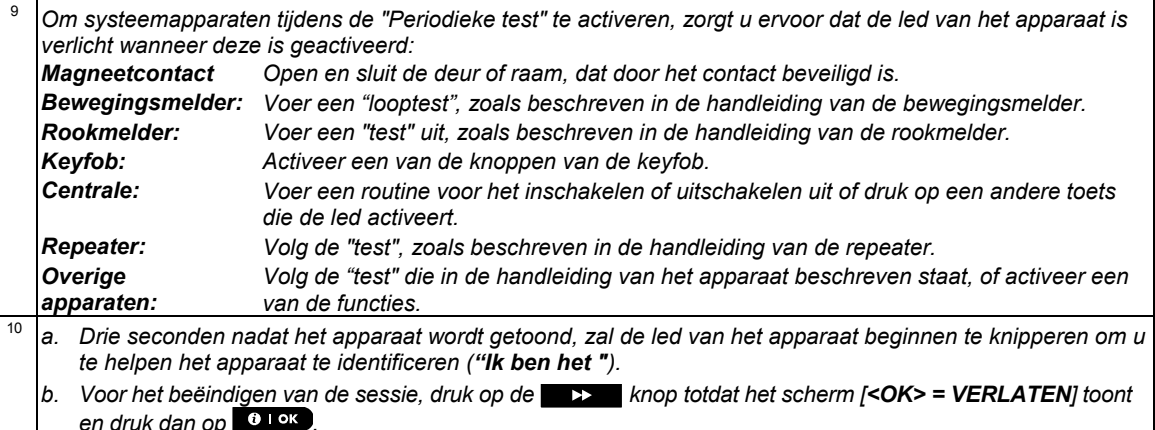

### Periodieke test per partitie

Naast de gewone week test kunt u zones met ingeleerde sensoren die aan een partitie toegewezen zijn afzonderlijk testen (behalve voor temperatuursenoren en sirenes).

#### **A. Uitvoering van de periodieke test per Partitie <sup>1</sup> 1. P1:R P2:N P3:-** Controleer of de geselecteerde Partitie uitgeschakeld zijn en de andere partities niet in inloop/uitloopvertraging zijn. Druk op de knop Partitie O  $(n | #)$ .  **GEHEUGEN**  Ø  **STORING**   $\mathbb{R}$  m  $\#$  ) **2. KIES PARTITIE** Wanneer het scherm [**KIES PARTITIE**] toont, drukt u op het partitienummer van de zone die u wilt testen, bijvoorbeeld,  $\Box$  (Partitie 1). **3. Partitie 1 4. IGNUM CONSTRANGER OP TO THE SCHER CONSTRANGER OP TO THE SCHER CONSTRANGER OP TO THE SCHERM OP TO THE SCHERM OP TO THE SCHERM OP TO THE SCHERM OP TO THE SCHERM OP TO THE SCHERM OP TO THE SCHERM OP TO THE SCHERM OP T**  $0.10K$  **WEEK TEST**   $R^2$  0 | OK **5. TOETS CODE:**  $\blacksquare$  Het scherm vraagt u nu om uw code als hoofdgebruiker in te voeren. **6. CODE** Voer uw code als hoofdgebruiker in. <sup>2</sup> **P1 SENSOR TEST** 3 **7.** Om naar de testprocedure van de apparaten per partitie te gaan, drukt u op  $0$  . OK  $\overline{)}$ **8.** NIET ACTIEF NNN Het scherm toont [NIET ACTIEF NNN]. NNN is het aantal ingeleerde apparaten dat nog niet getest is. Het aantal loopt na elke test met 1 terug. ↓ De test per partitie wordt uitgevoerd door elk apparaat te activeren, zoals uitgelegd in punt 4 van de onderstaande bijkomende informatie. **MELDER TST EINDE**  Na de activering van een apparaat toont het scherm [**Zxx IS ACTIEF**] en loopt de teller een stap terug. Nadat alle apparaten getest zijn, toont het scherm [**MELDER TST EINDE**]. **9.** Druk op . 5 ☺ Terug naar stap 3

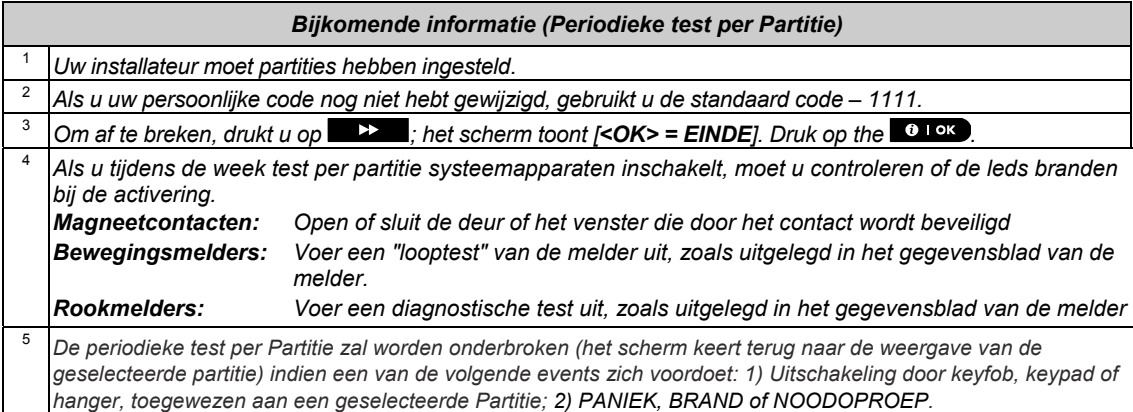

### 10. Onderhoud

### De back-up batterij van de centrale vervangen

Het is over het algemeen niet nodig om de batterij te vervangen, gezien de batterij oplaadbaar is. Indien u een **CP BATT LAAG** storingbericht ontvangt als de centrale voorzien is van netvoeding en deze storing langer dan een paar uur aanhoudt, dient de batterij wellicht te worden vervangen. U dient een originele Visonic batterij te gebruiken, hier zijn een aantal verschillende typen van. Voor hulp bij vervanging van de batterij, neem contact op met de Technische Ondersteuning.

### Batterijen in draadloze apparaten vervangen

De **draadloze componenten** die met uw systeem zijn geleverd, worden gevoed door batterijen, die bij normaal gebruik enige jaren blijven functioneren.

Als de batterijspanning echter zwak wordt, zendt de sensor zelf een "lage batterijspanning" bericht naar het systeem, en een lage batterijspanning storingbericht wordt, samen met de zone-informatie weergegeven (zie hoofdstuk 5 – Storingen verhelpen).

De betreffende handleidingen van deze sensoren en apparaten moeten worden geraadpleegd voor een juiste vervanging van de batterij door de installateur.

### Toegang tot 24-uurs zones krijgen

Om een sensor te openen die een 24-uur zone beveiligt, zonder een alarm te veroorzaken:

- Druk op het scherm geeft aan: **GEBR. INSTELLING**
- Druk op <sup>61 ok</sup> het scherm geeft aan: **VOER CODE IN**
- Voer uw geheime 4-cijferige <**Gebruikercode**> in de zoemer zal een "vrolijke melodie" spelen  $(- - - - -)$ .

U heeft nu 4 minuten waarbinnen toegang kan worden verkregen tot de 24-uur sensor en deze geopend kan worden. Nadat de 4 minuten zijn verstreken, zal het systeem automatisch in de normale modus terugkeren.

### De centrale reinigen

De centrale kan vuil worden als vette vingers het bedienen en het kan na een lange periode dat het in gebruik is, stof vergaren. Reinig ze met alleen een licht vochtige zachte doek of spons en een mengsel van water en een mild afwasmiddel, en veeg ze daarna droog.

Gebruik nooit schuurmiddelen! Gebruik ook nooit oplosmiddelen, zoals alcohol, kerosine, aceton of thinner. Deze zullen de gepolijste buitenkant aantasten en het transparante display van het venster beschadigen.

### Geheugen

Alle events worden in een geheugen met maximaal 100 regels, onthouden U heeft toegang tot dit geheugen en kan de events één voor één bekijken en functionele conclusies trekken.

*Opmerking: Het geheugen bewaart tot 250 events (PowerMaster-10 G2) / 1000 events (PowerMaster-30 G2) die u via de Remote Programmer PC software of de PowerManage server op afstand kunt bekijken.*

Als het geheugen vol raakt, wordt het oudste event verwijderd en de nieuwste toegevoegd.

De datum en tijd van elk event wordt onthouden. De events in het geheugen worden in chronologische volgorde getoond – het begint bij het nieuwste event en gaat door tot de oudste. De event beschrijving wordt het eerst gegeven, en daarna de datum en de tijd. Deze worden afwisselend diverse keren getoond totdat u klikt op

**OLOK** om naar een ouder event te gaan, of totdat er 4 minuten lang niets gebeurt gedrukt en het systeem terugkeert naar de normale werkmodus.

Het geheugen wordt geopend door te klikken op de **kontenden dan de Hoofdgebruikercode in te toetsen.** Raadpleeg voor een algemeen overzicht van het gebruik van het geheugen de onderstaande procedure Lezen van het geheugen. Ga als volgt te werk om het geheugen te lezen:

### **ONDERHO**

### Het geheugen lezen

Doe het volgende om het geheugen te lezen:

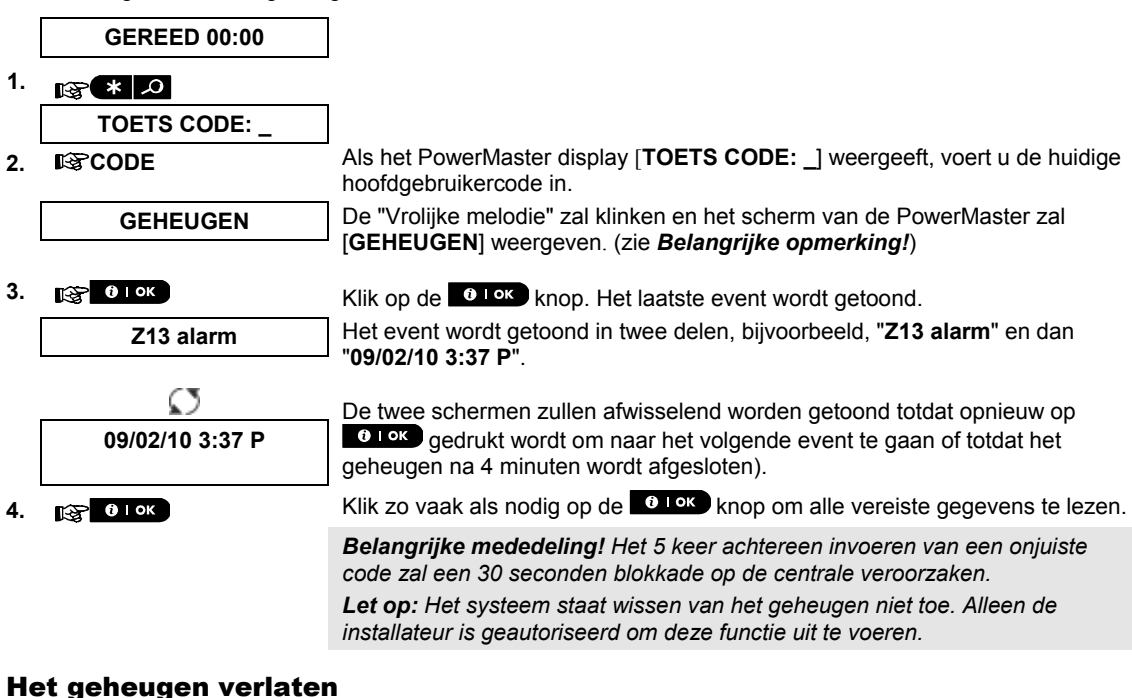

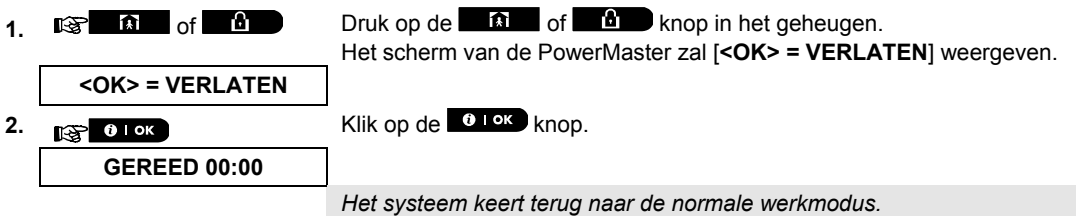

### BIJLAGE A. FUNCTIES VAN BEDIENENDE APPARATUUR A1. KP-160 PG2

### Systeem In-/Uitschakelen

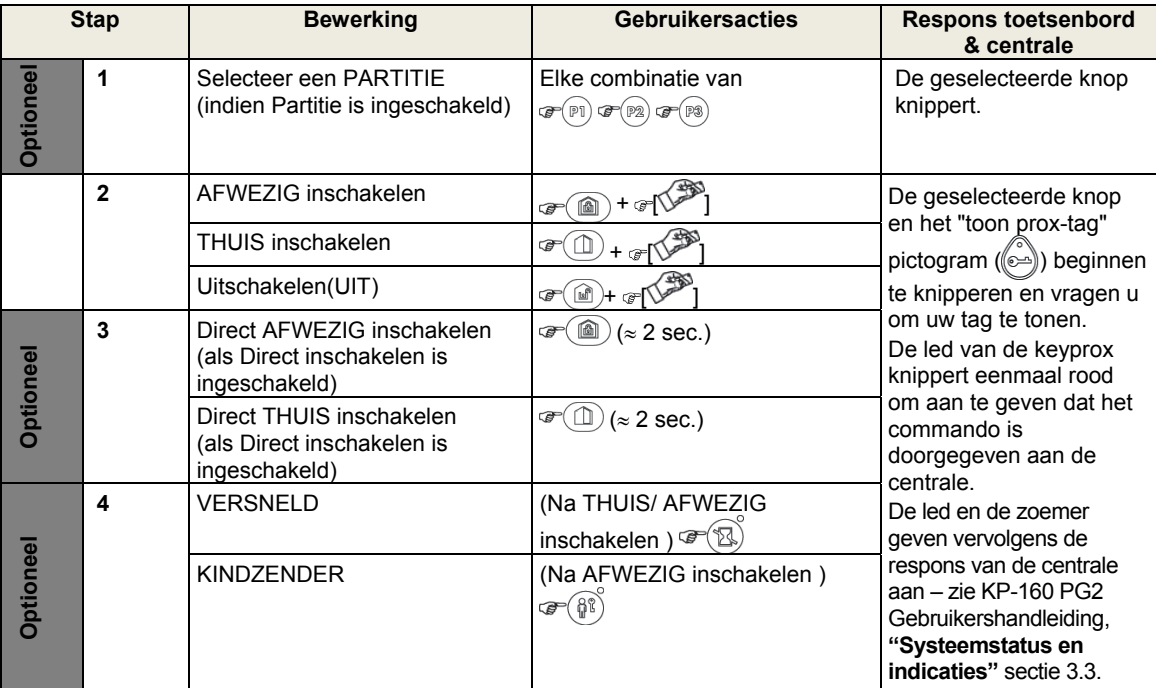

### Alarmen activeren

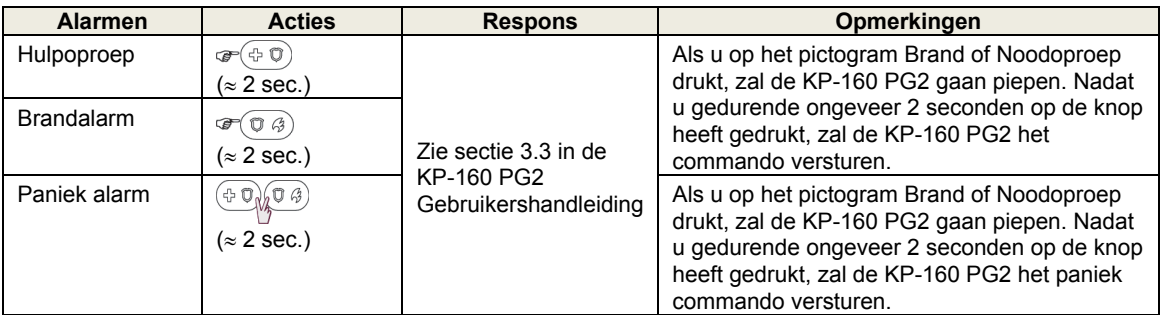

### **Zonestatus**

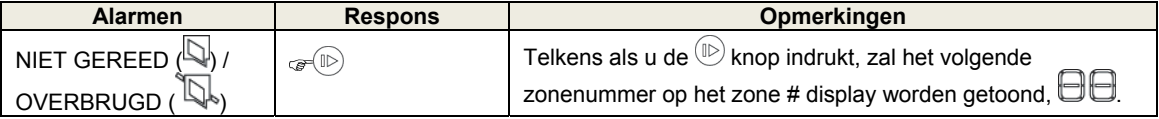

### Zone status wanneer partities worden gebruikt

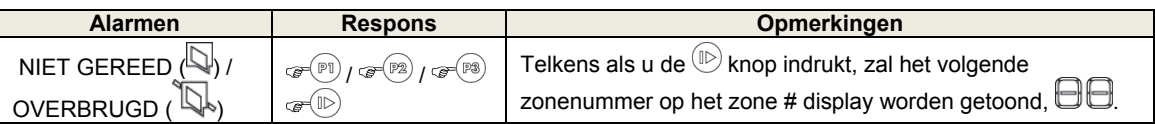

### A2. KP-140 PG2

### Systeem In-/Uitschakelen

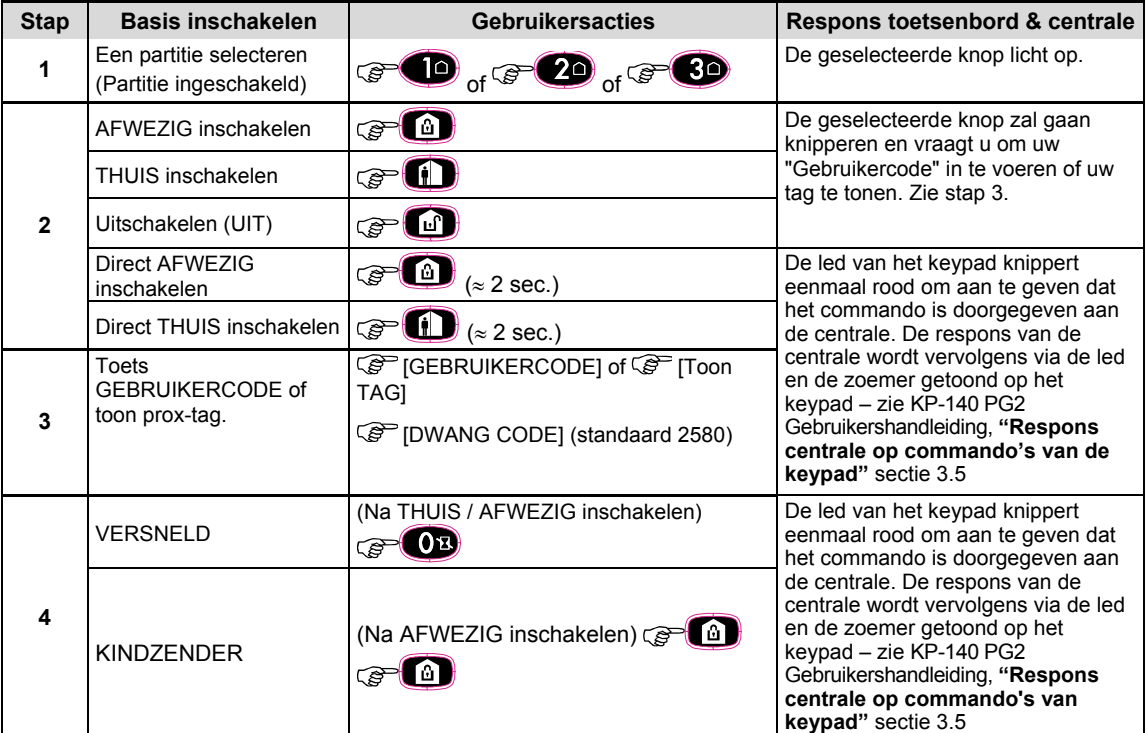

### Automatisering

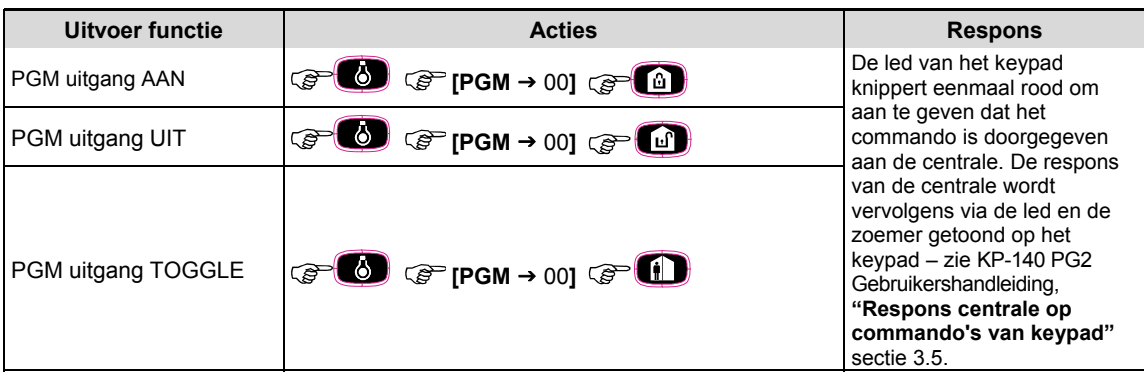

## BIJLAGEN

### **Alarmen activeren Andere functies**

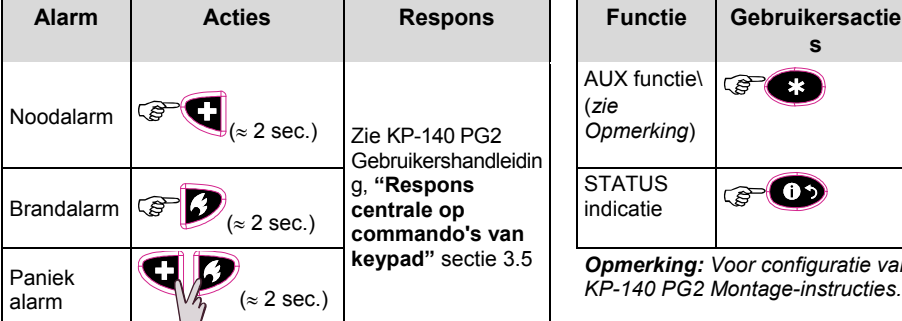

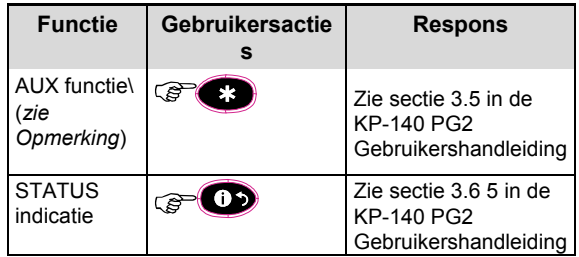

*Opmerking: Voor configuratie van de AUX knop, zie de KP-140 PG2 Montage-instructies.* 

### A3. KF-234 PG2

### Keyfob functionaliteit

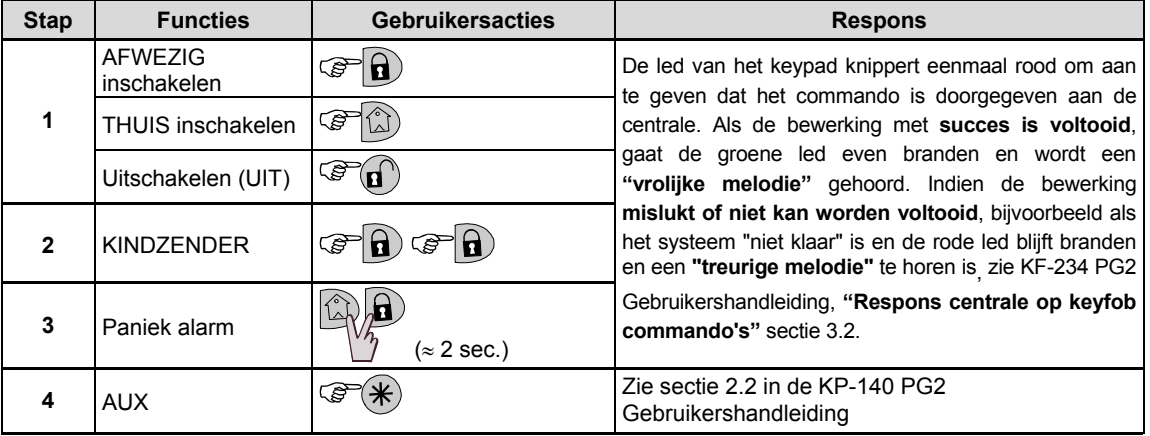

### BIJLAGE B. PARTITIES

De centrale biedt de mogelijkheid om het systeem in partities op te delen. De partitiefunctie kan alleen door de installateur worden aangezet. Zodra de partitie functie is aangezet, verschijnen er speciale partitiefuncties op het scherm. De partitiefunctie stelt u in staat om drie, onafhankelijke gebieden in- en uit te schakelen, waarbij iedere gebruiker de autorisatie tot één of meerdere partitie krijgt.

Elke gebruiker kan een combinatie van de drie partities toegewezen krijgen en de partities kunnen onafhankelijk van de status van de overige partities in- en uitgeschakeld worden. U kunt bijvoorbeeld de garage definiëren als partitie 1, de kelder als partitie 2 en het huis als partitie 3. Omdat elke partitie onafhankelijk van de anderen is, kunt u elke partitie in- of uitschakelen zonder de status van de andere partities aan te passen.

Het systeem ondersteunt ook een situatie waarin een zone door twee of meer partities wordt gebruikt. Zo zal een receptieruimte die wordt gedeeld door twee kantoren die elk aan een andere partitie zijn toegewezen, pas worden ingeschakeld wanneer allebei de kantoren (partities) ingeschakeld zijn. In de ingeschakelde status zal de receptie worden uitgeschakeld wanneer een van beide kantoren (partities) uitgeschakeld is, zodat de gebruiker van dat kantoor de receptie kan betreden zonder een alarm te genereren. Een dergelijk gebied wordt een "gemeenschappelijke zone" genoemd.

*Opmerking: Bediening op afstand wordt per partitie geregeld of per gebruikercode, zoals gedefinieerd voor een bepaalde partitie, wanneer partities zijn ingeschakeld*.

### B1. Een partitie selecteren

In de partitie mode laat het scherm het volgende zien:

P1: R P2: N P3: R

Druk op **is ma**; het scherm verandert naar:

SELECTEER PARTITIE

Druk op  $1 \times 2$   $\sim$  en  $3 \odot$  om de gewenste partitie te selecteren.

*Opmerking: Na vijf seconden springt het systeem automatisch terug naar het standaard display.* 

### B2. Systeem In-/Uitschakelen

Zorg ervoor dat de partitie functie door de installateur is geactiveerd.

#### **Alle partities In-/Uitschakelen**

Om alle partities (welke Gereed zijn) tegelijk in/uit te schakelen, druk op de  $\theta$  /  $\theta$  of  $\theta$  toets.

#### **Een enkele partitie In/uitschakelen**

Om een enkele partitie in/uit te schakelen, druk op de **knop en selecteer de gewenste partitie 1**, 2 of 3. 1; 2 of 3. Druk vervolgens op de  $\theta$  /  $\theta$  of  $\theta$  knop.

### B3. De functie Toon status

De functie "toon status" laat de relevante informatie voor een enkele of alle partities zien.

#### **Status Alle partities**

Druk vanuit de Gereed mode op de toets **our om de informatie van alle partities te bekijken.** Druk herhaaldelijk op  $\bullet$   $\bullet\bullet\bullet$  om de geheugen/status berichten te bekijken.

#### **Status Enkele Partitie**

Druk vanuit de Gereed mode op **beleen vervolgens op het gewenste partitie nummer. Het scherm toont de** informatie over deze partitie. Druk herhaaldelijk op  $\bullet$  i ok om de geheugen/status berichten te bekijken. *Opmerking: Na vijf seconden springt het systeem automatisch terug naar het standaard display.*

### B4. Sirene

Een partitie komt in alarm wanneer een alarmmelding van een toegewezen sensor binnenkomt. De sensoren hebben geen effect op partities waar ze niet aan toegewezen zijn. Een sirene is echter toegewezen aan alle partities; de sirene zal dan ook afgaan als een alarm in één of meerdere partities ontstaat. Werking van de sirene

- De sirene wordt geactiveerd door een alarmmelding van een actieve sensor.
- Overlappende sireneactiveringen van verschillende partities zorgen er niet voor dat de sirenetijd (tijd dat de sirene klinkt) verlengd wordt.
- Wanneer de sirene klinkt, zal deze pas stoppen zodra alle ingeschakelde partities zijn uitgeschakeld (of wanneer de sirenetijd afgelopen is). Indien de sirene echter geactiveerd is door een zone uit een gezamenlijke partitie, dan zal de sirene stoppen zodra één van de gezamenlijke partities is uitgeschakeld. Indien er eerst een zone uit de gezamenlijke, en vervolgens een zone uit één van de partities in alarm is gegaan, dan zal de sirene pas stoppen zodra alle partities zijn uitgeschakeld.
- Indien er een brandmelding in partitie 1 en een inbraakmelding in partitie 2 heeft plaatsgevonden, dan zal de sirene het BRAND alarm klinken. Indien partitie 1 is uitgeschakeld, wordt er een INBRAAK alarm gehoord totdat de sirenetijd is afgelopen.

### B5. Weergave van de partitiestatus

De status van iedere partitie wordt op de volgende manier weergegeven:

P1:X P2:X P3:X

Elke X staat voor een andere partitie status:

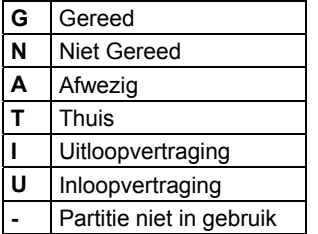

### B6. Gemeenschappelijke zones

Gemeenschappelijke zones zijn doorloopzones naar zones van 2 of meer partities. Een installatie kan meer dan een gemeenschappelijke zone omvatten, afhankelijk van de indeling van het gebouw. Een gemeenschappelijke zone is niet hetzelfde als een partitie; ze kan niet rechtstreeks worden in- of uitgeschakeld. Gemeenschappelijke zones worden gemaakt wanneer u een of meer zones aan 2 of 3 partities toewijst. Tabel A1 geeft een overzicht van de verschillende zonetypes in een gemeenschappelijke zone.

**Tabel A1 – Definities van gemeenschappelijke zones**

| Types gemeenschappelijke<br>zones | <b>Definitie</b>                                                                                                    |
|-----------------------------------|----------------------------------------------------------------------------------------------------|
| <b>Omtrek</b>                     | Werkt slechts zoals gedefinieerd nadat de laatste toegewezen partitie<br>ingeschakeld of deel geschakeld is.                                                                                                    |
|                                   | Als een van de partities uitgeschakeld is, wordt een alarm uit deze zone voor alle<br>toegewezen partities genegeerd.                                                                                                    |
| Vertr. zone                       | Vertragingzones starten geen inloopvertraging tenzij alle toegewezen partities<br>ingeschakeld zijn. Het is daarom niet aanbevolen dat vertragingzones als<br>gemeenschappelijke zones worden gedefinieerd.                                                                                          |
| Omtrek-volg                       | Werkt slechts zoals gedefinieerd nadat de laatste toegewezen partitie AFWEZIG of<br>٠<br>THUIS ingeschakeld is.                                                                                                    |
|                                   | Als een van de partities uitgeschakeld is, wordt een alarm uit deze zone voor alle<br>toegewezen partities genegeerd.                                                                                                    |
|                                   | Als een van de toegewezen partities van de gemeenschappelijke zone in<br>vertraging is (en de andere partities ingeschakeld zijn) zal het alarm zich alleen<br>voor die partitie als interieur volger gedragen. Voor de andere toegewezen<br>ingeschakelde partities zal het event worden genegeerd. |
| Interieur                         | Werkt slechts zoals gedefinieerd nadat de laatste toegewezen partitie AFWEZIG<br>ingeschakeld is.                                                                                                    |

# BIJLAGEN

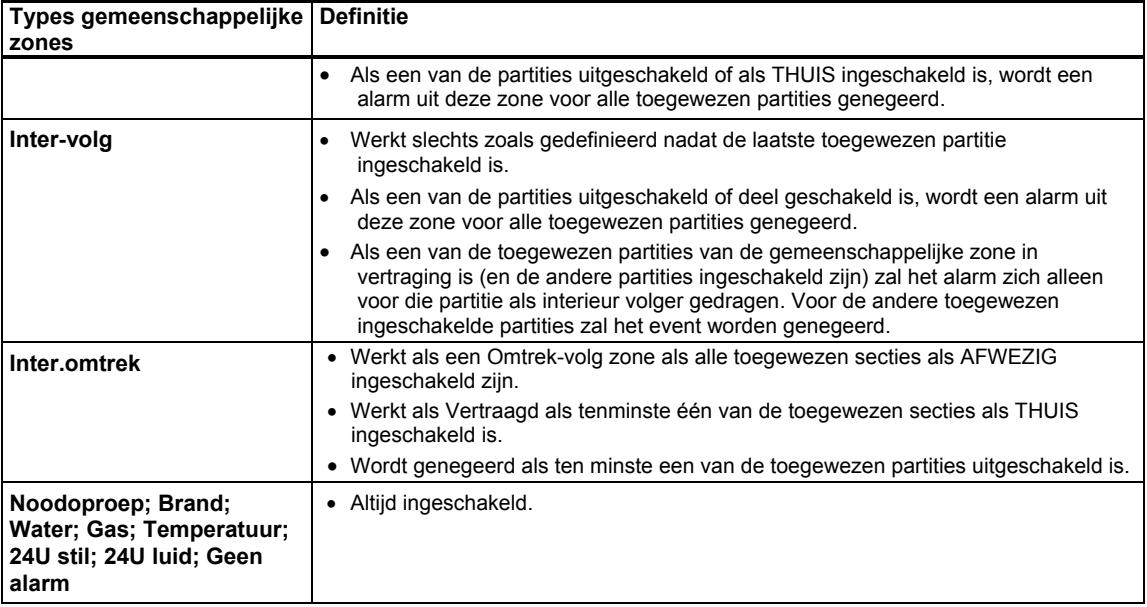

### BIJLAGE C. VERKLARENDE WOORDENLIJST

#### Hieronder volgt een alfabetische woordenlijst.

**Afbreekperiode:** als een alarm afgaat wordt eerst gedurende een beperkte periode de interne, ingebouwde zoemer geactiveerd die als afbreekperiode door de monteur is ingesteld. Als u per ongeluk een alarm doet afgaan, kunt u het systeem binnen de afbreekperiode uitschakelen voordat de sirenes gaan luiden en het alarm wordt gerapporteerd aan de meldkamer en/of privé telefoonnummers.

**AFWEZIG:** Bij het waarnemen van beweging zendt de sensor een alarmsignaal naar het systeem. Na de verzending is het in de stand-by status om bewegingen te detecteren.

**Alarm:** Er zijn 2 soorten alarmen:

Luid alarm – de interne, ingebouwde en externe sirenes klinken contant en de centrale meldt het event telefonisch. Stil alarm – de sirenes klinken niet, maar de centrale meldt het event wel telefonisch. Een alarm wordt veroorzaakt door:

- Een beweging die door een bewegingsmelder is gedetecteerd
- Een statusverandering die door een magneetcontact is gedetecteerd een gesloten raam of deur wordt geopend
- Rook wordt gedetecteerd door een rookmelder
- Er is sabotage aan één van de detectors
- Tegelijkertijd op twee noodknoppen te drukken (paniek)

**Beantwoording op afstand:** Een responder is een professionele service provider waar de huiseigenaar of bedrijfseigenaar zich op inschrijft (een Meldkamer). De centrale meldt events per telefoon aan beide soorten eigenaars.

**Bewegingsmelder:** Een passief infrarood bewegingsmelder. Bij het waarnemen van beweging zendt de sensor een alarmsignaal naar het systeem. Na de verzending is het in de stand-by status om bewegingen te detecteren.

**Centrale:** De centrale is een elektronische schakelkast met het elektronische circuit en de microprocessor die het alarmsysteem aansturen. Ze verzamelt informatie van verschillende sensoren, verwerkt deze en zal op verschillende manieren hierop reageren. Ze bevat ook de gebruikersinterface – bedieningstoetsen, het numerieke toetsenbord, display, sirene en speaker.

**Detector:** Het apparaat dat een alarm verstuurt, dat communiceert met het systeem (bijv. NEXT PG2 is een bewegingsmelder, SMD-426 PG2 is een rookmelder)

**Deurbelzones:** Hiermee kunt u activiteiten in het beveiligde gebied nagaan als het alarmsysteem in de uitgeschakelde status is. Als een belzone wordt "verstoord" gaat de zoemer twee keer af. De zoemer gaat niet af als de zone weer vrijkomt (terug naar de normale status). Wooncomplexen kunnen deze eigenschap gebruiken voor het aankondigen van bezoekers. Bedrijven kunnen deze optie gebruiken als klanten het bedrijf binnenkomen of als personeel beperkte gebieden betreden.

*Opmerking: Een 24-uurs zone of een brandzone mag niet als deurbelzone ingesteld worden, omdat beide zonetypes een alarm doen afgaan als het systeem in de uitgeschakelde status is.* 

Hoewel een of meer zones als deurbel zones zijn aangemerkt, is het nog steeds mogelijk de deurbel functie in of uit te

schakelen met de deurbel AAN/UIT knop  $\begin{bmatrix} 8 & 0 \\ 0 & \text{en} \end{bmatrix}$  . Led.

**Direct inschakeling:** Inschakeling zonder een gebruikercode. Het systeem vraagt niet naar uw gebruikercode als u één van de inschakelingknoppen indrukt. Toestemming om deze inschakelingmethode te gebruiken wordt door de monteur gegeven of geweigerd bij het programmeren van het systeem.

**Draadloze rookmelder:** Een gewone rookdetector en een draadloze PowerG zender in een gedeelde behuizing. Nadat rook is gedetecteerd, verzend de melder zijn ID code en een alarmsignaal en meerdere status signalen naar de centrale. Een gewone rookmelder en een draadloze PowerG zender in een gedeelde behuizing. Nadat rook is gedetecteerd, verzend de melder zijn ID-code en een alarmsignaal en meerdere statussignalen naar de *centrale*. Omdat de rookmelder aan een speciale *brandzone* is gekoppeld, gaat het brandalarm af.

**Geassocieerd:** Heeft betrekking op apparaten.

**Gebruikercodes:** De PowerMaster is ontworpen om uw opdrachten uit te voeren, aangenomen dat zij door een geldige veiligheidstoegangscode worden voorafgegaan. Onbevoegde personen die deze code niet kennen en proberen

### RIJI A*l*

om het systeem uit te schakelen zullen hierin niet slagen. Er zijn echter bepaalde handelingen die zonder een gebruikercode kunnen worden uitgevoerd daar zij niet het veiligheidsniveau van het alarmsysteem in gevaar brengen.

**Geen alarmzone:** Uw monteur kan ook zones toewijzen die niet voor alarm bestemd zijn. Een bewegingsensor die in een donkere trap is geïnstalleerd kan bijvoorbeeld automatisch het licht aandoen als iemand deze donkere trap oploopt. Een ander voorbeeld is een miniatuur draadloze zender, gekoppeld aan een zone die het openingsmechanisme van een hek bediend.

**Geforceerde inschakeling:** Als één van de systeem zones is geforceerd (open), kan het alarmsysteem niet worden ingeschakeld. Een manier om dit probleem op te lossen is de oorzaak van de zonestoring te vinden en te verwijderen (deuren en ramen sluiten). Een andere manier om dit op te lossen is een **geforceerde inschakeling**- – een automatische deactivering van zones die nog steeds verstoord zijn totdat de uitloopvertraging is afgelopen. Overbrugde zones zijn niet beveiligd tijdens de inschakelperiode. Zelfs als zij zijn hersteld naar normaal (gesloten), blijven overbrugde zones onbeveiligd totdat systeem is uitgeschakeld.

Toestemming voor "geforceerd inschakelen" wordt door de monteur geweigerd als hij het systeem programmeert.

**Herstel:** Als een detector van de alarmstatus naar de gewone stand-by status overgaat is hij "hersteld". Een bewegingsmelder herstelt automatisch nadat een beweging is gedetecteerd en is gelijk weer in staat om te detecteren. Een magneetcontact herstelt alleen als de beveiligde deur of raam wordt gesloten.

**Ik ben het.:** Het PowerMaster systeem bevat een krachtige apparaat zoeker die u helpt het betreffende apparaat, dat op het LCD getoond wordt als volgt te vinden:

Het werkt als volgt: Als het LCD display een open of verstoord apparaat aangeeft, gaat de led op het betreffende apparaat knipperen om aan te geven "Ik ben het". Deze "ik ben het" indicatie verschijnt na een bepaalde vertraging (max. 16 seconden) en zal aanhouden zo lang de LCD het apparaat weergeeft, met een time-out van 2 minuten.

**Inschakelen:** het alarmsysteem inschakelen is een actie waarbij een alarm afgaat als een zone wordt "gestoord" door een beweging of bij het openen van een deur of raam. De centrale kan worden ingeschakeld in verschillende modi (zie AFWEZIG, THUIS, VERSNELD en KINDZENDER).

**Kindzender:** De Kindzender modus is een speciale inschakelmodus waarin "kindzender gebruikers" een "kindzenderbericht" genereren naar een telefoon als zij het systeem uitschakelen. Als bijvoorbeeld ouders zeker willen zijn dat hun kind van school is teruggekomen en het systeem hebt uitgeschakeld. Kindzender inschakeling is alleen mogelijk als het systeem in de AFWEZIG modus is ingeschakeld.

**Magneetcontact:** Een magnetisch aangestuurde schakelaar en een draadloze zender in een gedeelde behuizing. De sensor wordt op deuren en vensters gemonteerd om veranderingen te detecteren (van gesloten naar open en omgekeerd). Bij het waarnemen date en deur of venster open staat, zendt de sensor een "alarm" signaal naar het systeem. Als het systeem niet is ingeschakeld zal deze het alarm systeem als "niet gereed voor inschakeling" beschouwen totdat de deur of het venster beveiligd is en het systeem een "herstel" signaal van dezelfde detector krijgt.

**Overbrugging:** Het apparaat dat een alarm verstuurt, dat communiceert met het systeem (bijv. Overbrugging maakt het mogelijk dat slechts een deel van het systeem wordt ingeschakeld, waardoor –terwijl het systeem is ingeschakeld – vrije beweging van mensen mogelijk is in bepaalde zones.

**Sensor:** Het sensorelement: pyro-elektrische sensor, fotodiode, microfoon, optische rookmelder, etc.

**Standaard instellingen:** Instellingen die van toepassing zijn voor een bepaalde groep apparaten.

**Status:** AFWEZIG, THUIS, AFWEZIG-VERSNELD, THUIS-VERSNELD, KINDZENDER, GEFORCEERD, OVERBRUGGEN.

**Status:** Netspanningsuitval, lage batterij, storing, enz.

**THUIS:** Deze alarmsituatie wordt gebruikt als de bewoners in het beveiligde pand zijn. Een klassiek voorbeeld is bijv. als de familie zich voorbereid om te gaan slapen. Met de THUIS inschakeling zijn omtrekzones beveiligd maar de interieur zones niet. Hierdoor worden bewegingen in de interieur zones door de centrale genegeerd, maar de verstoring van een omtrekzone zal alarm slaan.

**Toegewezen:** Heeft betrekking op zones.

**Uitschakelen:** Het tegenovergestelde van inschakelen – een actie waarbij de centrale naar de normale stand-by status wordt hersteld. In deze status doen alleen een brand en 24-uur zones een alarm afgaan als deze worden verstoord, een "paniek alarm" kan ook afgaan.

## BIJLAGEN

**Versneld:** U kunt het systeem programmeren op AFWEZIG-VERSNELD of THUIS-VERSNELD, hierdoor annuleert u de inloopvertraging voor alle vertragingzones tijdens één inschakelingperiode.

U kunt bijvoorbeeld de centrale in de THUIS-VERSNELD modus inschakelen en in het beveiligde gebied blijven. Alleen de omtrek beveiliging is actief en als u niet verwacht dat iemand onverwachts binnenkomt terwijl het systeem is geactiveerd, is alarmering bij binnenkomst door de voordeur een goede beveiliging.

Om het systeem uit te schakelen zonder een alarm te veroorzaken, gebruikt u het keypad van uw afstandsbediening (dat gewoonlijk toegankelijk is zonder dat een omtrekzone wordt verstoord) of gebruik een keyfobzender.

**Verstoorde zone:** Een zone die in staat van alarm is (dit kan zijn veroorzaakt door een open raam of door een beweging in het bereik van een bewegingsmelder). Heeft betrekking op apparaten.

**Zone:** Een zone is een gebied in het beveiligde pand dat onder supervisie van een specifieke detector staat. Tijdens programmering, stelt de monteur de centrale in staat om het ID van de detectors te leren en deze naar gewenste zone te koppelen. Daar de zone wordt onderscheiden volgens het nummer en de naam, kan het systeem de zonestatus aan de gebruiker en alle door de zonedetector gerapporteerde events in zijn geheugen rapporteren. Directe en vertragingszones worden alleen "bewaakt" als de centrale is ingeschakeld, andere (24-uur) zones worden "bewaakt" indien het systeem wel of niet ingeschakeld is.

### BIJLAGE D. BRANDPLAN

Vuur kan snel in uw huis verspreiden waardoor u weinig tijd heeft om veilig te ontsnappen. Een veilige ontsnapping kan worden bereikt door een vroege waarschuwing door rookdetectors en een vooraf geplande brand ontsnappingsuitgang – een ontsnappingsplan dat iedereen in uw familie kent en dat herhaalde malen is beoefend.

- Maak samen met alle bewoners van uw huis een evacuatieplan.
- Maak een plattegrond op van uw huis waarbij twee manieren worden gevonden om uit iedere kamer te ontsnappen, inclusief vensters. Vergeet niet om de locatie van iedere rookdetector aan te geven.
- Test periodiek alle rookdetectors (door een gekwalificeerd testinstituut) om er zeker van te zijn dat zij in goede staat van gebruik zijn. Vervang de batterijen op tijd.
- Zorg ervoor dat iedereen het evacuatieplan begrijpt en het geluid van het rookalarm herkent. Wees er zeker van dat iedereen de ontsnappingsroutes kent en dat deuren en ramen gemakkelijk kunnen worden geopend.
- Controleer dat ramen en deuren met veiligheidsgrendels een gemakkelijk openingsmechanisme aan de binnenkant hebben, zodat zij onmiddellijk bij een noodgeval kunnen worden geopend. Snel te openen mechanismen zullen uw veiligheid niet in de waag stellen, maar vergroten uw kansen op een veilige evacuatie bij een brand.
- Oefen de evacuatie ten minste twee keer per jaar, terwijl iedereen hierbij aanwezig is kinderen en grootouders. Aanbevolen wordt dat kinderen eerst bekend raken met een brandoefening, voordat zij onverwacht ´s nachts hiervoor worden wakker gemaakt. Het is belangrijk om te oefenen en niet om te beangstigen, het is daarom net zo effectief om kinderen, voordat zij naar bed gaan, te vertellen dat er vannacht een brandoefening wordt gehouden, of bij een onverwachte brandoefening. Als kinderen of andere personen niet gelijk wakker worden bij een rookalarm, of als er kinderen of familieleden zijn met bewegingsbeperkingen, is het noodzakelijk dat iemand aangewezen wordt om ze bij te staan bij een brandoefening en bij een noodsituatie.
- Stel een ontmoetingspunt vast buiten het pand, waar iedereen bij elkaar komt nadat zij uit het pand zijn ontsnapt. Ga eerst naar buiten en bel vervolgens om hulp. Betreed het pand niet meer totdat de brandweer dit toestaat.
- Iedereen moet het nood telefoonnummer van de brandweer uit zijn hoofd kennen. Dan kan elk lid van het huishouden van een mobiele telefoon of van het huis van de buurman opbellen.
- Wees volledig voorbereid op een echte brand: zodra er een rookalarm afgaat, gaat u onmiddellijk naar buiten en zodra u buiten bent, blijft u buiten. Laat brandblussen over aan een professional!
- Leer het evacuatieplan van het flatgebouw waarin u woont kennen. In geval van brand gebruikt u het trappenhuis en nooit de lift.

Breng uw bezoekers op de hoogte van het evacuatieplan. Als u andere families bezoekt, informeer dan ook over hun evacuatieplan. Als zij geen evacuatieplan hebben kunt u ze aanbieden om er samen één te maken. Dit is bijzonder belangrijk als kinderen slaappartijtjes hebben bij vriendjes.

### BIJLAGE E. SPECIFICATIES

### E1. Functioneel

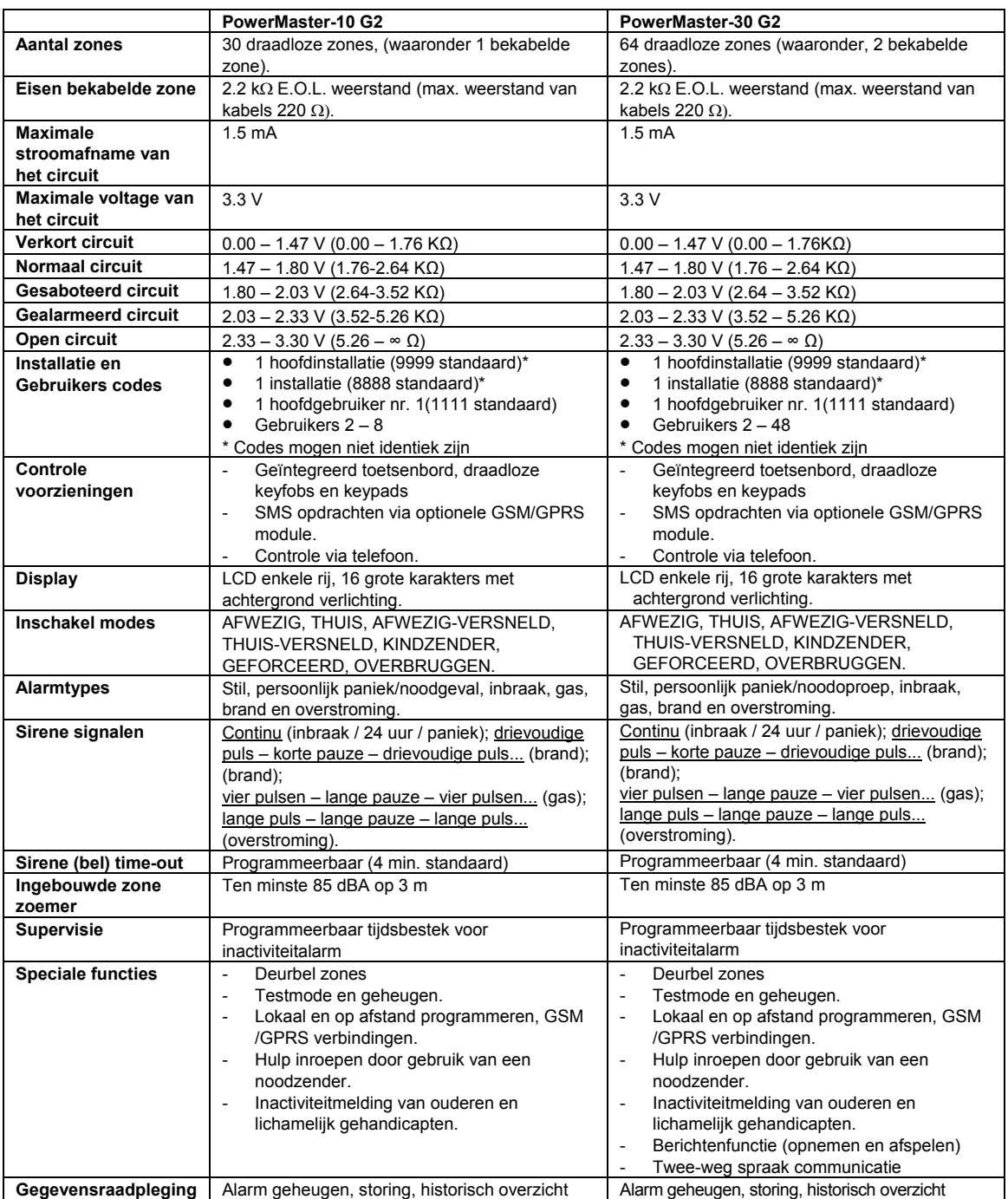
## BIJLAGEN

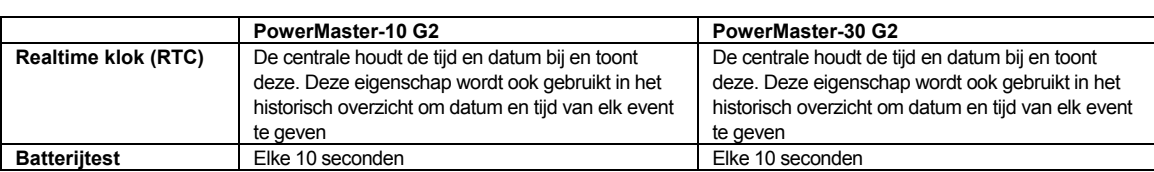

### E2. Draadloos

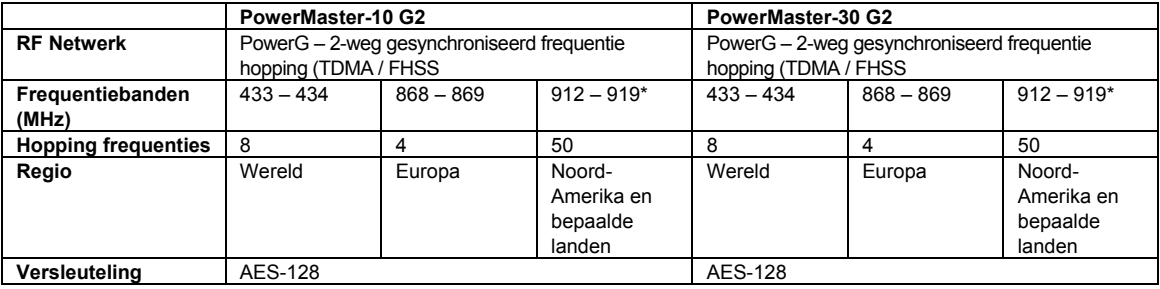

### E3. Elektrisch

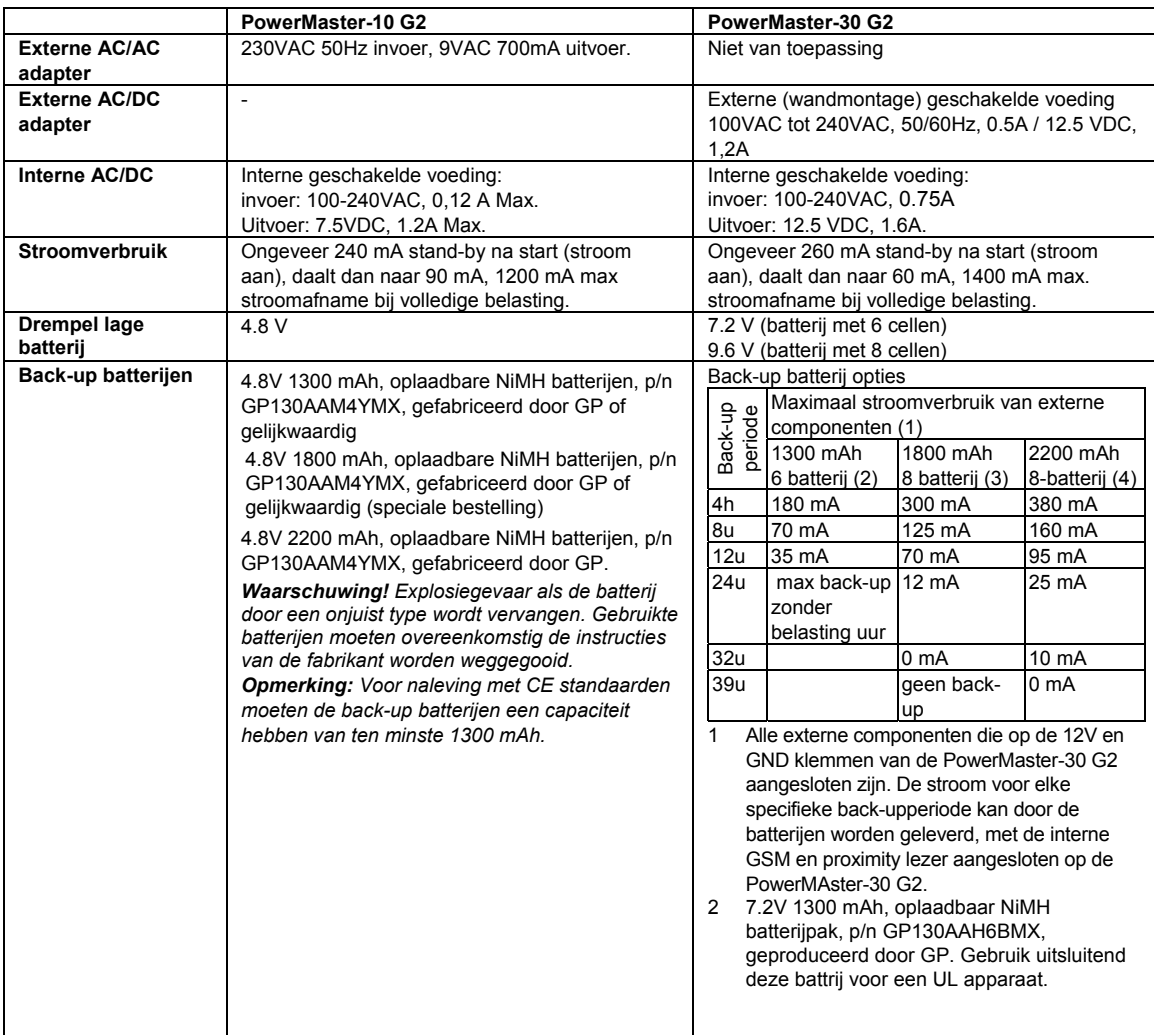

# BIJLAGEN

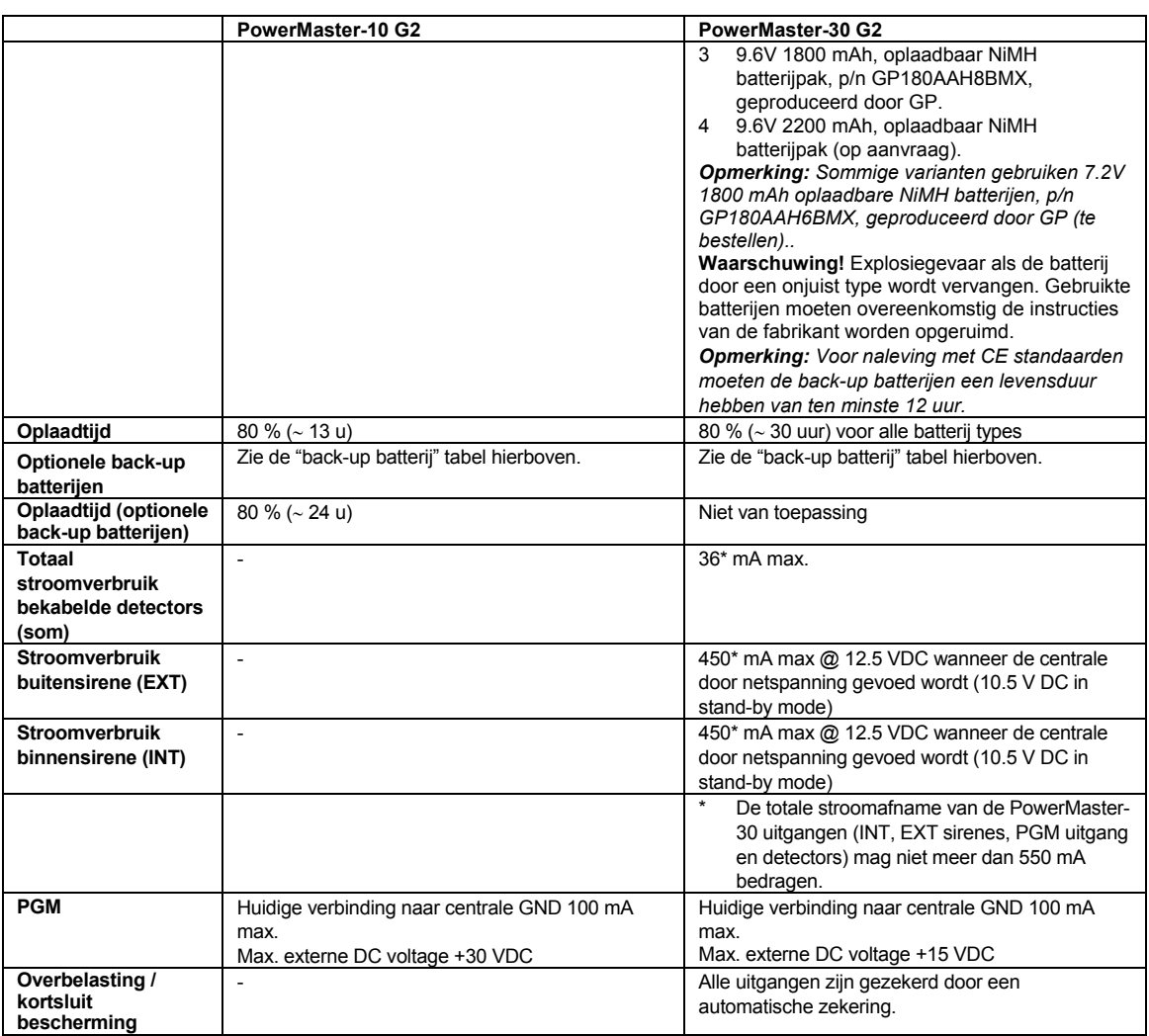

## E4. Communicatie

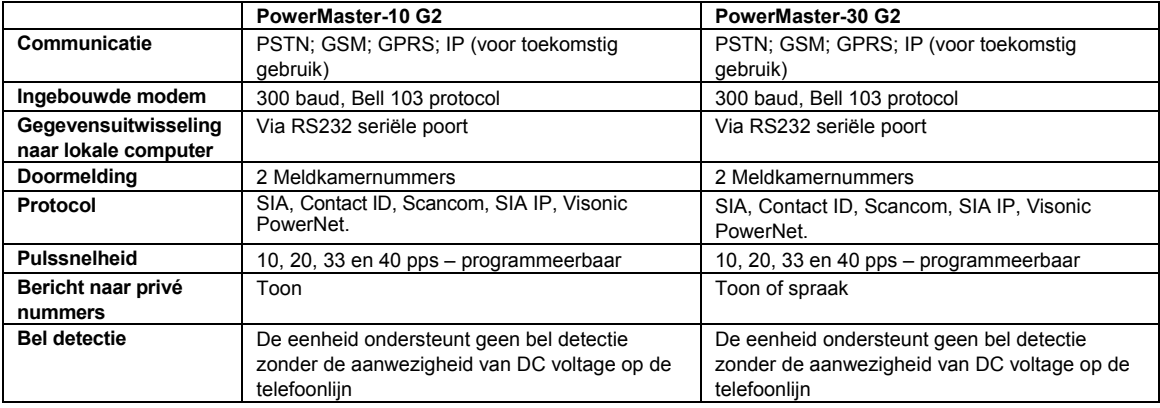

## E5. Fysieke eigenschappen

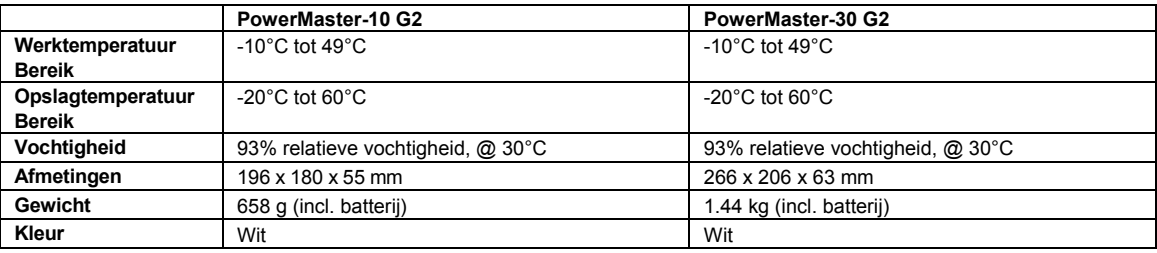

## E6. Randapparatuur en Accessoires

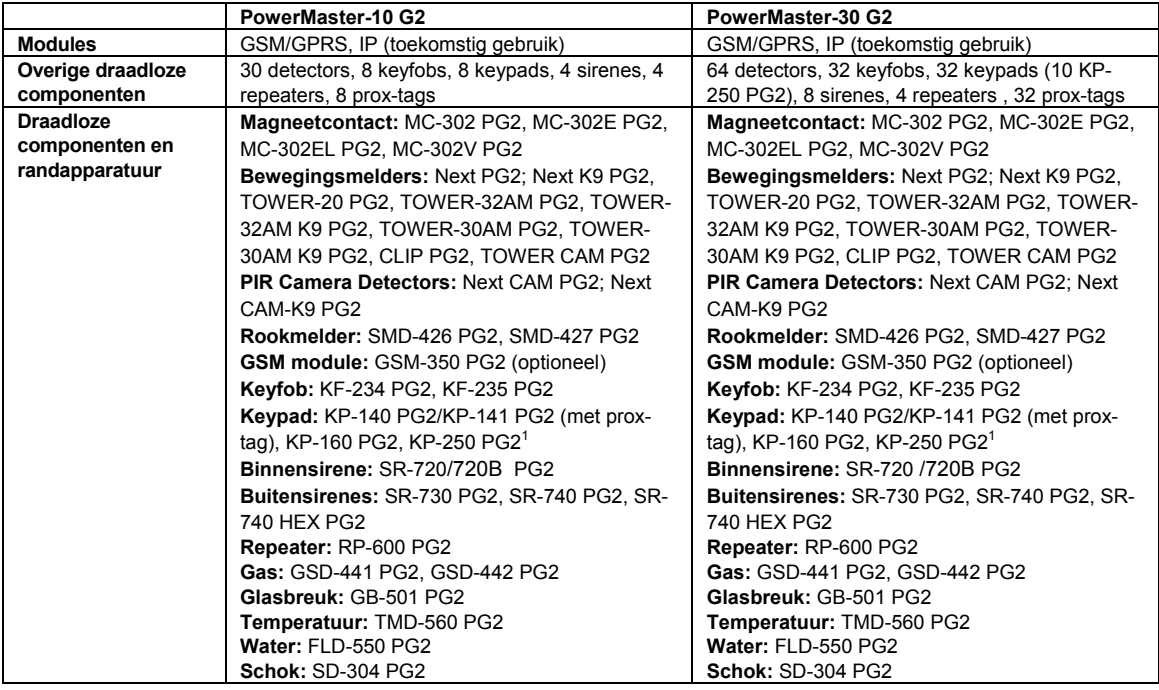

## BIJLAGE F. CONFORMITEIT

### **Nalevingverklaring**

Visonic Group verklaart hierbij dat de centrale eenheden en hulpstukken van de PowerG series zodanig zijn ontworpen dat zij voldoen aan:

#### **Europese CE standaarden**

De PowerMaster is compatibel met de RTTE vereisten – Richtlijn 1999/5/EC van het Europees Parlement en van de Raad van 9 maart 1999.

In overeenstemming met de Europese standaard EN50131-1, EN 50131-3 en EN 50131-4 Type Z is de veiligheidskwalificatie van de PowerMaster 2 - "laag tot medium risico" en milieuclassificatie II – "algemeen binnenshuis" en stroomvoorzieningtype is A. EN 50131-6.

### **GSM standaarden:**

**Europa:** Voldoet aan CE standaarden 3GPP TS 51.010-1, EN 301 511, EN301489-7

#### **Applica T&C:**

PowerMaster-30 G2 is door Applica T&C volgens de onderstaande normen gecertificeerd :

EN 50131-1, EN 50131-3, EN 50131-6, EN 50136-1 en EN 50136-2, Category SP4 (Pass-through werkmodus) alleen bij PLINK3 (BBA) en GSM 350.

Applica T&C heeft alleen de variant 868 MHz van dit product gecertificeerd.

### **Beveiligingsgraad:**

- Volgens EN 50131-1:2006 en A1:2009, mag deze apparatuur worden gebruikt in geïnstalleerde systemen tot en met Beveiligingsgraad 2.
- **EN 50131-1 Milieuklasse**

Klasse II

*OPMERKING: DE FABRIKANT IS NIET AANSPRAKELIJK VOOR RADIO- OF TV-STORINGEN DIE WORDEN VEROORZAAKT DOOR ONGEOORLOOFDE WIJZIGINGEN VAN DEZE APPARATUUR. DERGELIJKE WIJZIGINGEN KUNNEN DE TOELATING OM DE APPARATUUR TE GEBRUIKEN ONGELDIG MAKEN. WAARSCHUWING! Instructies voor de eigenaar: "Uitsluitend door de bewoner te verwijderen".*

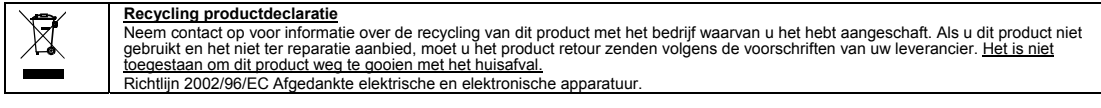

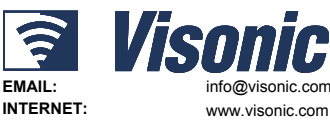

**Recycling productdeclaratie**

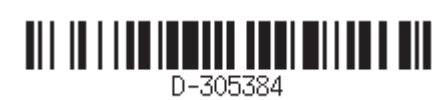

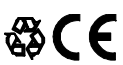

VISONIC LTD. 2015 POWERMASTER-10/30 G2 Gebruikershandleiding D-305384 Rev 1 (4/15)